# Oracle® Audit Vault and Database Firewall Developer's Guide

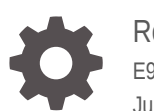

Release 20 E93410-09 June 2022

**ORACLE** 

Oracle Audit Vault and Database Firewall Developer's Guide, Release 20

E93410-09

Copyright © 2012, 2022, Oracle and/or its affiliates.

Primary Author: Karthik Shetty

Contributors: Sumanth Vishwaraj, Rajesh Tammana, Mahesh Rao, Prabhu Sahoo, Sourav Basu, Vipin Samar

This software and related documentation are provided under a license agreement containing restrictions on use and disclosure and are protected by intellectual property laws. Except as expressly permitted in your license agreement or allowed by law, you may not use, copy, reproduce, translate, broadcast, modify, license, transmit, distribute, exhibit, perform, publish, or display any part, in any form, or by any means. Reverse engineering, disassembly, or decompilation of this software, unless required by law for interoperability, is prohibited.

The information contained herein is subject to change without notice and is not warranted to be error-free. If you find any errors, please report them to us in writing.

If this is software or related documentation that is delivered to the U.S. Government or anyone licensing it on behalf of the U.S. Government, then the following notice is applicable:

U.S. GOVERNMENT END USERS: Oracle programs (including any operating system, integrated software, any programs embedded, installed or activated on delivered hardware, and modifications of such programs) and Oracle computer documentation or other Oracle data delivered to or accessed by U.S. Government end users are "commercial computer software" or "commercial computer software documentation" pursuant to the applicable Federal Acquisition Regulation and agency-specific supplemental regulations. As such, the use, reproduction, duplication, release, display, disclosure, modification, preparation of derivative works, and/or adaptation of i) Oracle programs (including any operating system, integrated software, any programs embedded, installed or activated on delivered hardware, and modifications of such programs), ii) Oracle computer documentation and/or iii) other Oracle data, is subject to the rights and limitations specified in the license contained in the applicable contract. The terms governing the U.S. Government's use of Oracle cloud services are defined by the applicable contract for such services. No other rights are granted to the U.S. Government.

This software or hardware is developed for general use in a variety of information management applications. It is not developed or intended for use in any inherently dangerous applications, including applications that may create a risk of personal injury. If you use this software or hardware in dangerous applications, then you shall be responsible to take all appropriate fail-safe, backup, redundancy, and other measures to ensure its safe use. Oracle Corporation and its affiliates disclaim any liability for any damages caused by use of this software or hardware in dangerous applications.

Oracle, Java, and MySQL are registered trademarks of Oracle and/or its affiliates. Other names may be trademarks of their respective owners.

Intel and Intel Inside are trademarks or registered trademarks of Intel Corporation. All SPARC trademarks are used under license and are trademarks or registered trademarks of SPARC International, Inc. AMD, Epyc, and the AMD logo are trademarks or registered trademarks of Advanced Micro Devices. UNIX is a registered trademark of The Open Group.

This software or hardware and documentation may provide access to or information about content, products, and services from third parties. Oracle Corporation and its affiliates are not responsible for and expressly disclaim all warranties of any kind with respect to third-party content, products, and services unless otherwise set forth in an applicable agreement between you and Oracle. Oracle Corporation and its affiliates will not be responsible for any loss, costs, or damages incurred due to your access to or use of third-party content, products, or services, except as set forth in an applicable agreement between you and Oracle.

# **Contents**

### [Preface](#page-11-0)

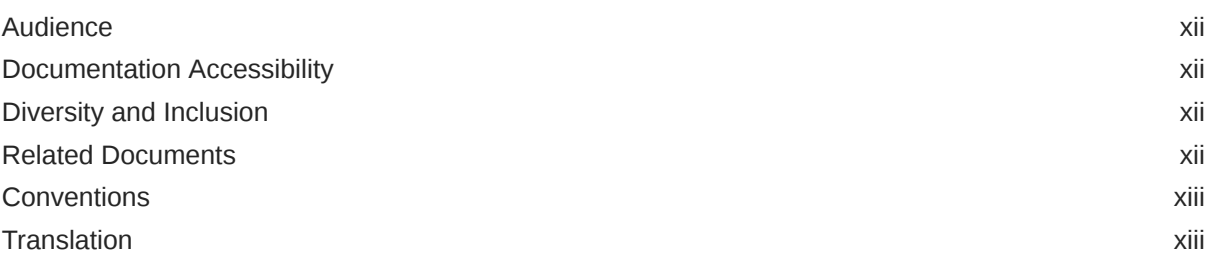

### [Changes in This Release for Oracle Audit Vault and Database Firewall](#page-14-0)

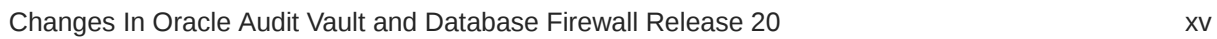

### 1 [What is Oracle Audit Vault and Database Firewall](#page-15-0)

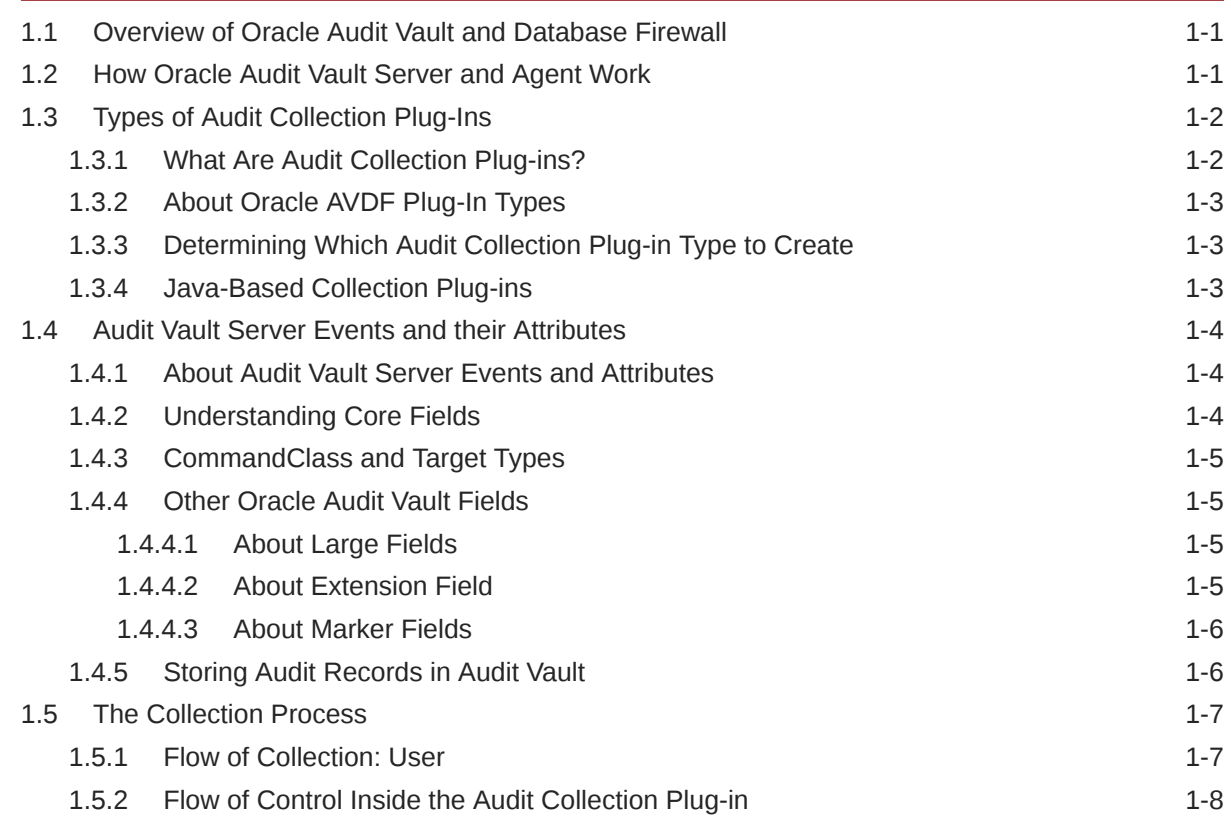

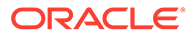

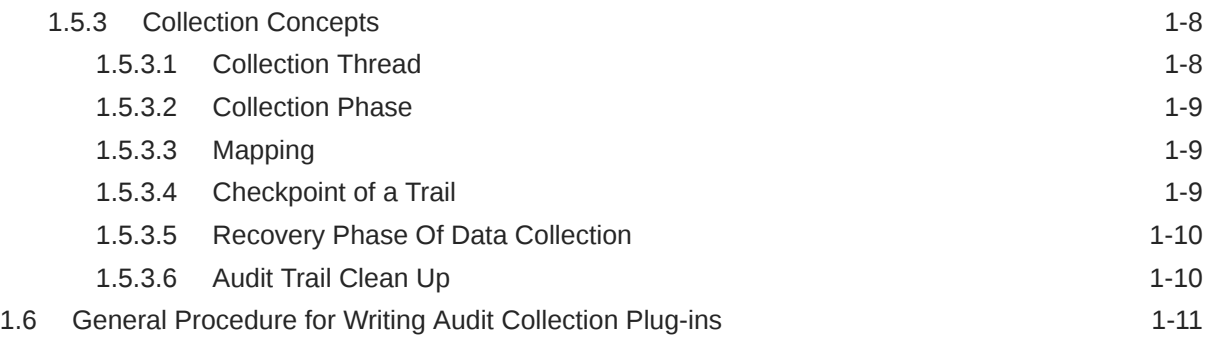

# 2 [Setting Up Your Development Environment](#page-27-0)

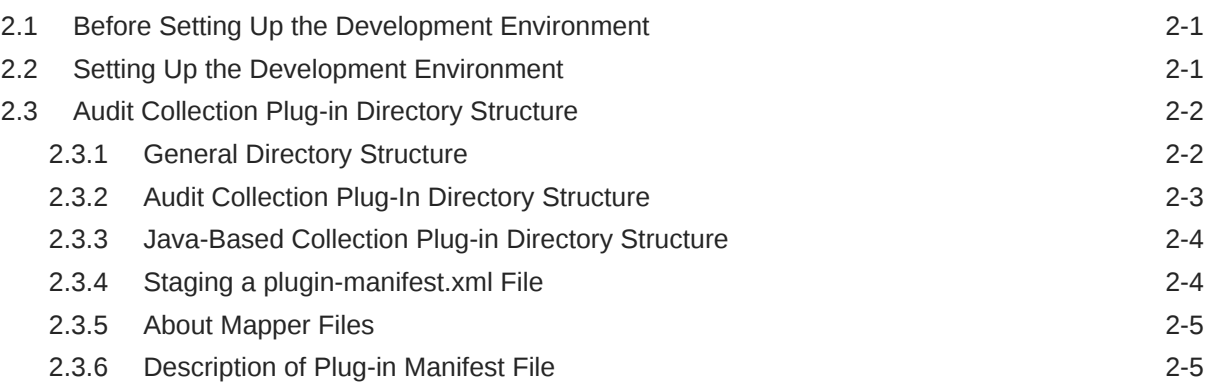

# 3 [Audit Collection Plug-ins](#page-34-0)

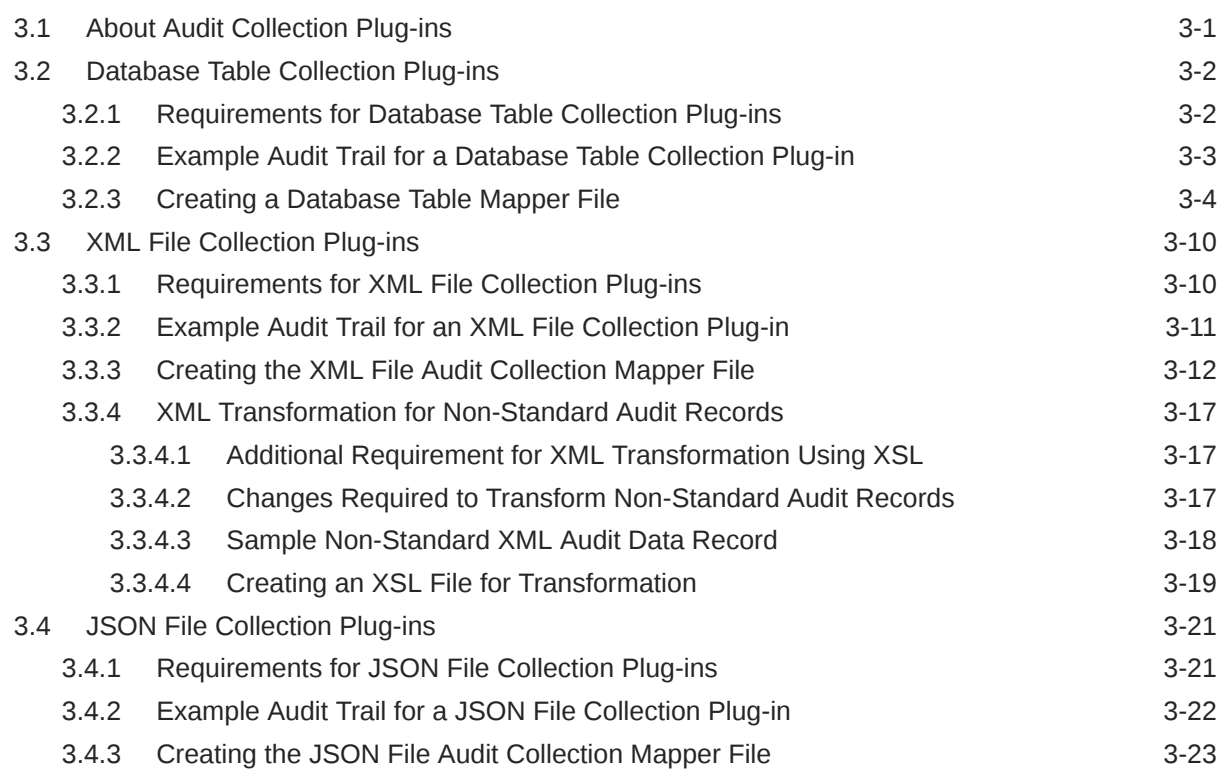

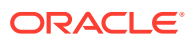

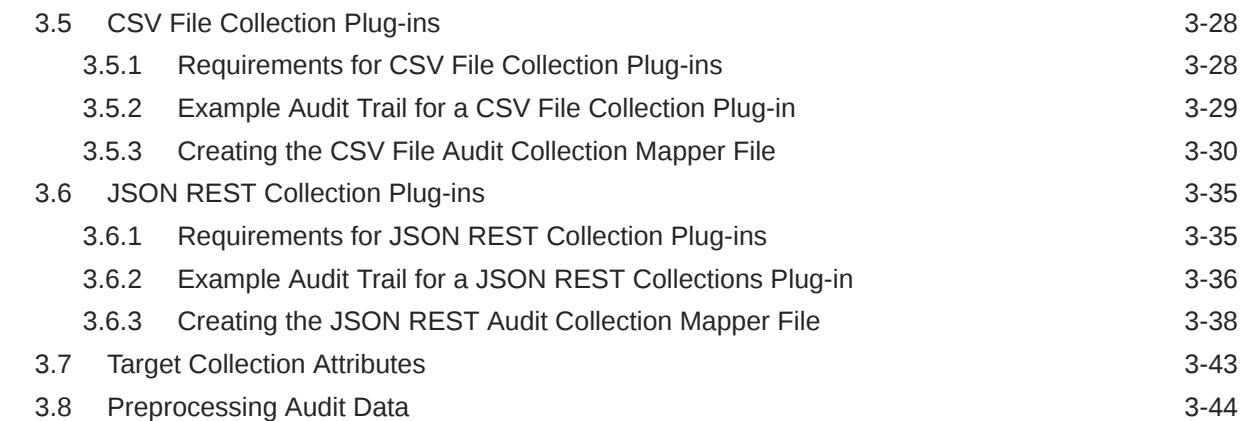

# 4 [Java-Based Audit Trail Collection Plug-ins](#page-78-0)

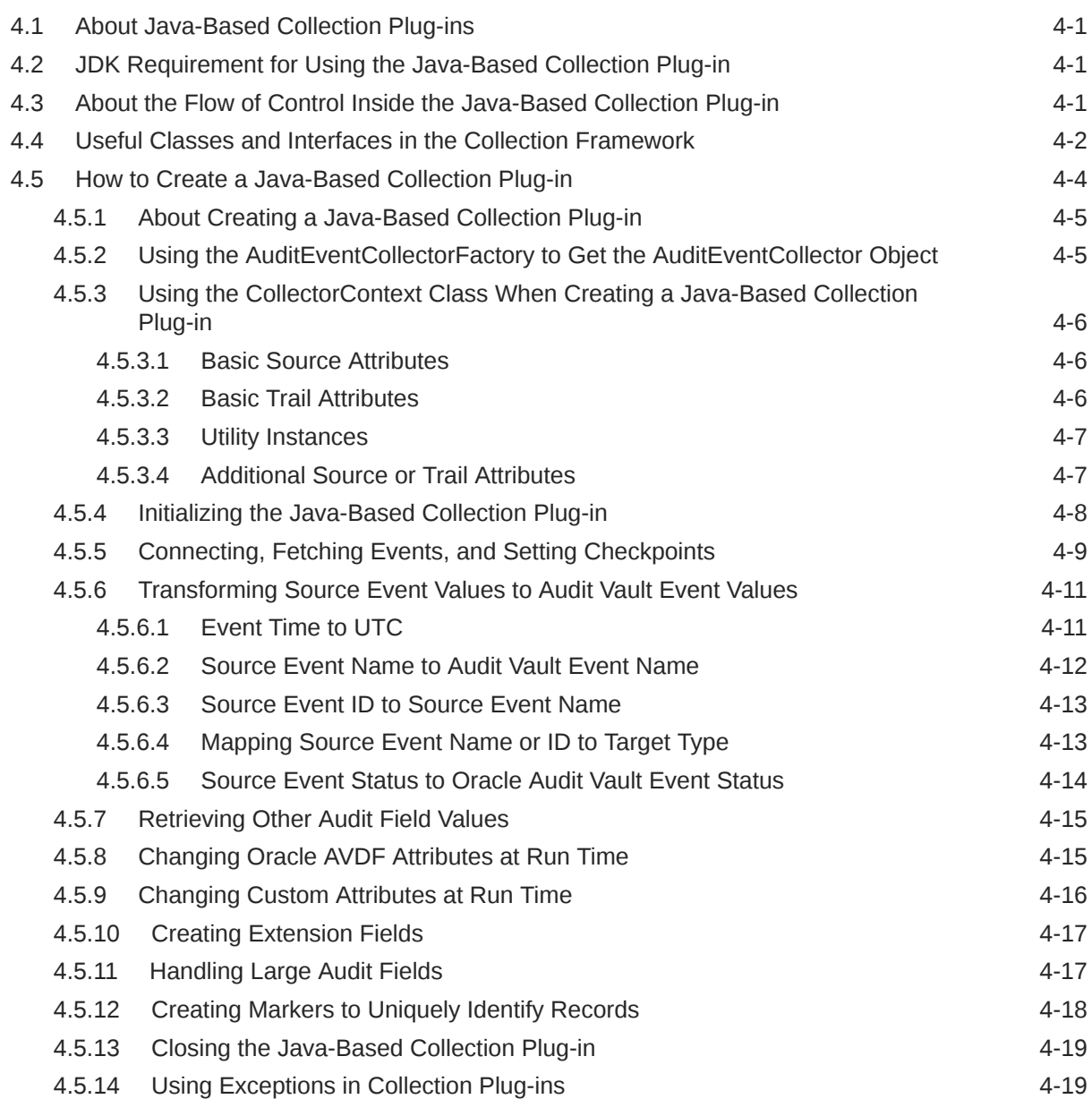

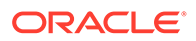

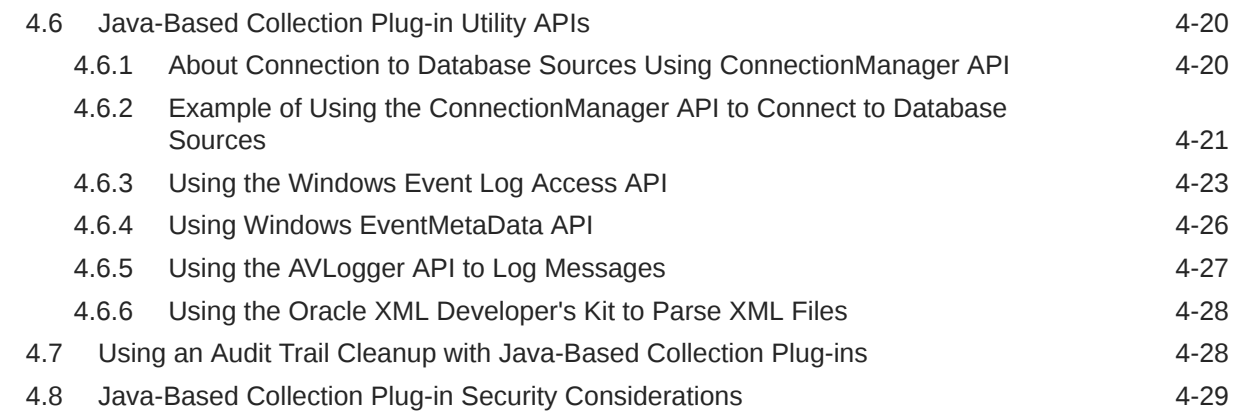

# 5 [Packaging Audit Collection Plug-ins](#page-107-0)

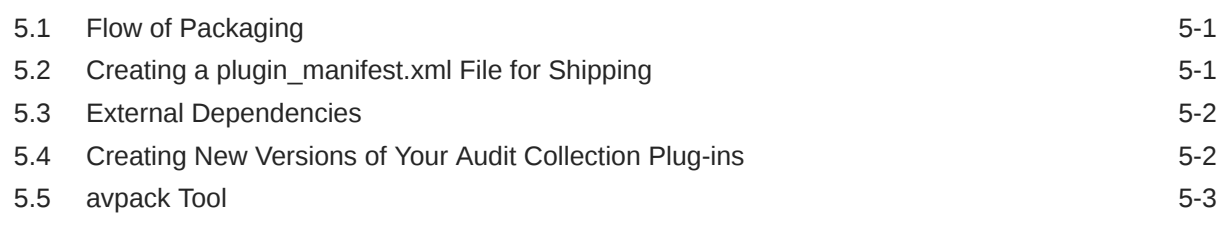

### 6 [Testing Audit Collection Plug-ins](#page-111-0)

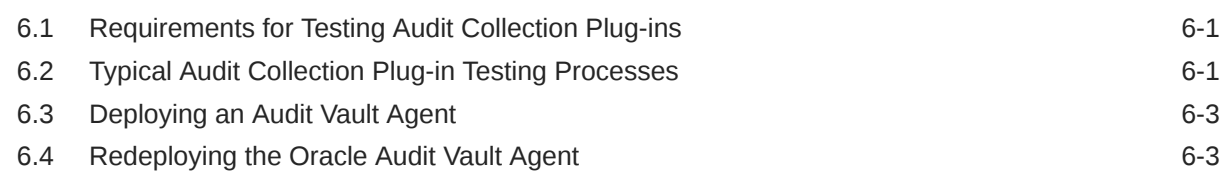

### A [Audit Vault Server Fields](#page-115-0)

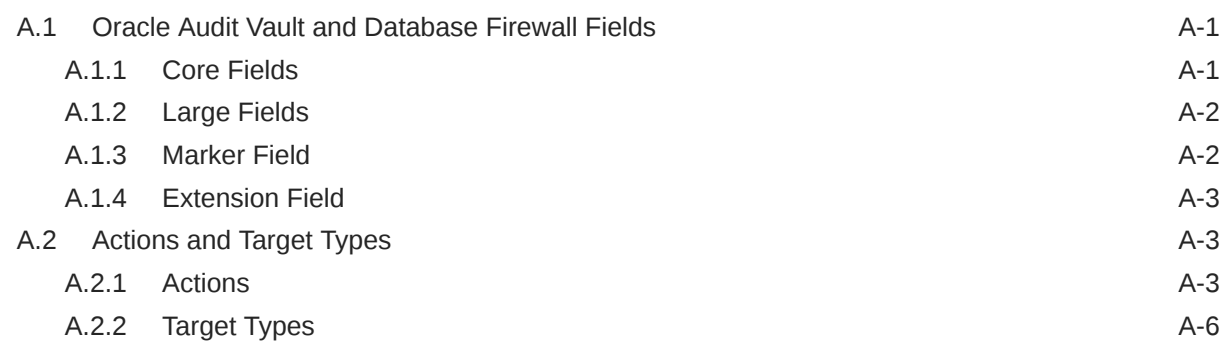

### B [Schemas](#page-122-0)

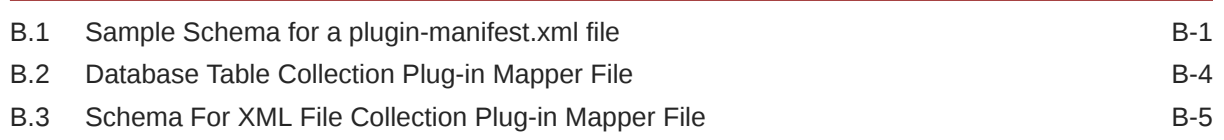

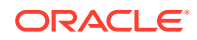

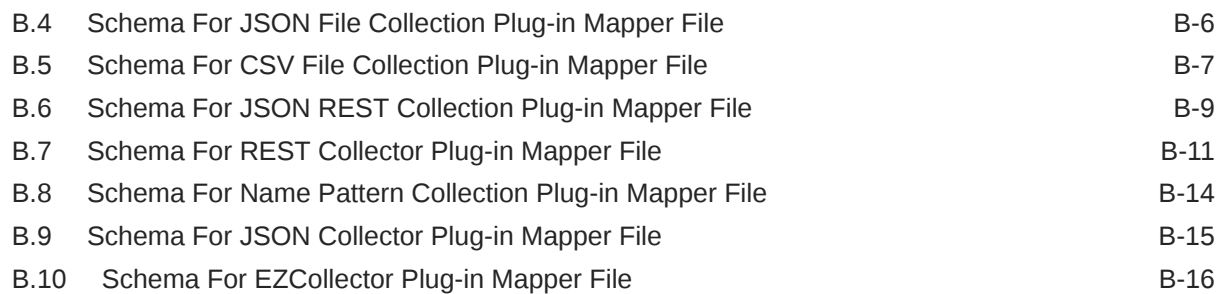

# C [Example Code](#page-141-0)

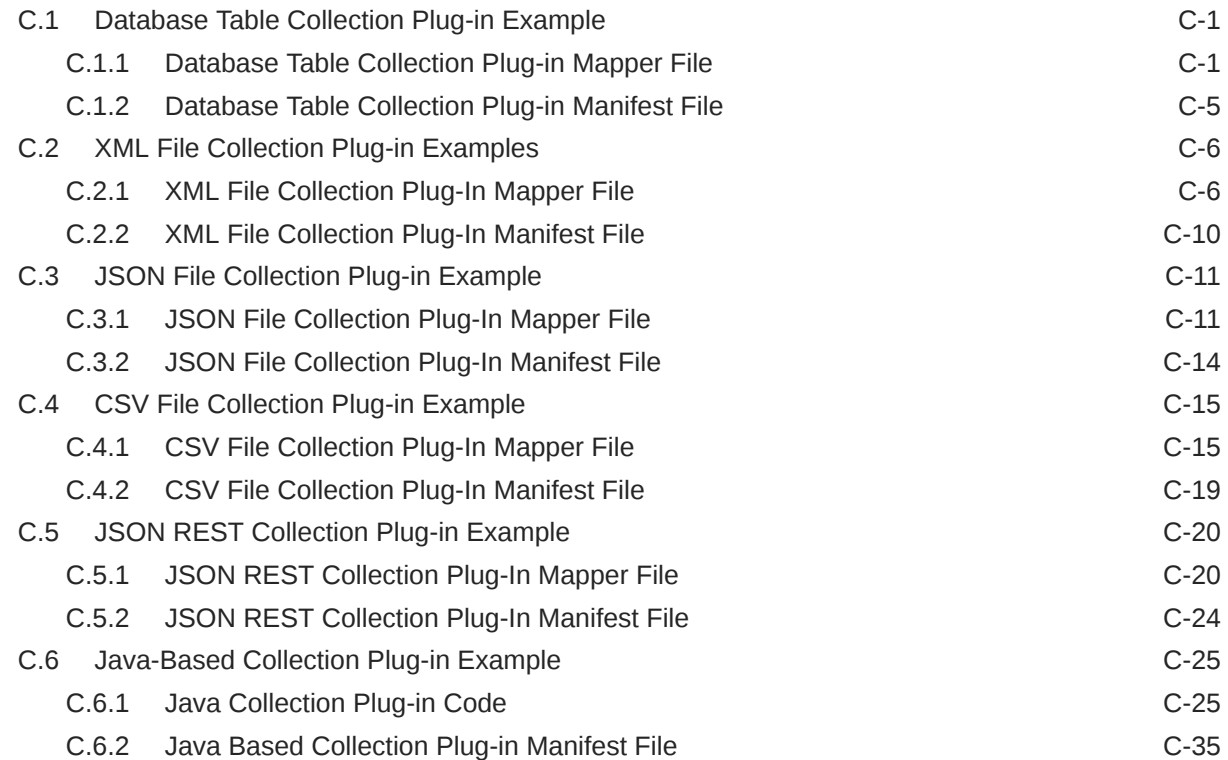

# D [Bundled JDBC Drivers](#page-177-0)

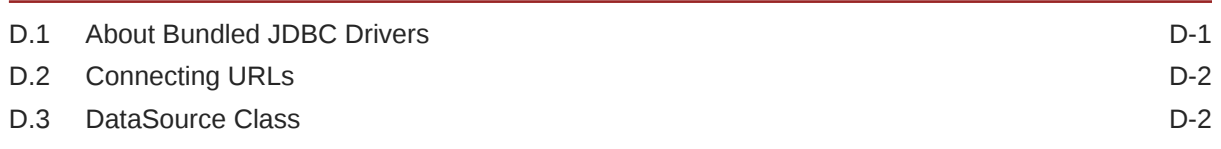

### [Glossary](#page-179-0)

### [Index](#page-182-0)

### List of Examples

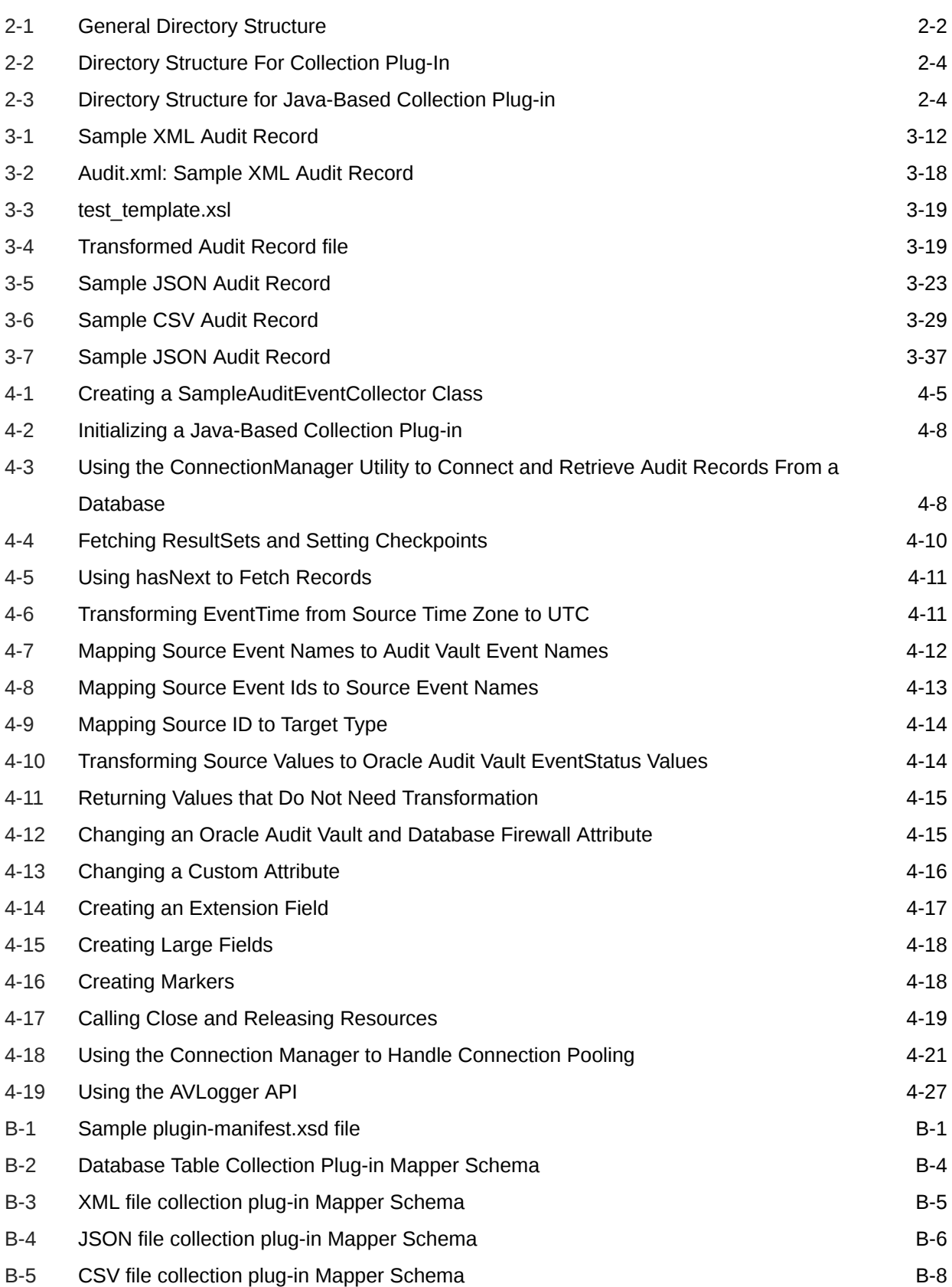

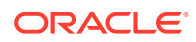

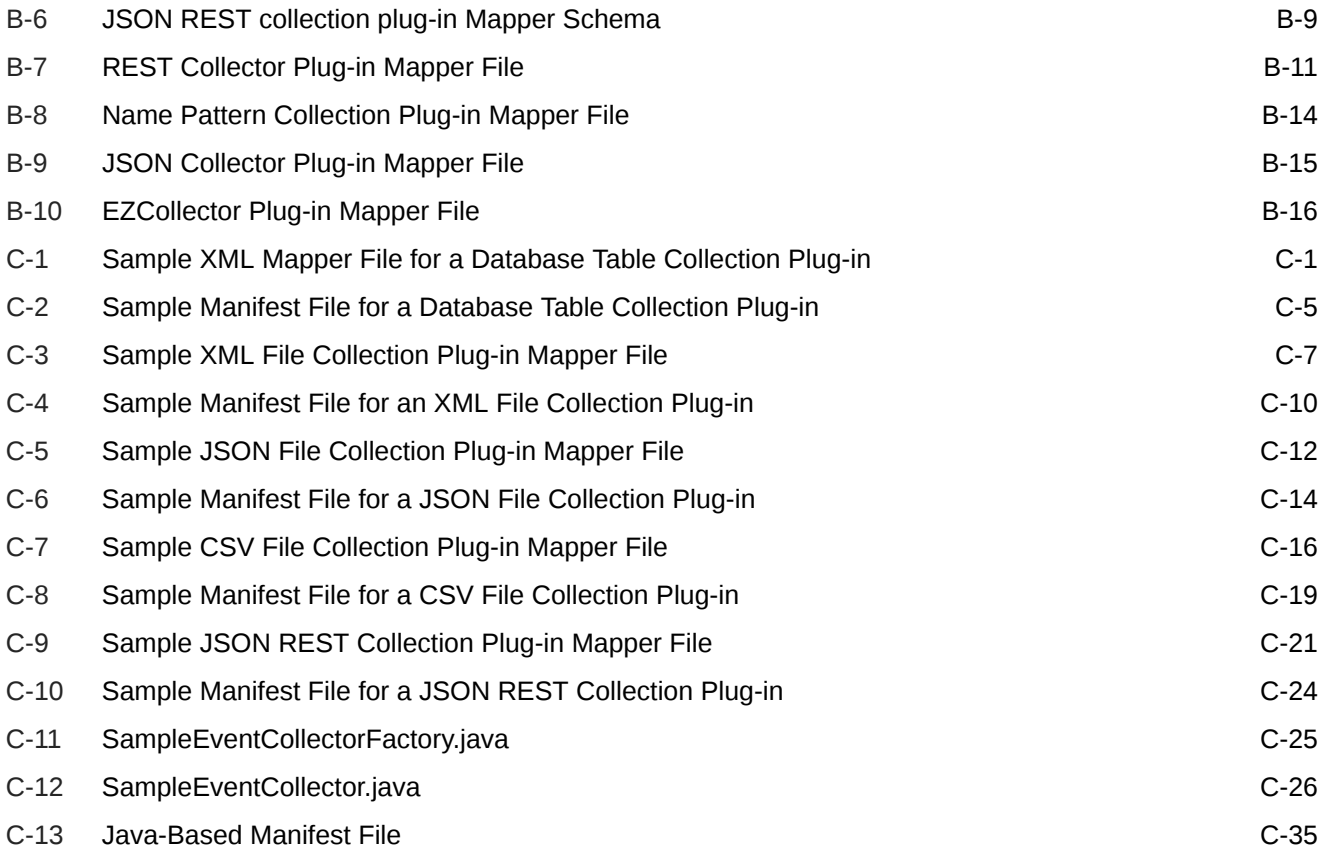

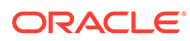

### List of Figures

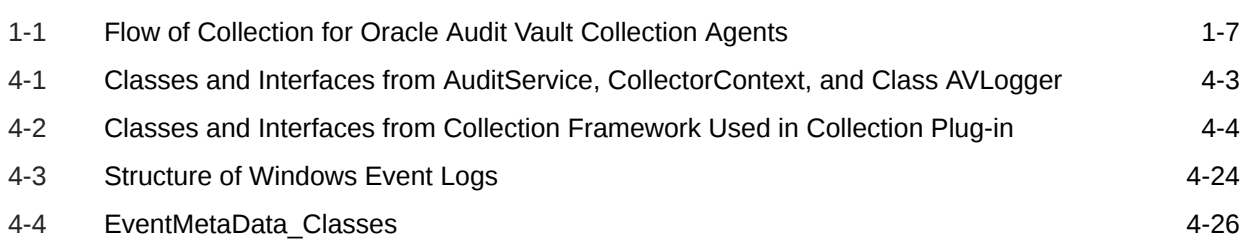

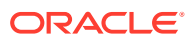

### List of Tables

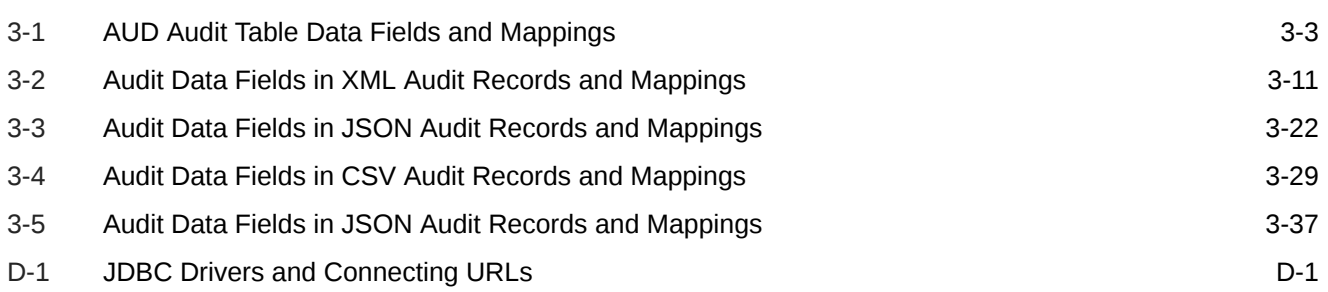

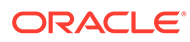

# <span id="page-11-0"></span>Preface

*Oracle Audit Vault and Database Firewall Developer's Guide* explains how to develop Audit Collection Plug-ins for Oracle Audit Vault and Database Firewall.

# Audience

*Oracle Audit Vault and Database Firewall Developer's Guide* is intended for developers who want to develop Audit Collection Plug-ins.

# Documentation Accessibility

For information about Oracle's commitment to accessibility, visit the Oracle Accessibility Program website at [http://www.oracle.com/pls/topic/lookup?](http://www.oracle.com/pls/topic/lookup?ctx=acc&id=docacc) [ctx=acc&id=docacc](http://www.oracle.com/pls/topic/lookup?ctx=acc&id=docacc).

#### **Access to Oracle Support**

Oracle customers that have purchased support have access to electronic support through My Oracle Support. For information, visit [http://www.oracle.com/pls/topic/](http://www.oracle.com/pls/topic/lookup?ctx=acc&id=info) [lookup?ctx=acc&id=info](http://www.oracle.com/pls/topic/lookup?ctx=acc&id=info) or visit<http://www.oracle.com/pls/topic/lookup?ctx=acc&id=trs> if you are hearing impaired.

# Diversity and Inclusion

Oracle is fully committed to diversity and inclusion. Oracle respects and values having a diverse workforce that increases thought leadership and innovation. As part of our initiative to build a more inclusive culture that positively impacts our employees, customers, and partners, we are working to remove insensitive terms from our products and documentation. We are also mindful of the necessity to maintain compatibility with our customers' existing technologies and the need to ensure continuity of service as Oracle's offerings and industry standards evolve. Because of these technical constraints, our effort to remove insensitive terms is ongoing and will take time and external cooperation.

# Related Documents

See [Oracle Audit Vault and Database Firewall 20.1 Books.](https://docs.oracle.com/en/database/oracle/audit-vault-database-firewall/20/books.html)

#### **Oracle Technology Network (OTN)**

You can download free release notes, installation documentation, updated versions of this guide, technical reports, or other collateral from the Oracle Technology Network (OTN). Visit

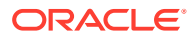

#### <span id="page-12-0"></span><http://www.oracle.com/technetwork/index.html>

For security-specific information on OTN, visit

<http://www.oracle.com/technetwork/topics/security/whatsnew/index.html>

For the latest version of the Oracle documentation, including this guide, visit

<http://www.oracle.com/technetwork/documentation/index.html>

#### **Oracle Audit Vault and Database Firewall Specific Sites**

For OTN information specific to Oracle Audit Vault and Database Firewall, visit

[http://www.oracle.com/technetwork/database/database-technologies/audit-vault](http://www.oracle.com/technetwork/database/database-technologies/audit-vault-and-database-firewall/documentation/index.html)[and-database-firewall/documentation/index.html](http://www.oracle.com/technetwork/database/database-technologies/audit-vault-and-database-firewall/documentation/index.html)

#### **My Oracle Support**

You can find information about security patches, certifications, and the support knowledge base by visiting My Oracle Support:

<https://support.oracle.com/>

# **Conventions**

The following text conventions are used in this document:

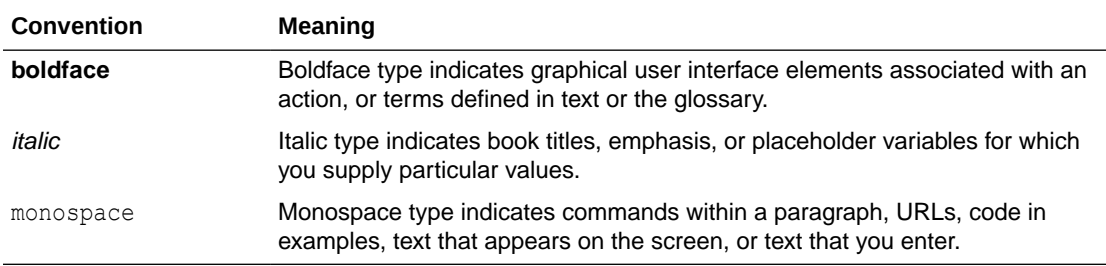

# **Translation**

This topic contains translation (or localization) information for Oracle AVDF User Interface and Documentation.

The Web based User Interface or the Audit Vault Server console is translated and made available in the following languages. This includes the User Interface, error messages, and help text.

- **French**
- German
- **Italian**
- Japanese
- Korean
- **Spanish**
- Portuguese Brazil

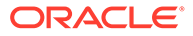

- Chinese Traditional
- Chinese Simplified

Oracle AVDF Documentation is available in the following languages:

- English
- Japanese

# <span id="page-14-0"></span>Changes in This Release for Oracle Audit Vault and Database Firewall

Review the changes made for development features in Oracle Audit Vault and Database Firewall.

# Changes In Oracle Audit Vault and Database Firewall Release 20

New features in Oracle Audit Vault and Database Firewall release 20.

#### **New Features in Oracle AVDF 20.4**

CSV format support for audit collection. Refer to the following sections for complete information:

- **[CSV File Collection Plug-ins](#page-61-0)**
- [Schema For CSV File Collection Plug-in Mapper File](#page-128-0)
- [CSV File Collection Plug-in Example](#page-155-0)

#### **New Features in Oracle AVDF 20.1**

- Introduced custom collector to collect audit data from JSON files. See the following sections:
	- [JSON File Collection Plug-ins](#page-54-0)
	- [Schema For JSON File Collection Plug-in Mapper File](#page-127-0)
	- [JSON File Collection Plug-in Example](#page-151-0)
- Introduced custom collector to collect audit data from Basic Authentication based REST services with JSON data format. See the following sections:
	- [JSON REST Collection Plug-ins](#page-68-0)
	- [Schema For JSON REST Collection Plug-in Mapper File](#page-130-0)
	- [JSON REST Collection Plug-in Example](#page-160-0)
- Introduced a new element ComplexName. See sections [Database Table Collection Plug-in](#page-125-0) [Mapper File a](#page-125-0)nd [Creating a Database Table Mapper File](#page-37-0) for complete information.
- Introduced schema files for collection plug-in mapper files. See [Schemas](#page-122-0) for complete information.

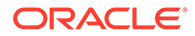

# <span id="page-15-0"></span>1 What is Oracle Audit Vault and Database Firewall

Learn about Oracle Audit Vault and Database Firewall software (Oracle AVDF), and about collection plug-ins.

# 1.1 Overview of Oracle Audit Vault and Database Firewall

Learn about Oracle Audit Vault and Database Firewall components, and what each component does.

Oracle Audit Vault and Database Firewall (Oracle AVDF) supports native database audit data collection and network-based SQL monitoring to deliver a comprehensive Database Activity Monitoring solution. It is comprised of these components:

- Audit Vault Server: A server that contains an embedded Oracle Database and other software components that manage the activities of Oracle Audit Vault and Database **Firewall**
- Audit Vault Agent: A Java component that runs on a remote host and manages the collection of audit information based on commands from the Audit Vault server. The agent interfaces with the collection plug-ins under its control to gather audit records and sends it to the Audit Vault Server.
- Database Firewall: The Database Firewall is a dedicated server that runs the Database Firewall software. Each Database Firewall monitors SQL traffic on the network from database clients to target databases. The Database Firewall then sends the SQL data to the Audit Vault Server to be analyzed in reports.

Oracle Audit Vault and Database Firewall ships with several prepackaged collection plug-ins, which are software programs that know how to access and interpret audit data from target systems of various types. Collection plug-ins collect audit data from an audit trail generated by a target system and store it in an Audit Vault Server repository. Each collection plug-in is specific to a particular type of trail from a particular type of target. These collection plug-ins collect data from databases such as Oracle, SQL Server, Sybase ASE, and DB2.

**See Also:**

*Oracle Audit Vault and Database Firewall Administrator's Guide*

# 1.2 How Oracle Audit Vault Server and Agent Work

Audit Collection Plug-ins retrieve audit data in the form of audit trails, which are sequences of audit records.

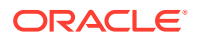

<span id="page-16-0"></span>Audit Collection Plug-ins retrieve audit data in the form of audit trails, which are sequences of audit records. Audit trails are generated by different target types and stored in database tables or XML audit records.

A target can write one or more audit trails; each audit trail is stored in a separate location, and can have its own format.

To elaborate a little on these terms:

**Target** 

A target is a software component which generates an audit trail. A target is an instance of a target type and has specific properties such as connection credentials and trail types.

• Target Type

A target type represents a collection of a particular type of target that generates the same type of audit data. Oracle Database, for example, is a target type which can have many instances. However, all Oracle Databases generate the same audit data and record the same fields.

• Audit Trail

An Audit Trail identifies a location and format where audit data resides. Each audit trail is generated by one and only one target. Examples of audit trails are:

- For targets that write data into files, the trail is the directory path plus the file mask.
- For targets that write audit data into a database table, the name of the table is the trail for that target. Unified Audit Trail is an example of a database table audit trail in an Oracle database.

# 1.3 Types of Audit Collection Plug-Ins

Learn what audit collection plug-ins are, which audit collection plug-ins you should use for your audit trails, and what Java-based collection plug-ins you can use with Oracle Database Vault.

### 1.3.1 What Are Audit Collection Plug-ins?

Learn about audit collection plug-ins.

Audit collection is supported from many database types. See Product Compatibility Matrix for a list of supported database types and versions.

In case audit collection is not supported out of the box from a specific database type, then you can build custom audit collection plug-in to retrieve audit data stored in the audit trails.

A **collection plug-in** provides functionality similar to the prepackaged collection plugins shipped with Oracle Audit Vault and Database Firewall, by retrieving audit data stored in audit trails.

Oracle Audit Vault and Database Firewall allows developers and third-party vendors to build custom collection plug-ins. These custom plug-ins are capable of collecting audit data from a new **target type**.

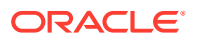

<span id="page-17-0"></span>You can write collection plug-ins that collect audit trails stored in database tables and XML files, or that are accessible in any other way.

You can support targets, such as relational databases, operating systems, mid-tier systems, or enterprise applications.

To obtain more individualized audit data, you can create custom collection plug-ins, and deploy them into existing Oracle Audit Vault and Database Firewall installations.

#### **Related Topics**

• [Overview of Oracle Audit Vault and Database Firewall](#page-15-0) Learn about Oracle Audit Vault and Database Firewall components, and what each component does.

### 1.3.2 About Oracle AVDF Plug-In Types

You can create two types of collection plug-ins for Oracle AVDF. The actual type that you need to create depends on the properties of the audit trail that you want to collect.

To describe the audit data being collected, you create an XML file, called a **mapper** file, for the collection plug-in to use. Oracle Audit Vault Server uses this file to access and interpret the audit records being collected. You do not need to write code for this type of plug-in.

There is also a Java-based type of collection plug-in, which uses a Java API. You can design your own Java-based collection plug-in, or you can use one that is prepackaged with Oracle Audit Vault and Database Firewall.

### 1.3.3 Determining Which Audit Collection Plug-in Type to Create

The audit collection plug-in that you use depends on the type of audit trail that you are collecting for Oracle Audit Vault and Database Firewall.

You can easily define a mapper file (template) and a collection plug-in if the audit trails you wish to collect are stored in either of the following:

- Database Tables: Stored in database tables that conform to specific constraints
- XML/JSON/CSV Files: Stored in XML/JSON/CSV files based on the Oracle AVDF XML Audit File format
- REST: REST data source that generates data in JSON format.

#### **Related Topics**

- [Database Table Collection Plug-in Example](#page-141-0) See examples of Oracle Audit Vault database table collection plug-in mapper files and database table plug-in manifest files.
- [XML File Collection Plug-in Examples](#page-146-0) Learn about the plug-in mapper file and plug-in manifest file attributes and fields for Oracle Audit Vault and Database Firewall.

### 1.3.4 Java-Based Collection Plug-ins

When the audit trail you need to collect is not in a format that a Collection plug-in can easily read, you write Java-based collection plug-ins in Java code.

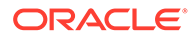

Using the Java API provided, you can write code to collect these more complex audit trails and send them to the Audit Vault Server repository.

# <span id="page-18-0"></span>1.4 Audit Vault Server Events and their Attributes

Oracle AVDF monitors the stream of events that occur in target systems.

### 1.4.1 About Audit Vault Server Events and Attributes

Learn about Audit Vault Server events, fields, and audit records.

Monitoring the activity, the **stream of events**, that occur in a target system is the essence of Oracle Audit Vault and Database Firewall. These events are described by **fields**. A collection of fields describing a single event that occurred on the target system is an **audit record**.

The following applies for Oracle Audit Vault and Database Firewall:

- Each target logs events as audit events that occur on that target. Audit records capture information about audit events.
- Audit records typically have a target type **event name** that describes what happened to what type of object. They also contain the **target** of the action that happened. In addition, they must contain a time when the action occurred, the subject, or actor, who caused the action to happen, and may also contain additional data.

Audit Vault Server organizes the fields of an audit record into these groups: core fields, extension fields, large fields, and marker fields.

### 1.4.2 Understanding Core Fields

Learn what core fields are, and what their purpose is with Oracle Audit Vault and Database Firewall actions.

**Core fields** are the fundamental fields that describe an event, and most audit records contain some or all of these fields. However, not all core fields are required in every audit record.

Starting with Oracle Audit Vault and Database Firewall release 12.1.1, the core fields which describe the actions occurred are:

- CommandClass field: The action that caused the audit record to be generated.
- UserName and OsUserName fields: The subject or user who performed the action.
- EventTime field: When, what time, the action occurred.
- ClientHostName, ClientIp, and other related fields: Where, what location, of the action.
- TargetType, TargetOwner, and TargetObject fields: The object type, object owner, or target of the action.

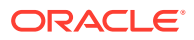

**See Also:** [Core Fields](#page-115-0) for a complete list of core fields.

# <span id="page-19-0"></span>1.4.3 CommandClass and Target Types

Learn about the core fields CommandClass and TargetType in Oracle Audit Vault and Database Firewall.

The CommandClass and TargetType fields have well-known values, which cover a set of general-purpose events that occur in targets belonging to various domains, such as databases or operating systems.

Some examples of the CommandClass values are Logon, Select, Update, and Shutdown.

#### **Related Topics**

- [Audit Vault Server Fields](#page-115-0) You can map Oracle Audit Vault and Database Firewall events and fields in your collection plug-ins.
- [Actions and Target Types](#page-117-0)

When you build collection plug-ins, you can use the target types and actions that Oracle Audit Vault can detect.

### 1.4.4 Other Oracle Audit Vault Fields

In addition to core fields, Oracle Audit Vault Server can interpret Large Fields, Marker fields, and Extension Fields

### 1.4.4.1 About Large Fields

In Oracle Audit Vault and Database Firewall, **large fields** are fields that contain arbitrarily large amount of data.

Large fields are fields that contain arbitrarily large amount of data.

#### **Related Topics**

**[Large Fields](#page-116-0)** 

In Oracle Audit Vault, **Large fields** are fields that can contain arbitrarily large amounts of data.

### 1.4.4.2 About Extension Field

In Oracle Audit Vault and Database Firewall, **Extension fields** provide a way to make target fields that do not have a semantically equivalent Oracle Audit Vault field, and do not map to Core or Large fields.

As a developer, you can determine the format used to store extension fields.

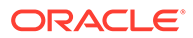

#### **Related Topics**

**[Extension Field](#page-117-0) Extension fields** store fields that cannot be accommodated in core or large fields, as name-value pairs, separated by delimiter, inside a single Audit Vault field.

### <span id="page-20-0"></span>1.4.4.3 About Marker Fields

In Oracle Audit Vault and Database Firewall, **Marker fields** provide unique identifiers of a record in an audit trail.

A marker field is constructed out of one or more fields in an audit record.

#### **Related Topics**

**[Marker Field](#page-116-0)** 

In Oracle Audit Vault, **marker fields** are fields that uniquely identify a record in a trail.

### 1.4.5 Storing Audit Records in Audit Vault

When you develop plug-ins for Oracle Audit Vault and Database Firewall, Oracle recommends that you follow Oracle guidelines for storing audit records.

As a plug-in developer, you must map the various events that occur within targets, and their fields, to the various fields allowed by Oracle Audit Vault. If a field in the audit record maps to one of the named fields (core, large, or marker fields) in Audit Vault, then you should map it as such.If a field in the audit record does not map to one of the named fields, then you can map it to an extension field of your choosing.

For the Action and TargetType Oracle Audit Vault Server fields, see the list of field values. If your audit record maps to one of these values semantically, then Oracle strongly encourages you to use that value. However, you are free to use other values than the Oracle Audit Vault Server fields.

Oracle strongly encourages you to follow these basic guidelines when you store values in Oracle Audit Vault:

- Do not store IDs that reference objects in the target database. Oracle Audit Vault does not have access to these objects. Consequently, values that refer to objects in the target database are meaningless. Instead, store literal names of objects, so that they can be understood by the auditors.
- Follow defined Audit Vault conventions. For example, all the ACTION fields and TARGET TYPE fields in Oracle Audit Vault have uppercase values. |Oracle recommends that you follow this convention, unless this convention is not applicable to your target type, and would cause the data stored in Oracle Audit Vault to be interpreted incorrectly.
- Map to the values if possible. For example, if TABLE exists in the list as a TargetType, do not add an audit record with the TargetType of DATABASE TABLE.

Finally, if you think a field in the audit record of a target merits becoming a core field, then Oracle recommends that you contact Oracle, so that this field can be reviewed and added to the model appropriately.

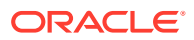

#### **Related Topics**

• [Actions and Target Types](#page-117-0) When you build collection plug-ins, you can use the target types and actions that Oracle Audit Vault can detect.

# <span id="page-21-0"></span>1.5 The Collection Process

Learn how the Oracle Audit Vault collection process works.

### 1.5.1 Flow of Collection: User

When you develop a collection plug-in for Oracle Audit Vault and Database Firewall, your process of development and deployment has a consistent flow.

Collection plug-ins proceed through this lifecycle:

#### **Flow of Development**

- **1.** You, the developer, create a collection plug-in and provide it to the user.
- **2.** Your user deploys the plug-in into the Oracle Audit Vault Server. The act of deploying a plug-in into the server creates a new version of the Oracle Audit Vault Agent. This new agent contains collector code from the collection plug-in.
- **3.** Your user then deploys the new Agent onto the host where it needs to run.

From then on, the user can start collecting audit trails supported by the collector code.

**4.** Your User starts collecting audit trails supported by the collector code.

#### **Flow of Collection**

After the user starts collection, the flow of collection proceeds as shown in this diagram.

**Figure 1-1 Flow of Collection for Oracle Audit Vault Collection Agents**

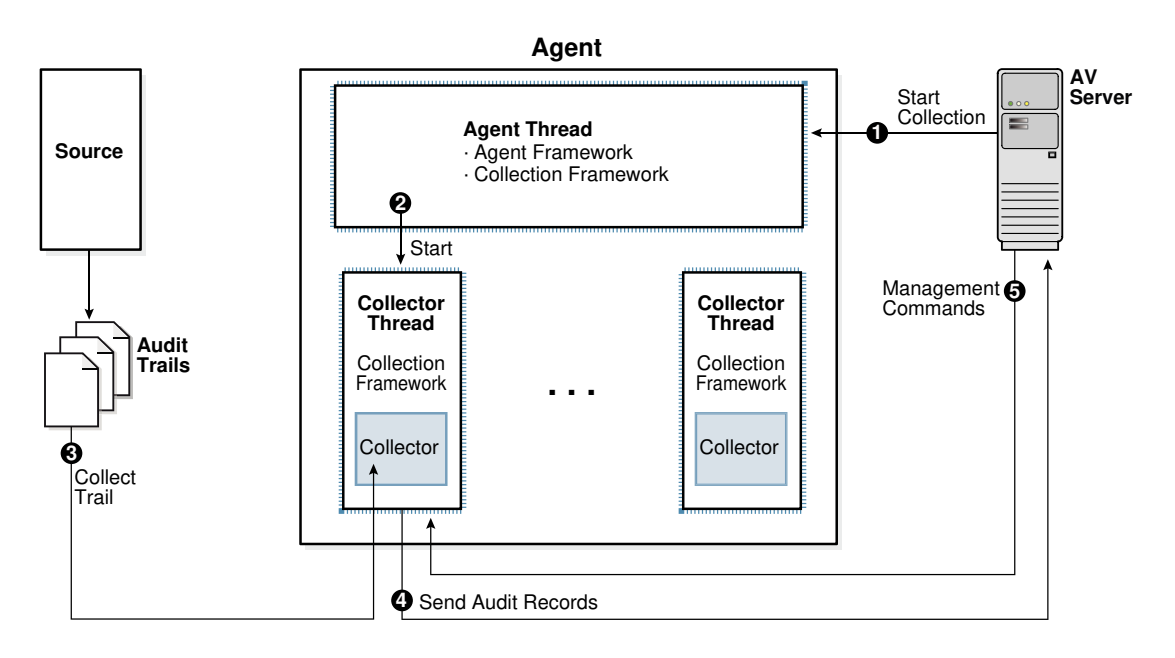

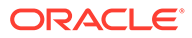

# <span id="page-22-0"></span>1.5.2 Flow of Control Inside the Audit Collection Plug-in

After you develop a collection plug-in for Oracle Audit Vault and Database Firewall, the collection plug-in follow this flow as it collects audit trails.

A collection plug-in accesses an audit trail, and extracts an audit record and its related fields from the audit trail. Next, it maps the audit record to an Oracle Audit Vault event, and all the fields to Oracle Audit Vault fields. The collection plug-in then passes the Oracle Audit Vault event and fields to the Audit Vault Agent, which sends the information to the Oracle Audit Vault Server.

#### **Flow of Collection**

- **1.** The Oracle Audit Vault Server commands the Agent Framework to create a thread to collect a specific audit trail.
- **2.** The new thread created by the agent collects a specific audit trail, and then turns over control of the thread to the Collection Framework.
- **3.** Within the thread, the Collection Framework connects to the Oracle Audit Vault Server, and queries for configuration information for the audit trail being collected. Additionally, it requests information for the last checkpoint set for that trail. The checkpoint is stored in the Oracle Audit Vault Server in a checkpoint table.
- **4.** With the information it now has, the Collection Framework refers to the plug-in manifest file for the correct Java class to start within the correct collection plug-in. It passes the configuration information to this class, and submits a request to initialize itself.
- **5.** After the the collector has initialized itself, the Collection Framework loops repeatedly. Within each loop, the Collection Framework does the following:
	- Asks the collector for any additional audit records in the audit trail.

The collector transforms (by mapping) any further audit records into the form of audit records as specified in the mapper file, and hands them to the Collection Framework through the Collection API.

- The Agent sends the checkpoint information and other metric data received from the collection plug-in to the Audit Vault Server. The Audit Vault Server stores this information in a checkpoint table.
- **6.** If the Audit Vault Server sends commands to the Collection Framework, such as a shutdown command, the Collection Framework passes them to the collector to act on. If the Collection Framework receives a STOP command from the Oracle Audit Vault Server, it notifies the collector to stop sending records. It then exits the collection thread, and shuts itself down.

### 1.5.3 Collection Concepts

To use Oracle Audit Vault, review basic Oracle Audit Valut basic concepts.

### 1.5.3.1 Collection Thread

Learn about how Oracle Audit Vault collection threads are run.

The Agent starts collection threads. Within each thread, the Audit Vault Collection Framework executes code provided by the collection plug-in. The collection

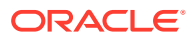

Framework is the run time infrastructure that exposes the collection API with which the collection plug-in interfaces. The collection plug-in also uses utility APIs if required.

### <span id="page-23-0"></span>1.5.3.2 Collection Phase

The **collection phase** is the phase in which Audit Vault collects audit trail records.

During the collection phase, the collection plug-in accesses the audit trail to extract new records. The exact mechanism of how audit trails are accessed depends on the audit trail. After a target audit record is retrieved from the trail, the collection plug-in transforms (maps) it into an audit record that can be sent to the Audit Vault Server.

The collection plug-in must also acquire information about the character set of the target records, the encoding used, and issues related to the time stamps. This is done to make these things coordinate with Audit Vault Server requirements.

#### **Related Topics**

• Mapping

The mappings required from targets to Audit Vault Server depends on the fields in the target records.

### 1.5.3.3 Mapping

The mappings required from targets to Audit Vault Server depends on the fields in the target records.

These types of mapping are required for the Audit Vault Server:

- Event Mapping: Maps a target specific event to an Audit Vault Server event.
- Field Mapping: Maps the various field of the target records to Audit Vault Server fields.
- Value Mapping: Maps various field values collected into a set of normalized values for each field (for example, 0 and 1 may be mapped to FALSE and TRUE for a specific field).
- Complex Mapping: Complex mappings are used when there are no simple mappings from one target field to an Audit Vault Server field, or one target audit event to one Audit Vault Server event.

Complex mappings can require additional data from the target, or require additional programming code in the collection plug-in.

### **See Also:**

Configuring Quick JSON Target Type to Collect Audit Data from MongoDB

### 1.5.3.4 Checkpoint of a Trail

A **Checkpoint**, or a checkpoint of a trail, is the point up to which audit records were committed to the Oracle Audit Vault Server.

The collection plug-in sets a checkpoint periodically so that it can resume from the last checkpoint when restarted.

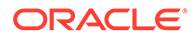

### <span id="page-24-0"></span>1.5.3.5 Recovery Phase Of Data Collection

Learn how Oracle AVDF manages recovery of audit records through checkpoints and recovery mechanisms.

Recovery happens when the Agent stops in the middle of collection and has to be restarted. At this point, the recovery process ensures there are no duplicate records in the Audit Vault Server.

Audit Vault Server ensures that every audit record is archived once and only once. For this purpose, Audit Vault Server implements a checkpoint and recovery mechanism.

In the recovery phase of data collection, a collection plug-in has stopped and restarted, resuming collection. The collection plug-in resumes collection from the checkpoint at which it previously stopped

If the collection plug-in has not collected any records from the audit trail, then the checkpoint occurs before the first record. If the collection plug-in has started collecting records and then stopped, then the checkpoint occurs immediately after the last record that it collected.

Resuming collection immediately after the checkpoint ensures that the collection plugin does not miss any records. To avoid collecting duplicate records during recovery, the collection plug-in checks the **Marker field** of each record.

The collection plug-in should not collect and pass on to the agent any records that occurred before the last checkpoint. However, the Agent automatically filters out records committed after the last checkpoint, and recollected when the collection plugin restarts. Collection plug-ins built using Oracle Audit Vault and Database Firewall SDK write the EventTimeUTC field into a file with the extension .atc. A script can subsequently read this file, and delete audit records as appropriate.

#### **Related Topics**

• [Audit Collection Plug-ins](#page-34-0)

Learn about Audit Collection Plug-ins, and how to create them for Oracle Audit Vault.

### 1.5.3.6 Audit Trail Clean Up

Audit Vault Server collection plug-ins can clean up archived audit trail data for targets.

Audit trail clean up is a feature that some targets provide to clean up audit records after they have been archived. If this type of feature exists in the target, an Audit Vault Server collection plug-in can integrate with it, to tell the target to what extent the audit trail has been archived. Identifying which portion of the audit trail is archived enables the target to clean up the audit trail (remove the original audit data) to that point, because cleaning up data that has been archived results in no loss of data. The collection plug-in gives the clean up utility information about the checkpoint, the point up to which data has been collected.

The collection plug-in can notify the clean-up feature of the target system by invoking the appropriate interface of the feature. For instance, the system may read a timestamp from a file in the file system and clean up the audit trail up to that timestamp. If that is the case, the plug-in can write that file periodically.

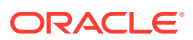

For example, Oracle Database targets provides this type of utility in the DMBS\_AUDIT\_MGMT package, and the Oracle Database prepackaged collection plug-ins integrate with it.

# <span id="page-25-0"></span>1.6 General Procedure for Writing Audit Collection Plug-ins

To ensure that you develop audit collection plug-ins correctly, follow this procedure.

The general procedure for writing collection plug-ins is:

- **1.** Know what capability you want to add to Oracle Audit Vault and Database Firewall, a new target type or a new audit trail for an existing target type.
- **2.** Check if Oracle provides a plug-in that does what you want. If so, then use it.

Continue only if the plug-in you need does not exist.

### **Note:**

Do not create version-dependent target types. Version-dependent target types are different target types written to use for different versions of the same software. If you create version-dependent target types, then Oracle Audit Vault and Database Firewall is unable to collect from the target after it is upgraded to a different version.

For example, suppose that you create the version-dependent target types SQL Server 2000 and SQL Server 2005 and a collection plug-in that collects the audit trail from a SQL Server 2000 target. If you upgrade that target to SQL Server 2005, then Oracle Audit Vault agent cannot collect its audit trail.

**3.** Understand the events that your target type writes and their fields.

Use appropriate existing events and fields when you write your plug-in (for examples of existing events and fields. If the events or fields you need are not available, you can use extension fields. Oracle, from time to time, evaluates the set of fields that Audit Vault supports, and may add new fields if they apply to a broad set of target types. If you believe your fields satisfy this criterion, please contact Oracle Support.

- **4.** Decide which type of collection plug-in to write.
- **5.** Set up the development environment.
- **6.** Learn more about the type of plug-in you are creating.

Refer to "Java-Based Audit Trail Collection Plug-ins" for information about Java-based plug-ins

- **7.** Determine the following for your collection plug-in:
	- How to connect to the target.
	- How to interrogate the target to learn what you must know.
	- Which platforms your plug-in will support.
- **8.** Decide whether your plug-in will support audit trail cleanup.
- **9.** Set up the collection plug-in parameters.

For Java-based plug-ins, write the relevant code.

**10.** Create a plug-in manifest file to describe the collection plug-in.

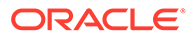

- **11.** Run the avpack utility to package the plug-in.
- **12.** Test the plug-in the staging environment.
- **13.** If the plug-in works, then make it available to the Oracle Audit Vault administrator to deploy in the development environment, using the command-line commands.

### **See Also:**

- *Oracle Audit Vault and Database Firewall Administrator's Guide* to see the existing plug-ins offered.
- **[About Extension Field](#page-19-0)**
- [Types of Audit Collection Plug-Ins](#page-16-0)
- [Audit Vault Server Fields](#page-115-0)
- [Setting Up Your Development Environment](#page-27-0)
- [Audit Collection Plug-ins](#page-34-0)
- [Audit Trail Clean Up](#page-24-0)
- [Packaging Audit Collection Plug-ins](#page-107-0)
- [Packaging Audit Collection Plug-ins](#page-107-0)
- **[Testing Audit Collection Plug-ins](#page-111-0)**
- *Oracle Audit Vault and Database Firewall Administrator's Guide* for information on command-line commands.

#### **Related Topics**

• [Java-Based Audit Trail Collection Plug-ins](#page-78-0) Oracle Audit Vault and Database Firewall provides a set of Java-based audit trial collection plug-in, which enable you to create custom plug-ins.

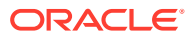

# <span id="page-27-0"></span> $\mathcal{P}$ Setting Up Your Development Environment

Learn about the process of setting up the Oracle Audit Vault Server development environment.

# 2.1 Before Setting Up the Development Environment

To develop audit collection plug-ins, you must first set up the development environment. This set up provides a consistent environment for developing and testing the collection plug-ins.

Before you set up a developer environment, you must complete the following tasks:

- Obtain and install Oracle AVDF 20: You must have this version so that you can test the collection plug-in execution and determine whether it captures the correct audit records from the target, and makes them available in the server. Also, doing early end-to-end integration tests helps to eliminate any connectivity problems, and other bugs in your code.
- Decide the type of collection plug-in to use.

#### **Related Topics**

• [Determining Which Audit Collection Plug-in Type to Create](#page-17-0) The audit collection plug-in that you use depends on the type of audit trail that you are collecting for Oracle Audit Vault and Database Firewall.

#### **See Also:**

*Oracle Audit Vault and Database Firewall Installation Guide* for more information on installation of Oracle Audit Vault and Database Firewall.

# 2.2 Setting Up the Development Environment

To set up your development environment, you must first download the Oracle Audit Vault and Database Firewall SDK, and then set up the operating system environment.

To set up your environment for developing collection plug-ins you must follow these steps to download the SDK, and then configure the operating system folders, environment variables, and paths.

To download the SDK, do the following:

- **1.** Log in to the Audit Vault Server console as an *administrator*.
- **2.** Click the **Settings** tab.
- **3.** Click the **System** tab in the left navigation menu.
- **4.** Click the **Plug-ins** link under the **Monitoring** section on the main page.

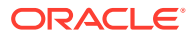

- <span id="page-28-0"></span>**5.** In the **Plug-ins** dialog, click **Download SDK**.
- **6.** Unzip the SDK into an empty directory.
- **1.** Set the AV SDK HOME variable to the directory to which you extracted the SDK. For example:

```
$ export AV_SDK_HOME=/home/username/avsdk
```
**2.** Set the PATH environment variable to bin directory of the Audit Vault Server.

For example:

\$ export PATH=\$AV\_SDK\_HOME/bin:\$PATH

This setting enables you to use existing scripts during the development cycle.

**3.** Set the CLASSPATH environment variable to include the \$AV\_AGENT\_HOME/av/ jlib/agentre.jar for your collection plug-in project.

#### For example:

\$ export CLASSPATH=\$AV\_SDK\_HOME/av/jlib/av.jar:\$AV\_SDK\_HOME/av/ jlib/av-common.jar:\$AV\_AGENT\_HOME/av/jlib/agentre.jar

- **4.** Create directories as necessary.
- **5.** If you are using Java, ensure that the environment is set to point to the appropriate JDK (PATH and JAVA HOME variables).

Compile your classes with JDK by setting the -target option of the javac compiler to the same version. Refer to the JDK documentation for details.

#### **Related Topics**

• Audit Collection Plug-in Directory Structure Learn about the Oracle Audit Vault collection plug-in directory structure, the development environment, and how to stage plug-in manifest.xml files.

# 2.3 Audit Collection Plug-in Directory Structure

Learn about the Oracle Audit Vault collection plug-in directory structure, the development environment, and how to stage plug-in manifest.xml files.

### 2.3.1 General Directory Structure

To create your own collection plug-ins, review the general directory structure for Oracle Audit Vault collections.

The following figure shows a general directory structure.

#### **Example 2-1 General Directory Structure**

```
STAGE_DIR_ROOT
plugin-manifest.xml
       templates
           mapper.xml
        jars
            mycoll.jar
            myjdbc-lib.jar
```
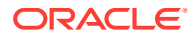

```
 config
    mycoll.properties
 bin
    mycoll.exe
 patches
    p3653288_GENERIC.zip
```
#### **Explanation of General Directory Structure Components**

In the example of a general directory structure, the STAGE\_DIR\_ROOT directory is the root directory where you stage your collection plug-in files. Place the plugin-manifest.xml directly in this directory. Under the STAGE DIR ROOT directory, create the following directories:

jars: Holds all the binaries generated through the Java build process.

Place your collector binaries for a Java-based plug-in in the jars directory. You should package the various collector Java classes into a jar file for easier access on the file system. For collection plug-ins, you do not need to package the Collector, jar in to this directory because it is part of the core agent and is automatically available for all collectors that are managed by an agent.

- config: Holds any configuration files that the collection plug-in requires to function. These configuration files can be resource bundles, property files, and so on.
- bin: Holds any native non-Java binary executables. For example, if your collector code invokes any native non-Java binaries, place them in the bin directory.

Because the agent is supported on multiple platforms, you should build the non-Java binaries on all platforms that the agent supports. In addition, the collector process locates and loads the appropriate binary based on the execution platform, so use a similar naming convention.

- patches: Holds any OPatch patches for target-specified event attributes that the collector needs to function. If your collector adds new event attributes that are needed during runtime, then contact Oracle Support. Oracle Support will provide you with a patch that adds these events into the Audit Vault Server repository. This approval process is necessary to avoid collisions with other event attribute names across multiple plug-ins. After you have obtained these patches, place them in the patches directory. Then they will automatically be applied to the server during collection plug-in deployment.
- templates: This directory contains the mapper file which has the field mapping from source field to Oracle AVDF field.

#### **Related Topics**

• [Description of Plug-in Manifest File](#page-31-0) The plugin-manifest.xml file is a core XML file that describes the collection plug-in.

### 2.3.2 Audit Collection Plug-In Directory Structure

Learn about the structure of a stage directory for a collection plug-in for Oracle Audit Vault and Database Firewall.

For a collection plug-in, place all mapper files in the templates directory, as shown in this example. This placement directs the collection plug-in to load the relevant template file based on the information that the file contains.

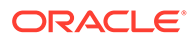

#### <span id="page-30-0"></span>**Example 2-2 Directory Structure For Collection Plug-In**

```
STAGE_DIR_ROOT
plugin-manifest.xml
        templates
           mycoll-template.xml
        config
           mycoll.properties
        patches
           p3653288_GENERIC.zip
```
#### **Related Topics**

• [Description of Plug-in Manifest File](#page-31-0) The plugin-manifest.xml file is a core XML file that describes the collection plugin.

### 2.3.3 Java-Based Collection Plug-in Directory Structure

The structure of Java-based Collection plug-ins for Oracle Audit Vault and Database Firewall is very similar to the general directory structure.

The following example shows the structure of a stage directory for Java-based Collection plug-ins.

#### **Example 2-3 Directory Structure for Java-Based Collection Plug-in**

```
STAGE_DIR_ROOT
plugin-manifest.xml
        jars
           mycoll.jar
           myjdbc-lib.jar
        config
           mycoll.properties
        bin
           mycoll.exe 
        patches
            p3653288_GENERIC.zip
```
### 2.3.4 Staging a plugin-manifest.xml File

You must stage the plugin-manifest.xml file directly under the STAGE DIR ROOT directory.

The plugin-manifest.xml file for Oracle Audit Vault and Database Firewall is a core XML file that describes the collection plug-in, and defines its attributes. The location where you place the plugin-manifest.xml file depends on which operating system your server is running.

#### **Locations for Staging a plugin-manifest.xml File**

**On UNIX systems:** If your stage directory is /opt/final-plugin-stage/, then stage the plugin-manifest.xml file at /opt/final-plugin-stage/pluginmanifest.xml.

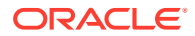

<span id="page-31-0"></span>• **On Microsoft Windows systems:** If your stage directory is c:\myplugin\final-stagedir, then stage the plugin-manifest.xml file at c:\myplugin\final-stage-dir\pluginmanifest.xml.

#### **See Also:**

- Description of Plug-in Manifest File for description and lists of attributes.
- [Example Code](#page-141-0) for a complete sample file.
- [Sample Schema for a plugin-manifest.xml file](#page-122-0)

### 2.3.5 About Mapper Files

Mapper files are XML files that mainly contain information about which target fields you must collect from the audit trail, and how these target fields map to Oracle Audit Vault Server fields.

Mapper files are specific to a target type, and contains target information, such as securedTargetType, securedTargetVersion, and so on.

Mapper files cover these details:

- The supported target name and target version.
- Mapping information from target fields to Audit Vault Server fields.
- Target fields for constructing markers, which uniquely identify each audit record.
- Audit table and datasource class names, where the audit trail type is database table.
- Event time timestamp format, where the audit trail type is XML file.

Package the mapper files as part of the collection plug-in. Place mapper files in the templates folder during the plug-in packaging process.

#### **Related Topics**

• [Database Table Collection Plug-ins](#page-35-0)

To use Oracle Audit Vault to collect audit data from the table type of trail, you can use database table collection plug-ins

- [XML File Collection Plug-ins](#page-43-0) Learn how to use Oracle AVDF XML file collection plug-ins to collect audit data from an XML file type of trail.
- [Audit Collection Plug-In Directory Structure](#page-29-0) Learn about the structure of a stage directory for a collection plug-in for Oracle Audit Vault and Database Firewall.

### 2.3.6 Description of Plug-in Manifest File

The plugin-manifest.xml file is a core XML file that describes the collection plug-in.

The plugin-manifest.xml defines the following elements and attributes:

- The **plugin** element represents the plug-in object with these attributes:
	- **Name**: A descriptive name for the collection plug-in.

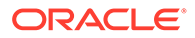

- **version**: The version should be updated along with each update to the collection plug-in, and should monotonically increase based on some ordering scheme. For instance, AVDF uses a versioning scheme comprising of five digits, delimited by periods: majr.minr.minr.patch.hotfix.
- **provider:** The name of the provider. Typically, this name is the company or organization.
- **copyright**: Any copyright notices for the collection plug-in.
- **TargetVersion**: Oracle Audit Vault and Database Firewall Version with which the collection plug-in is compatible. The **min** attribute represents the minimum version of the target.
- **extensionSet**: A set of extensionPoints.
- **ExtensionPoint:** Each extensionPoint uniquely identifies the area of Oracle Audit Vault and Database Firewall (Oracle AVDF) that is being extended by the collection plug-in. Currently, Oracle AVDF supports one Extension Point, securedTargetType, as indicated by the type attribute.
	- fileList: A list of all the files that ship with the collection plug-in.
		- jars: A directory that contains Java files ending with the extension . jar, in the element file.
		- \* **templates:** A directory that contains the mapper files for a collection plugin, in the element file.
		- **bin:** A directory that contains executable files, typically those that end with .exe, in the element file.
		- **config:** A directory that contains plug-in specific configuration files, in the element file.
		- **shell:** A directory that contains shell or batch command files, in the element file.
		- **patch:** A directory that contains event patches for the collection plug-in, in the element file.
		- \* **unresolved-external:** A directory that contains files that cannot be packaged with the collection plug-in for some reason, but are needed at run-time. Packaging succeeds but the plug-in deployment will fail until these files are made available in the \$OH/av/dropins folder of Oracle Audit Vault Server. These files are in the element file.
	- **securedTargetTypeInfo:** This is a mandatory field that indicates the source type that this collection plug-in supports. Specify the source type by filling in the name attribute of this element.
	- **trailInfo:** A mandatory field that indicates the type of audit trails, on this source type, that the collection plug-in supports.
		- **trailType:** A mandatory field that indicates the type of trail described by this entry. Oracle Audit Vault and Database Firewall 12.1.1 supports these trail types: TABLE, DIRECTORY, TRANSACTIONLOG, SYSLOG, and EVENTLOG.

trailType can also be any arbitrary string. In that case, it is treated as a custom trail type.

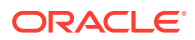

- \* **trailLocation:** Specifies the location of the trail; this is applicable only for TABLE and CUSTOM type trails only. This field *must not be set* for other trail types. If set for other types, then it is ignored.
- \* **className:** Specifies the Java class that handles the task of retrieving the audit data from this trail. Use the following:

oracle.av.platform.agent.collfwk.ezcollector.table.DatabaseTableColle ctor for database table collection plug-ins.

-oracle.av.platform.agent.collfwk.ezcollector.xml.XMLFileCollector for XML file collection plug-ins.

oracle.av.platform.agent.collfwk.ezcollector.json.MultiJSONFileCollec torFactory for JSON file collection plug-ins which reads from JSON files having one fully formed JSON per line.

oracle.av.platform.agent.collfwk.ezcollector.json.JSONFileCollectorFa ctory for JSON file collection plug-ins which reads from JSON files having only one fully formed JSON per file, and this single JSON contains an array of JSON records.

To handle audit trails of different source versions of the same source type, you can optionally set the srcVersion attribute.

– **eventPatch:** This is an optional field containing any event patches that must be applied as part of the collection plug-in deployment. These patches are in the eventPatch element with the name attribute as the file name and an order attribute that indicates the order to apply the patches.

Events attributes to be added are extended through patches generated by Oracle Audit Vault and Database Firewall Development. Partner developers can request specific events and attributes or both, to be added to the Oracle Audit Vault Event dictionary. If the core development team determines that a request is justified, it may issue a patch. You can bundle these patches with the collection plug-in for application during plug-in deployment.

#### **See Also:**

-

- [Database Table Collection Plug-in Manifest File](#page-145-0)
- [XML File Collection Plug-In Manifest File](#page-150-0)
- [Java Based Collection Plug-in Manifest File](#page-175-0)
- **[External Dependencies](#page-108-0)**

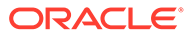

# <span id="page-34-0"></span>3 Audit Collection Plug-ins

Learn about Audit Collection Plug-ins, and how to create them for Oracle Audit Vault.

# 3.1 About Audit Collection Plug-ins

Find out about the different types of collection plug-ins: What they do, how they collect audit trails, and where to find out more about them.

Collection plug-ins can retrieve audit data stored in either database tables or XML file audit trails, without the need for writing code.

Collection plug-ins are template-based generalized collectors. Users must provide a mapper file to collect audit data from a trail.

These collection plug-ins are created by preparing an XML Mapper file that supplies the mapping information for target fields to Audit Vault Server fields and other details for target types and audit trails.

This process does not require any coding. Audit Vault contains all the code necessary to interpret Mapper files and use them to collect the audit data from the audit trail appropriately.

Collection plug-ins support two types of audit trails:

- Database Table: database table collection plug-ins can collect audit data from an audit table, using the information from the Mapper file.
- XML File: XML file collection plug-ins can collect audit data from XML audit files present in a single directory, using the information from the Mapper file.

To use the collection plug-in for Database tables or XML file trails, you perform the following steps:

- **1.** Create an XML Mapper file for a target audit trail. This chapter discusses Mapper files in general and focuses on their creation.
- **2.** Create a plugin-manifest file for this target type.
- **3.** Create the collection plug-in by packaging the mapper file and plugin-manifest file.

You can now deploy this collection plug-in at the Audit Vault Server and use it to collect audit data after adding the target and any necessary collection attributes for this target.

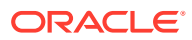

#### <span id="page-35-0"></span>**See Also:**

- [Database Table Collection Plug-in Mapper File](#page-141-0)
- [XML File Collection Plug-In Mapper File](#page-146-0)
- **[Target Collection Attributes](#page-76-0)**
- [Packaging Audit Collection Plug-ins](#page-107-0)
- [Description of Plug-in Manifest File](#page-31-0)
- [Creating a Database Table Mapper File](#page-37-0)
- [Creating the XML File Audit Collection Mapper File](#page-45-0)

# 3.2 Database Table Collection Plug-ins

To use Oracle Audit Vault to collect audit data from the table type of trail, you can use database table collection plug-ins

Database table collection plug-ins support the collection of audit data from the table type of trail. They collect audit data from a single audit table. You can specify details of the audit table in the mapper file. These mapper files must conform to the schema.

#### **Related Topics**

• [Database Table Collection Plug-in Mapper File](#page-125-0) See an example of an Oracle Audit Vault and Database Firewall database table collection plug-in mapper file.

### 3.2.1 Requirements for Database Table Collection Plug-ins

To use database table collection plug-ins for reading audit trails from target database tables, your data must meet Oracle Audit Vault and Database Firewall requirements.

You can use database table collection plug-ins for reading audit trails from target database tables if your data meets the requirements for collection.

#### **Data Requirements for Table Collection Plug-Ins to Oracle Audit Vault and Database Firewall**

- Audit data must be stored in a single database table.
- The target system has a user with privileges to read the audit data stored in this table.
- The columns in the audit tables can be mapped to various Audit Vault core fields and large fields.

Also single or multiple fields can be mapped to extension and marker fields. Fields mapped to Audit Vault core fields, extension fields, and marker fields must be of String data type or convertible to String. They cannot be of large data type, such as a CLOB. Columns having CLOB data type should use large Audit Vault fields, such as CommandText or CommandParam.

The audit trail must contain fields which map to the CommandClass Audit Vault core fields.

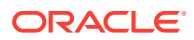
The value of the CommandClass core field must not be null. If it is null, then the record is treated as an invalid record, so you must provide the proper mapping.

- <span id="page-36-0"></span>• The audit file must have a field that can be mapped to the  $Use\text{Name}$  core field. If a record has its UserName field as null, then the record is treated as invalid.
- The collection plug-in can collect the text of any command issued, as well as any parameters passed to the command, in large fields. No other fields can be mapped to large fields in Audit Vault and Database Firewall.
- The audit trail must contain a single column or group of columns that uniquely identify each audit record.
- The audit trail must contain a field of type  $\text{Timestamp}$  that is monotonically increasing, that is, the value of the field increases with every new audit record inserted into the trail. This field must mapped to the EventTimeUTC core field in the mapper file. If, for any audit record, this field value becomes null, the collector treats this as an abnormal condition and shuts down.

### **Related Topics**

**[Schemas](#page-122-0)** 

Oracle AVDF uses these schemas for plug-in manifest files and collection plug-ins.

## 3.2.2 Example Audit Trail for a Database Table Collection Plug-in

This example audit trail shows the details of audit trail. This example file is used in other locations to demonstrate the creation and structure of a sample mapper file for Oracle Audit Vault and Database Firewall.

The following table lists the structure for the hypothetical target type, DBSOURCE, that generates and stores audit data in a table AUD:

| <b>Target Field</b> | Data Type | <b>Audit Vault Server Field</b> | <b>Map to Field</b><br>Type |
|---------------------|-----------|---------------------------------|-----------------------------|
| USER ID             | varchar   | UserName                        | core field                  |
| OS USER ID          | varchar   | OSUserName                      | core field                  |
| ACTION              | int       | CommandClass                    | core field                  |
| STATUS              | int       | EventStatus                     | core field                  |
| EVENT TIME          | timestamp | EventTimeUTC                    | core field                  |
| OBJ NAME            | varchar   | TargetObject                    | core field                  |
| OBJ CREATOR         | varchar   | TargetOwner                     | core field                  |
| USER HOST           | varchar   | ClientHostName                  | core field                  |
| SQL TEXT            | clob      | CommandText                     | core field                  |
| SQL BIND            | clob      | CommandParam                    | core field                  |
| TERMINAL            | varchar   | TerminalName                    | extension field             |
| DB ID               | varchar   | extension field                 | extension field             |
| INSTANCE            | varchar   | extension field                 | extension field             |
| PROCESS             | int       | extension field                 | extension field             |

**Table 3-1 AUD Audit Table Data Fields and Mappings**

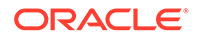

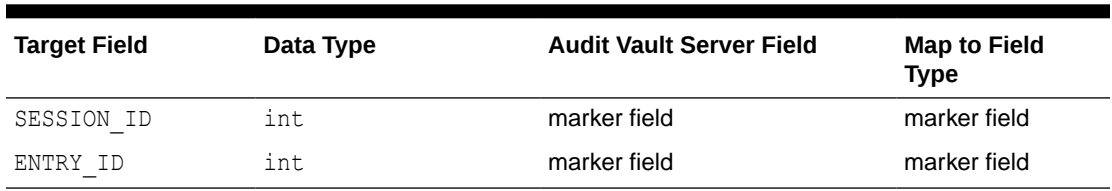

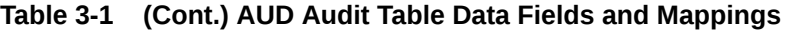

Not all of the target fields map to core fields. The target fields that do not map to core fields map to extension fields, or to designated marker fields, which test the uniqueness of an audit record.

## 3.2.3 Creating a Database Table Mapper File

Learn how to create an Oracle Audit Vault XML mapper file for a database table collection plug-in, and learn about each XML element and attribute used in this type of mapper file.

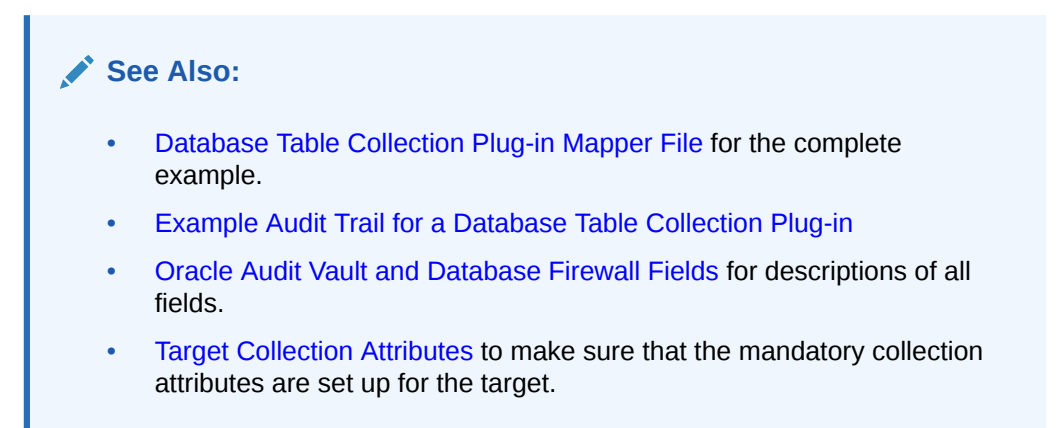

**Example of Creating a Mapper File for Database Table Collection Plug-ins**

Top Level Element

```
<AVTableCollectorTemplate securedTargetType="DBSOURCE" 
minSecuredTargetVersion="10.2.0"
            maxSecuredTargetVersion="11.0" version="1.0" >
```
The AVTableCollectorTemplate is the top level element, which marks the start of the mapper file. It has these mandatory attributes: securedTargetType, maxSecuredTargetVersion, and version. The minSecuredTargetVersion attribute is optional.

The accepted format for the minSecuredTargetVersion, maxSecuredTargetVersion, and version attributes uses numbers, separated by dots, such as 12.2, 10.3.2, 11.2.3.0.

Table Name Information

```
<TableName>AUD</TableName>
```
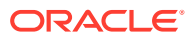

You must provide the TableName of the audit table. This is a mandatory field.

The TableName field in this file must match the trail location in the **Add Audit Trail** screen.

### **Note:**

The collector checks if the trail location matches the TableName specified in the mapper file and does not start if they do not match.

The collector chooses the appropriate mapper file in the templates folder by validating the target collection attribute av. collector. securedtargetversion version and if it is within the range specified in the top level element minSecuredTargetVersion and maxSecuredTargetVersion attributes.

For example, if the target collection attribute

av.collector.securedtargetversion = 11.1.0.0, then the collector picks a mapper file that has a top level element in a range within the specified version:

```
<AVTableCollectorTemplate securedTargetType="Oracle Database" 
minSecuredTargetVersion="10.2.0" maxSecuredTargetVersion="12.3" 
version="1.0">
```
This enables multiple versions of the same plug in (different mapper files inside the templates folder) to address different target versions.

**Target Connection Information** 

```
<ConnectionInfo>
```

```
 <DataSource>platform.jdbc.dbsource.DBSourceDataSource</DataSource>
</ConnectionInfo>
```
You must provide the full name for the datasource class implementing javax.sql.DataSource interface. This is a mandatory field.

• Field Mapping Information

<FieldMappingInfo>

FieldMappingInfo must provide mapping information from target fields to various Audit Vault fields, along with the value transformations if any. This is a mandatory element.

Field mappings include  $\langle\text{Map}\rangle$  elements, which contain  $\langle\text{Name}\rangle$  elements that hold target field names, and <MapTo> elements that hold Audit Value field names to which targets are mapped.

There should be no many-to-one mappings from target fields to Audit Vault Server fields. For example, the following is invalid:

```
<!-- Invalid code
<Map>
     <Name>USER_ID</Name>
```
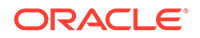

```
 <MapTo>UserName</MapTo>
</Map> 
<Map>
     <Name>OS_USER_ID</Name>
     <MapTo>UserName</MapTo>
\langleMap> -->
```
**About Mappings for Core, Large, Extension, and Marker Fields**

- The following sections explain mappings for core, large, extension, and marker fields:
	- Core Fields

<CoreFields>

CoreFields provides mapping from target fields to core fields of Audit Vault Server. The data type of target fields specified must belong to either a SQL string data type or a data type that can convert to a String.

The following elements contain core fields.

```
<Map>
   <Name>EVENT_TIME</Name>
   <MapTo>EventTimeUTC</MapTo>
</Map>
```
EventTimeUTC provides event time mapping information. It is a mandatory field.

EVENT TIME target fields must be of the SQL data type Timestamp.

```
<Map>
   <Name>USER_ID</Name>
   <MapTo>UserName</MapTo>
</Map>
```
UserName represents the user who performs the action. If the mapping is not provided, Audit Data Collection still starts successfully, but every audit record will be treated as invalid.

```
<Map>
   <Name>OS_USER_ID</Name>
   <MapTo>OSUserName</MapTo>
</Map>
```
<Map> <Name>ACTION</Name>

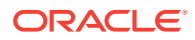

```
 <MapTo>CommandClass</MapTo>
</Map>
```
CommandClass represents the action of the event. If the mapping is not provided, Audit Data Collection still starts successfully, but all audit records are treated as invalid.

```
<Transformation>
```

```
 <ValueTransformation from="1" to="CREATE"/>
     <ValueTransformation from="2" to="INSERT"/>
     <ValueTransformation from="3" to="SELECT"/>
     <ValueTransformation from="4" to="CREATE"/>
     <ValueTransformation from="15" to="READ"/>
     <ValueTransformation from="30" to="LOGON"/>
     <ValueTransformation from="34" to="LOGOFF"/>
     <ValueTransformation from="35" to="ACQUIRE"/>
   </Transformation>
\langle/Map\rangle
```
CommandClass contains a Transformation field with ValueTransformation values, from targets to the Audit Vault CommandClass field. These transformations are mandatory.

The *to* attributes are values for the CommandClass field. If you can meaningfully map an event to one of these values, then Oracle recommends that you do so. If this is not possible, then use a value that appropriately reflects the action that generated the audit event.

```
<Map>
   <Name> OBJ_NAME</Name>
   <MapTo>TargetObject</MapTo>
\langle/Map>
```

```
<Map>
    <Name>TERMINAL</Name>
    <MapTo>TerminalName</MapTo>
</Map>
```

```
<Map>
   <Name>USER_HOST</Name>
   <MapTo>ClientHostName</MapTo>
\langle/Map\rangle
```
<Map> <Name>OBJ\_CREATOR</Name>

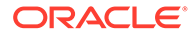

```
 <MapTo>TargetOwner</MapTo>
  </Map>
<Map>
  <Name>STATUS</Name>
  <MapTo>EventStatus</MapTo>
         <Transformation> 
           <ValueTransformation from="0" to="FAILURE"/>
           <ValueTransformation from="1" to="SUCCESS"/>
           <ValueTransformation from="2" to="UNKNOWN"/>
         </Transformation>
  </Map>
```
EventStatus contains a Transformation field with ValueTransformation values, from targets to Audit Vault EventStatus fields. These transformations are mandatory.

</CoreFields>

– Large Fields Information

```
<LargeFields> 
   <Map>
     <Name>SQL_TEXT</Name>
     <MapTo>CommandText</MapTo>
  </Map>
<Map>
    <Name>COMMAND_PARAMETER</Name>
    <MapTo>CommandParam</MapTo>
  </Map> 
</LargeFields>
```
LargeFields are target fields mapped to large fields in the Audit Vault Server, such as CommandText or CommandParam. The specified target fields must be of SQL data type CLOB or String, or be convertible to String.

– Extension Field

```
<ExtensionField> 
    <Name>DB_ID</Name>
    <Name>INSTANCE</Name>
    <Name>PROCESS</Name>
</ExtensionField>
```
The ExtensionField is a target field name that must be stored as a namevalue pair in the Extension field in Audit Vault Server. Target columns specified here should have a String value or a value that can be converted to String without loss of information.

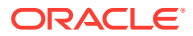

### ComplexName

```
<ExtensionField>
     <ComplexName>
         <Name>column_name</Name>
         <RegExp>exp</RegExp>
     </ComplexName>
</ExtensionField>
```
ComplexName is a tag in the ExtensionField.

The column\_name is an audit table column name which is a string. For example: comment\$text

exp is the regular expression from which we get a list of key value pairs from the text after processing. It should contain 2 groups, out of which one is for key and the other one for value. For example:  $([^r;]+):([^r;]+)$ 

Marker Field

```
<MarkerField> 
   <Name>SESSION_ID</Name> 
   <Name>ENTRY_ID</Name>
</MarkerField>
```
The MarkerField contains a list of target field names that uniquely identify each audit record. The target fields specified must be of SQL data type String or convertible to String. MarkerField is mandatory.

– End Tags

The field tags must be properly closed in order for the file to be valid. The following are examples of field end tags:

</FieldMappingInfo>

</AVTableCollectorTemplate>

### **See Also:**

- **[Core Fields](#page-115-0)**
- [Actions and Target Types](#page-117-0)
- **[Large Fields](#page-116-0)**
- **[Extension Field](#page-117-0)**
- **[Marker Field](#page-116-0)**

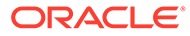

# 3.3 XML File Collection Plug-ins

Learn how to use Oracle AVDF XML file collection plug-ins to collect audit data from an XML file type of trail.

XML file collection plug-ins support collection of audit data from an XML file type of trail. All these XML audit files must be present in single directory. You can specify details of the XML audit data in the mapper file. This XML mapper file must conform to the schema.

### **Related Topics**

• [Schema For XML File Collection Plug-in Mapper File](#page-126-0) See how to set up a schema for an XML file collection plug-in mapper file for Oracle Audit Vault and Database Firewall.

## 3.3.1 Requirements for XML File Collection Plug-ins

To use XML collection plug-ins for reading audit trails from XML files, your data must meet Oracle Audit Vault and Database Firewall requirements.

You can use collection plug-ins for reading audit trails from XML audit record files if the XML files meet the requirements for collection.

### **XML File Audit Record File Requirements for Oracle Audit Vault and Database Firewall**

- The audit trail must be stored in one or more XML files in a single directory path.
- The user must have read permission on the directory containing the XML audit files.
- XML files in this directory must be valid, well-formed XML documents, within the constraints of the XML 1.0 specification.
- The file and record start elements must be as specified in the mapper file.
- All the audit record elements should be at the same level in Audit XML files.
- All the audit record elements in Audit XML files must be the same.
- Under every audit record element, all the field elements must be at the same level and one level below the audit record start element.
- The XML audit file must have an element value that can be mapped to the CommandClass core field. If a record has its CommandClass field as null, then the record is treated as invalid.
- The XML audit file must have an element value that can be mapped to the UserName core field. If a record has its UserName field as null, then the record is treated as invalid.
- In the XML file, each audit record must have a timestamp as one of its element values.

The value of the timestamp element must be monotonically increasing, that is, the value of the field increases with every new audit record inserted into the trail. The timestamp value should be strictly Not Null. Timestamp format must be according to SimpleDateFormat Java class.

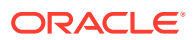

<span id="page-44-0"></span>This field must mapped to the EventTimeUTC core field in the mapper file. If mapping for event time is not specified in the mapper file, then the collection plug-in shuts down. If the field value for the event time in audit records is found null, then the collection plug-in takes the time of the record last sent from the same XML audit file.

- The audit trail must contain a single element value or group of element values in the audit record that uniquely identify each audit record in XML Audit files.
- Common information shared by all audit records in XML file should be present in the beginning of the XML file, under the file start element, at the same level as the audit record elements.
- If an audit data target produces audit files with multiple XML formats, then the user must provide a separate mapper file for each audit file format having a different start element.
- XML files in this directory should be of the same locale and encoding as the agent, as described in the examples below:
	- Valid: The user has an agent in a Chinese locale  $(env)$ . XML files are also generated in a Chinese locale with same encoding (for example, ZHS16GBK). This setup is valid.
	- Invalid: The user has an agent in a German locale (env). XML files are generated/ moved from some other computer, which are Chinese encoded. The collectors fail to start because of an encoding mismatch, as well as a locale mismatch, in this case. This setup is invalid.

## 3.3.2 Example Audit Trail for an XML File Collection Plug-in

This example audit trail for an xml file collection plug-in shows the details of an XML file collection plug-in.

This example file is used in other locations to demonstrate the creation and structure of a sample mapper file for the creation and structure of a sample mapper file for an XML file collection plug-in in Oracle Audit Vault and Database Fireewall documentation.

The following table lists the audit record structure and mappings to Oracle Audit Vault Server fields for the hypothetical target type, XMLSOURCE, which generates and stores audit data in XML audit files.

| <b>Target Field</b> | <b>Audit Vault Server Field</b> | <b>Map to Field Type</b> |
|---------------------|---------------------------------|--------------------------|
| USER ID             | UserName                        | core field               |
| OS USER ID          | OSUserName                      | core field               |
| ACTION              | CommandClass                    | core field               |
| STATUS              | EventStatus                     | core field               |
| EVENT TIME          | EventTimeUTC                    | core field               |
| OBJ NAME            | TargetObject                    | core field               |
| OBJ CREATOR         | TargetOwner                     | core field               |
| USER HOST           | ClientHostName                  | core field               |
| SQL TEXT            | CommandText                     | core field               |
| SQL BIND            | CommandParam                    | core field               |
| TERMINAL            | TerminalName                    | extension field          |

**Table 3-2 Audit Data Fields in XML Audit Records and Mappings**

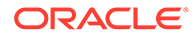

| <b>Target Field</b> | <b>Audit Vault Server Field</b> | <b>Map to Field Type</b> |
|---------------------|---------------------------------|--------------------------|
| DB ID               | extension field                 | extension field          |
| INSTANCE            | extension field                 | extension field          |
| PROCESS             | extension field                 | extension field          |
| SESSION ID          | marker field                    | marker field             |
| ENTRY ID            | marker field                    | marker field             |

<span id="page-45-0"></span>**Table 3-2 (Cont.) Audit Data Fields in XML Audit Records and Mappings**

### **Example 3-1 Sample XML Audit Record**

```
<?xml version="1.0" encoding="UTF-8"?>
<Audit>
     <AuditRecord>
         <Audit_type>1</Audit_type>
         <User_id>scott</User_id>
         <Os_user_id>usr1</Os_user_id>
         <Action>select</Action>
         <Status>0</Status>
         <Event_time>2010-11-11 12:23:59.166</Event_time>
         <Obj_name>emp</Obj_name>
         <Terminal>t1</Terminal>
        <Db id>136</Db id>
         <Session_id>170191</Session_id>
         <Entry_id>1</Entry_id>
     </AuditRecord>
     <AuditRecord>
         <Audit_type>3</Audit_type>
         <User_id>scott</User_id>
         <Os_user_id>usr1</Os_user_id>
         <Action>delete</Action>
         <Status>1</Status>
        <Event time>2010-11-11 12:33:59.166</Event time>
         <Obj_name>emp</Obj_name>
         <Terminal>t1</Terminal>
         <Db_id>136</Db_id>
         <Session_id>170191</Session_id>
         <Entry_id>2</Entry_id>
     </AuditRecord>
</Audit>
```
## 3.3.3 Creating the XML File Audit Collection Mapper File

To create an XML file collection plug-in mapper file, you must describe the collection plug-in mappings in this mapper file in accordance with Oracle Audit Vault and Database Firewall standards.

You must describe the collection plug-in mappings in this mapper file as follows:

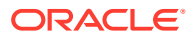

**Standards for Collection Plug-in Mappings in Mapper Files for Oracle Audit Vault and Database Firewall**

• Top-Level Element

```
<AVXMLCollectorTemplate securedTargetType="XMLSOURCE"
    maxSecuredTargetVersion="11.0" version="1.0">
```
The AVXMLCollectorTemplate is the top level element and has these mandatory attributes: securedTargetType, maxSecuredTargetVersion, and version. The minSecuredTargetVersion attribute is optional.

The accepted format for the minSecuredTargetVersion, maxSecuredTargetVersion, and version attributes uses numbers, separated by dots, such as 12.2,10.3.2, 11.2.3.0.

• Header Information

```
<HeaderInfo>
   <StartTag>Audit</StartTag>
</HeaderInfo>
```
HeaderInfo is mandatory. It contains one child element, StartTag, which names the toplevel element of the audit record file.

• Record Information

```
<RecordInfo>
   <StartTag>AuditRecord</StartTag> 
</RecordInfo>
```
RecordInfo provides the starting element of audit records in XML audit files. RecordInfo is mandatory.

StartTag is the starting element of each audit record in XML audit files.

• Field Mapping Information

<FieldMappingInfo>

FieldMappingInfo provides mapping information from target fields to various Audit Vault fields, contained in these child elements, CoreFields, LargeFields, ExtensionField, and MarkerField.

Field mappings include  $\langle Map \rangle$  elements, which contain  $\langle Name \rangle$  elements that hold target field names, and <MapTo> elements that hold Audit Value field names that targets are mapped to.

There should be no many-to-one mappings from target fields to Audit Vault Server fields. For example, the following is invalid:

```
<!-- Invalid code
<Map>
     <Name>USER_ID</Name>
```
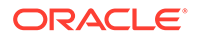

```
 <MapTo>UserName</MapTo>
</Map> 
<Map>
     <Name>OS_USER_ID</Name>
     <MapTo>UserName</MapTo>
\langle/Map> -->
```
– Core Fields

<CoreFields>

CoreFields provides mapping from target fields to core fields of Audit Vault Server. Target fields specified in core field mappings must be of SQL data type, either a string or a data type that can convert to string.

The following elements contain core fields.

```
<Map>
  <Name>EVENT_TIME</Name>
   <MapTo>EventTimeUTC</MapTo>
   <TimestampPattern>yyyy-MM-dd HH:mm:ss.SSS</TimestampPattern>
</Map>
```
EventTimeUTC provides event time mapping information. The value in TimestampPattern specifies the timestamp format for event time. EventTimeUTC and TimestampPattern are mandatory.

When specifying the TimestampPattern, use the supported patterns and characters of the Java SimpleDateFormat class, *NOT* Oracle Database specific patterns.

For multibyte characters such as Chinese, specific words such as Month should be added into the pattern as characters in SimpleDateFormat. The AM and PM indicators are obtained based on locale, but should be explicitly mentioned in the TimestampPattern that you provide in the mapper file.

```
<Map>
   <Name>USER_ID</Name>
   <MapTo>UserName</MapTo>
</Map>
```
UserName represents the user who performed the action. If the mapping is not provided, Audit Data Collection still starts successfully, but every audit record is treated as invalid.

```
<Map>
   <Name>OS_USER_ID</Name>
   <MapTo>OSUserName</MapTo>
</Map> 
  <Map>
   <Name>ACTION</Name>
```
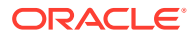

```
 <MapTo>CommandClass</MapTo>
</Map>
```
CommandClass represents the action of the event. If the mapping is not provided, Audit Data Collection still starts successfully, but all audit records are treated as invalid.

```
 <Transformation>
   <ValueTransformation from="1" to="CREATE"/>
   <ValueTransformation from="2" to="INSERT"/>
   <ValueTransformation from="3" to="SELECT"/>
   <ValueTransformation from="4" to="CREATE"/>
   <ValueTransformation from="15" to="READ"/>
   <ValueTransformation from="30" to="LOGON"/>
   <ValueTransformation from="34" to="LOGOFF"/>
   <ValueTransformation from="35" to="ACQUIRE"/>
 </Transformation>
```
CommandClass contains a Transformation field with ValueTransformation values, from targets to the Audit Vault Server CommandClass field. These transformations are mandatory.

The *to* attributes are values for the CommandClass field. If you can meaningfully map an event to one of these values, Oracle recommends that you do so. If this is not possible, use a value that appropriately reflects the action that generated the audit event.

```
<Map>
   <Name>OBJ_NAME</Name>
   <MapTo>TargetObject</MapTo>
</Map>
<Map>
   <Name>USER_HOST</Name>
   <MapTo>ClientHostName</MapTo>
</Map>
<Map>
    <Name>TERMINAL</Name>
    <MapTo>TerminalName</MapTo>
</Map> 
<Map>
   <Name>OBJ_CREATOR</Name>
   <MapTo>TargetOwner</MapTo>
\langle/Map>
<Map>
   <Name>STATUS</Name>
   <MapTo>EventStatus</MapTo>
         <Transformation> 
           <ValueTransformation from="0" to="FAILURE"/>
            <ValueTransformation from="1" to="SUCCESS"/>
            <ValueTransformation from="2" to="UNKNOWN"/>
```
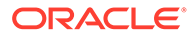

```
 </Transformation>
```
</Map>

EventStatus contains a Transformation field with ValueTransformation values, from targets to Audit Vault EventStatus fields. These transformations are mandatory.

```
</CoreFields>
```
– Large Fields Information

```
<LargeFields> 
   <Map>
     <Name>SQL_TEXT</Name>
     <MapTo>CommandText</MapTo>
   </Map>
<Map>
    <Name>COMMAND_PARAMETER</Name>
    <MapTo>CommandParam</MapTo>
   </Map> 
</LargeFields>
```
LargeFields are target fields mapped to large fields in the Audit Vault Server. The specified target fields must be of SQL data type CLOB or String, or be convertible to String.

**Extension Fields** 

```
<ExtensionField> 
    <Name>DB_ID</Name>
    <Name>INSTANCE</Name>
    <Name>PROCESS</Name>
</ExtensionField>
```
ExtensionFields are target field names that must be stored as a name-value pair in the Extension field in Audit Vault Server. Target fields specified must be of SQL data type CLOB or String, or be convertible to String.

**Marker Fields** 

```
<MarkerField> 
   <Name>SESSION_ID</Name> 
   <Name>ENTRY_ID</Name>
</MarkerField>
```
MarkerField contains a list of target fields that uniquely identify each audit record. The target fields specified must be of SQL data type CLOB or String, or be convertible to String. MarkerField is mandatory.

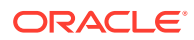

### **See Also:**

- [XML File Collection Plug-in Examples](#page-146-0)
- **[Core Fields](#page-115-0)**
- [Actions and Target Types](#page-117-0)
- [Large Fields](#page-116-0)
- **[Extension Field](#page-117-0)**
- **[Marker Field](#page-116-0)**

## 3.3.4 XML Transformation for Non-Standard Audit Records

If you have audit records in a non-standard audit data format, you can apply XML transformation using XSL on the XML audit records.

To apply XML transformation on the audit records, you provide an XSL file that can transform the audit data from its original format to the format currently specified for the XML file collection plug-ins. Doing this means that you can enhance file collection plug-ins to support a variety of XML audit data formats.

#### **Related Topics**

• [Example Audit Trail for an XML File Collection Plug-in](#page-44-0) This example audit trail for an xml file collection plug-in shows the details of an XML file collection plug-in.

## 3.3.4.1 Additional Requirement for XML Transformation Using XSL

To transform non-standard audit records into the current format, your transformer must follow Oracle Audit Vault and Database Firewall standards.

The transformer must write to audit files in an incremental order. That is, the transformer must write to one audit file until its maximum size is reached, and then move over to another file. Therefore, only one file can be active at a time. If the transformer finds more than one incomplete XML audit file, then the XML file collection plug-in stops.

### 3.3.4.2 Changes Required to Transform Non-Standard Audit Records

To transform non-standard audit records with Oracle Audit Vault and Database Firewall, you must complete this procedure.

You must perform these steps:

**1.** Add a section such as this example to the mapper file after <RecordInfo>, specifying the name of XSL file that you want to be used for transformation, and the SourceFileStartTag for the file to be transformed.

```
<XslTransformation>
     <XslFile>test_template.xsl</XslFile>
     <SourceFileStartTag>AUDIT</SourceFileStartTag>
</XslTransformation>
```
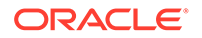

- **2.** Provide the XSL file and place it in the templates folder of the plugin directory.
- **3.** You can also make calls to Java functions from within the XSL file. To do this, place the jar file created in the jars folder of the plugin directory.

### **Related Topics**

- [Creating the XML File Audit Collection Mapper File](#page-45-0) To create an XML file collection plug-in mapper file, you must describe the collection plug-in mappings in this mapper file in accordance with Oracle Audit Vault and Database Firewall standards.
- Sample Non-Standard XML Audit Data Record See how to transform an XML data record to the proper XML format required for an XML file collection plug-in.
- [Creating an XSL File for Transformation](#page-52-0) To create an XSL transformation file that defines transformation rules you must create a version that can transform the source audit records that your system creates, and place it in the templates folder of the plugin.

### 3.3.4.3 Sample Non-Standard XML Audit Data Record

See how to transform an XML data record to the proper XML format required for an XML file collection plug-in.

As you review this example, note that your source system can produce audit records with a different appearance.

### **Example 3-2 Audit.xml: Sample XML Audit Record**

```
<?xml version="1.0" encoding="UTF-8"?>
<AUDIT>
   <AUDIT_RECORD_TIMESTAMP="2013-06-07T08:27:53" NAME="Audit"
    SERVER_ID="0" VERSION="1" STARTUP_OPTIONS="C:/Program Files/MySQL/
MySQL
    Server 5.6/bin\mysqld --defaults-file=C:\ProgramData\MySQL\MySQL 
Server
    5.6\my.ini" OS_VERSION="x86_64-Win64" MYSQL_VERSION=
    "5.6.11-enterprise-commercial-advanced"/>
    <AUDIT_RECORD TIMESTAMP="2013-06-07T08:30:46" NAME="Connect" 
CONNECTION_ID="1"
    STATUS="0" USER="root" PRIV_USER="root" OS_LOGIN="" PROXY_USER="" 
    HOST="localhost" IP="127.0.0.1" DB=""/>
    <AUDIT_RECORD TIMESTAMP="2013-06-07T08:31:21" NAME="Query" 
CONNECTION_ID="1"
    STATUS="0" SQLTEXT="CREATE USER 'admin'@'localhost' IDENTIFIED BY 
    'welcome_1'"/>
```
</AUDIT>

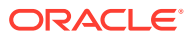

## <span id="page-52-0"></span>3.3.4.4 Creating an XSL File for Transformation

To create an XSL transformation file that defines transformation rules you must create a version that can transform the source audit records that your system creates, and place it in the templates folder of the plugin.

The Audit.xml transformed audit record file does not appear in your folder. It is just an example showing the result of transforming the  $\text{Audit}.xml$  file into the required XML format, using the XSL transformation file in the test template.xsl example.

### **Example 3-3 test\_template.xsl**

```
<?xml version="1.0"?>
<xsl:stylesheet version="2.0" xmlns:xsl="http://www.w3.org/1999/XSL/
Transform">
   <xsl:output indent="yes" />
      <xsl:template match="/">
         <ROOT_DEST>
           <xsl:for-each select="AUDIT/AUDIT_RECORD">
             <Record_Dest>
                 <USER><xsl:value-of select="@USER"/></USER>
                 <PRIV_USER><xsl:value-of select="@PRIV_USER"/></PRIV_USER>
                 <OS_LOGIN><xsl:value-of select="@OS_LOGIN"/></OS_LOGIN>
                 <PROXY_USER><xsl:value-of select="@PROXY_USER"/></PROXY_USER>
                 <HOST><xsl:value-of select="@HOST"/></HOST>
                 <IP><xsl:value-of select="@IP"/></IP>
                 <DB><xsl:value-of select="@DB"/></DB>
                 <SQLTEXT><xsl:value-of select="@SQLTEXT"/></SQLTEXT>
                 <CONNECTION_ID><xsl:value-of select= 
                       "@CONNECTION_ID"/></CONNECTION_ID>
                 <STATUS><xsl:value-of select="@STATUS"/></STATUS>
                 <TIMESTAMP><xsl:value-of select="@TIMESTAMP"/></TIMESTAMP>
                 <NAME><xsl:value-of select="@NAME"/></NAME>
                 <SERVER_ID><xsl:value-of select="@SERVER_ID"/></SERVER_ID>
                 <VERSION><xsl:value-of select="@VERSION" /></VERSION>
    <STARTUP_OPTIONS><xsl:value-of select="@STARTUP_OPTIONS"/> </
STARTUP_OPTIONS>
                 <OS_VERSION><xsl:value-of select="@OS_VERSION"/></OS_VERSION>
                 <MYSQL_VERSION><xsl:value-of select="@MYSQL_VERSION"/>
                     </MYSQL_VERSION>
             </Record_Dest>
           </xsl:for-each>
          </ROOT_DEST>
         </xsl:template>
   </xsl:stylesheet>
```
### **Example 3-4 Transformed Audit Record file**

```
<ROOT_DEST>
      <Record_Dest>
          <USER></USER>
          <PRIV_USER></PRIV_USER>
```
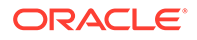

```
 <OS_LOGIN></OS_LOGIN>
          <PROXY_USER></PROXY_USER>
          <HOST></HOST>
          <IP></IP>
          <DB></DB>
          <SQLTEXT></SQLTEXT>
          <CONNECTION_ID></CONNECTION_ID>
          <STATUS></STATUS>
          <TIMESTAMP>2013-06-07T08:27:53</TIMESTAMP>
          <NAME>Audit</NAME>
          <SERVER_ID>0</SERVER_ID>
          <VERSION>1</VERSION>
          <STARTUP_OPTIONS>C:/Program Files/MySQL/MySQL Server 5.6/
bin\mysqld
               --defaults-file=C:\ProgramData\MySQL\MySQL Server
               5.6\my.ini</STARTUP_OPTIONS>
          <OS_VERSION>x86_64-Win64</OS_VERSION>
          <MYSQL_VERSION>5.6.11-enterprise-commercial-advanced</
MYSQL_VERSION>
      </Record_Dest>
      <Record_Dest>
          <USER>root</USER>
          <PRIV_USER>root</PRIV_USER>
          <OS_LOGIN></OS_LOGIN>
          <PROXY_USER></PROXY_USER>
          <HOST>localhost</HOST>
          <IP>127.0.0.1</IP>
         <DB></DB>
          <SQLTEXT></SQLTEXT>
          <CONNECTION_ID>1</CONNECTION_ID>
          <STATUS>0</STATUS>
          <TIMESTAMP>2013-06-07T08:30:46</TIMESTAMP>
          <NAME>Connect</NAME>
          <SERVER_ID></SERVER_ID>
          <VERSION></VERSION>
          <STARTUP_OPTIONS></STARTUP_OPTIONS>
          <OS_VERSION></OS_VERSION>
          <MYSQL_VERSION></MYSQL_VERSION>
      </Record_Dest>
      <Record_Dest>
          <USER></USER>
          <PRIV_USER></PRIV_USER>
          <OS_LOGIN></OS_LOGIN>
          <PROXY_USER></PROXY_USER>
          <HOST></HOST>
          <IP></IP>
         <DB></DB>
          <SQLTEXT>CREATE USER 'admin'@'localhost' IDENTIFIED BY 
                   'welcome_1'</SQLTEXT>
          <CONNECTION_ID>1</CONNECTION_ID>
          <STATUS>0</STATUS>
          <TIMESTAMP>2013-06-07T08:31:21</TIMESTAMP>
          <NAME>Query</NAME>
          <SERVER_ID></SERVER_ID>
          <VERSION></VERSION>
```

```
 <STARTUP_OPTIONS></STARTUP_OPTIONS>
          <OS_VERSION></OS_VERSION>
          <MYSQL_VERSION></MYSQL_VERSION>
      </Record_Dest>
</ROOT_DEST>
```
# 3.4 JSON File Collection Plug-ins

Learn how to use Oracle AVDF JSON file collection plug-ins to collect audit data from a JSON file type of trail.

JSON file collection plug-ins support collection of audit data from an JSON file type of trail. All these JSON audit files must be present in single directory. You can specify details of the JSON audit data in the mapper file.

### **Related Topics**

• [Schema For JSON File Collection Plug-in Mapper File](#page-127-0) See how to set up a schema for a JSON file collection plug-in mapper file for Oracle Audit Vault and Database Firewall.

## 3.4.1 Requirements for JSON File Collection Plug-ins

To use JSON collection plug-ins for reading audit trails from JSON files, your data must meet Oracle Audit Vault and Database Firewall requirements.

You can use collection plug-ins for reading audit trails from JSON audit record files if the JSON files meet the requirements for collection.

**JSON File Audit Record File Requirements for Oracle Audit Vault and Database Firewall**

- The audit trail must be stored in one or more JSON files in a single directory path.
- The user must have read permission on the directory containing the JSON audit files.
- JSON files in this directory must be valid, well-formed JSON documents, within the constraints of the JSON specification.
- The file and record start elements must be as specified in the mapper file.
- The JSON audit file must have a field whose JSONPath can be mapped to the CommandClass core field. If a record has its CommandClass field as null, then the record is treated as invalid.
- In the JSON file, each audit record must have a timestamp as one of its element values.

The value of the timestamp element must be monotonically increasing, that is, the value of the field increases with every new audit record inserted into the trail. The timestamp value should be strictly Not Null. Timestamp format must be according to SimpleDateFormat Java class.

This field must mapped to the EventTimeUTC core field in the mapper file. If mapping for event time is not specified in the mapper file, then the collection plug-in shuts down. If the field value for the event time in audit records is found null, then the collection plug-in takes the time of the record last sent from the same JSON audit file.

• The audit trail must contain a single element value or group of element values in the audit record that uniquely identify each audit record in JSON Audit files.

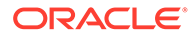

- If an audit data target produces audit files with multiple JSON formats, then the user must provide a separate mapper file for each audit file format having a different start element.
- JSON files in this directory should be of the same locale and encoding as the agent, as described in the examples below:
	- Valid: The user has an agent in a Chinese locale (env). JSON files are also generated in a Chinese locale with same encoding (for example, ZHS16GBK). This setup is valid.
	- Invalid: The user has an agent in a German locale (env). JSON files are generated/moved from some other computer, which are Chinese encoded. The collectors fail to start because of an encoding mismatch, as well as a locale mismatch, in this case. This setup is invalid.

# 3.4.2 Example Audit Trail for a JSON File Collection Plug-in

This example audit trail for a JSON file collection plug-in shows the details of a JSON file collection plug-in.

This example file is used in other locations to demonstrate the creation and structure of a sample mapper file for the creation and structure of a sample mapper file for a JSON file collection plug-in, in the Oracle Audit Vault and Database Firewall documentation.

The following table lists the audit record structure and mappings to Oracle Audit Vault Server fields for the hypothetical target type, JSONSOURCE, which generates and stores audit data in JSON audit files.

| <b>Target Field</b> | <b>Audit Vault Server Field</b> | <b>Map to Field Type</b> |
|---------------------|---------------------------------|--------------------------|
| USER ID             | UserName                        | core field               |
| OS USER ID          | OSUserName                      | core field               |
| ACTION              | CommandClass                    | core field               |
| STATUS              | EventStatus                     | core field               |
| EVENT TIME          | EventTimeUTC                    | core field               |
| OBJ NAME            | TargetObject                    | core field               |
| OBJ CREATOR         | TargetOwner                     | core field               |
| USER HOST           | ClientHostName                  | core field               |
| SQL_TEXT            | CommandText                     | core field               |
| SQL BIND            | CommandParam                    | core field               |
| TERMINAL            | TerminalName                    | extension field          |
| DB ID               | extension field                 | extension field          |
| INSTANCE            | extension field                 | extension field          |
| PROCESS             | extension field                 | extension field          |
| SESSION ID          | marker field                    | marker field             |
| ENTRY ID            | marker field                    | marker field             |

**Table 3-3 Audit Data Fields in JSON Audit Records and Mappings**

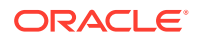

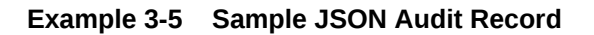

```
{
    "ITEMS":[
       {
          "SESSION_ID":123,
         "AUDIT TYPE":1,
          "USER_ID":"scott",
          "OS_USER_ID":"usr1",
          "ACTION":"select",
           "STATUS":0,
           "EVENT_TIME":"2020-11-28 12:23:59.166",
           "OBJ_NAME":"emp",
           "OBJ_CREATOR":"scott",
           "TERMINAL":"t1",
          "DB_ID":136,
          "ENTRY_ID":1
       },
       {
          "SESSION_ID":123,
         "AUDIT TYPE":1,
          "USER_ID":"scott",
           "OS_USER_ID":"usr1",
          "ACTION":"delete",
           "STATUS":0,
           "EVENT_TIME":"2020-11-28 12:24:22.177",
           "OBJ_NAME":"emp",
           "OBJ_CREATOR":"scott",
           "TERMINAL":"t1",
           "DB_ID":136,
          "ENTRY_ID":2
       }
    ]
}
```
## 3.4.3 Creating the JSON File Audit Collection Mapper File

To create a JSON file collection plug-in mapper file, you must describe the collection plug-in mappings in this mapper file in accordance with Oracle Audit Vault and Database Firewall standards.

You must describe the collection plug-in mappings in this mapper file as follows:

**Standards for Collection Plug-in Mappings in Mapper Files for Oracle Audit Vault and Database Firewall**

• Top-Level Element

```
<AVJSONCollectorTemplate securedTargetType="JSONSOURCE"
      maxSecuredTargetVersion="11.0"
       version="1.0">
```
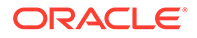

The AVJSONCollectorTemplate is the top level element and has these mandatory attributes: securedTargetType, maxSecuredTargetVersion, and version. The minSecuredTargetVersion attribute is optional.

The accepted format for the minSecuredTargetVersion,

maxSecuredTargetVersion, and version attributes uses numbers, separated by dots, such as 12.2,10.3.2, 11.2.3.0.

• Header Information

```
<HeaderInfo>
   <StartTag>ITEMS</StartTag>
</HeaderInfo>
```
HeaderInfo is mandatory. It contains one child element, StartTag, which names the top-level element of the audit record file.

• Record Information

```
<RecordInfo>
   <StartTag>SESSION_ID</StartTag>
</RecordInfo>
```
RecordInfo provides the starting element of audit records in JSON audit files. RecordInfo is mandatory.

StartTag is the starting element of each audit record in JSON audit files. If the JSON file has one fully formed JSON record per line, then the HeaderInfo and RecordInfo also have the same start tag, which is the first element of the JSON record.

• Field Mapping Information

<FieldMappingInfo>

FieldMappingInfo provides mapping information from target fields to various Audit Vault fields, contained in these child elements, CoreFields, LargeFields, ExtensionField, and MarkerField.

Field mappings include <Map> elements, which contain <Name> elements that hold target field names, and <MapTo> elements that hold Audit Value field names that targets are mapped to.

There should be no many-to-one mappings from target fields to Audit Vault Server fields. For example, the following is invalid:

```
<!-- Invalid code
<Map>
     <Name>$.USER_ID</Name>
     <MapTo>UserName</MapTo>
</Map> 
<Map>
```
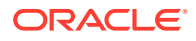

```
 <Name>$.OS_USER_ID</Name>
     <MapTo>UserName</MapTo>
\langleMap> -->
```
– Core Fields

<CoreFields>

CoreFields provides mapping from target fields to core fields of Audit Vault Server. Target fields specified in core field mappings must be of SQL data type, either a string or a data type that can convert to string.

The following elements contain core fields.

```
<Map>
  <Name>$.EVENT_TIME</Name>
   <MapTo>EventTimeUTC</MapTo>
   <TimestampPattern>yyyy-MM-dd HH:mm:ss.SSS</TimestampPattern>
</Map>
```
EventTimeUTC provides event time mapping information. The value in TimestampPattern specifies the timestamp format for event time. EventTimeUTC and TimestampPattern are mandatory.

When specifying the TimestampPattern, use the supported patterns and characters of the Java SimpleDateFormat class, *NOT* Oracle Database specific patterns.

For multibyte characters such as Chinese, specific words such as Month should be added into the pattern as characters in SimpleDateFormat. The AM and PM indicators are obtained based on locale, but should be explicitly mentioned in the TimestampPattern that you provide in the mapper file.

```
<Map>
   <Name>$.USER_ID</Name>
   <MapTo>UserName</MapTo>
</Map>
```
UserName represents the user who performed the action. If the mapping is not provided, Audit Data Collection still starts successfully, but every audit record is treated as invalid.

```
<Map>
   <Name>$.OS_USER_ID</Name>
   <MapTo>OSUserName</MapTo>
</Map> 
  <Map>
   <Name>$.ACTION</Name>
   <MapTo>CommandClass</MapTo>
</Map>
```
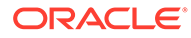

CommandClass represents the action of the event. If the mapping is not provided, Audit Data Collection still starts successfully, but all audit records are treated as invalid.

```
 <Transformation>
   <ValueTransformation from="1" to="CREATE"/>
   <ValueTransformation from="2" to="INSERT"/>
   <ValueTransformation from="3" to="SELECT"/>
   <ValueTransformation from="4" to="CREATE"/>
   <ValueTransformation from="15" to="READ"/>
   <ValueTransformation from="30" to="LOGON"/>
   <ValueTransformation from="34" to="LOGOFF"/>
   <ValueTransformation from="35" to="ACQUIRE"/>
 </Transformation>
```
CommandClass contains a Transformation field with ValueTransformation values, from targets to the Audit Vault Server CommandClass field. These transformations are mandatory.

The *to* attributes are values for the CommandClass field. If you can meaningfully map an event to one of these values, Oracle recommends that you do so. If this is not possible, use a value that appropriately reflects the action that generated the audit event.

```
<Map>
   <Name>$.OBJ_NAME</Name>
   <MapTo>TargetObject</MapTo>
\langle/Map>
<Map>
   <Name>$.USER_HOST</Name>
   <MapTo>ClientHostName</MapTo>
</Map>
<Map>
    <Name>$.TERMINAL</Name>
    <MapTo>TerminalName</MapTo>
\langle/Map>
<Map>
   <Name>$.OBJ_CREATOR</Name>
   <MapTo>TargetOwner</MapTo>
</Map>
<Map>
   <Name>$.STATUS</Name>
   <MapTo>EventStatus</MapTo>
         <Transformation> 
           <ValueTransformation from="0" to="FAILURE"/>
            <ValueTransformation from="1" to="SUCCESS"/>
            <ValueTransformation from="2" to="UNKNOWN"/>
         </Transformation>
</Map>
```
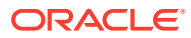

EventStatus contains a Transformation field with ValueTransformation values, from targets to Audit Vault EventStatus fields. These transformations are mandatory.

</CoreFields>

### – Large Fields Information

```
<LargeFields> 
   <Map>
     <Name>$.SQL_TEXT</Name>
     <MapTo>CommandText</MapTo>
   </Map>
<Map>
    <Name>$.COMMAND_PARAMETER</Name>
    <MapTo>CommandParam</MapTo>
   </Map> 
</LargeFields>
```
LargeFields are target fields mapped to large fields in the Audit Vault Server. The specified target fields must be of SQL data type CLOB or String, or be convertible to String.

– Extension Fields

```
<ExtensionField> 
    <Name>$.DB_ID</Name>
    <Name>$.INSTANCE</Name>
    <Name>$.PROCESS</Name>
</ExtensionField>
```
ExtensionFields are target field names that must be stored as a name-value pair in the Extension field in Audit Vault Server. Target fields specified must be of SQL data type CLOB or String, or be convertible to String.

– Marker Fields

```
<MarkerField> 
   <Name>$.SESSION_ID</Name> 
   <Name>$.ENTRY_ID</Name>
</MarkerField>
```
MarkerField contains a list of target fields that uniquely identify each audit record. The target fields specified must be of SQL data type CLOB or String, or be convertible to String. MarkerField is mandatory.

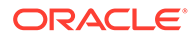

### **See Also:**

- **[JSON File Collection Plug-in Example](#page-151-0)**
- **[Core Fields](#page-115-0)**
- [Actions and Target Types](#page-117-0)
- [Large Fields](#page-116-0)
- **[Extension Field](#page-117-0)**
- **[Marker Field](#page-116-0)**

# 3.5 CSV File Collection Plug-ins

Learn how to use Oracle AVDF CSV file collection plug-ins to collect audit data from a CSV file type of trail.

CSV file collection plug-ins support collection of audit data from an CSV file type of trail. All these CSV audit files must be present in single directory. You can specify details of the CSV audit data in the mapper file.

## 3.5.1 Requirements for CSV File Collection Plug-ins

To use CSV collection plug-ins for reading audit trails from CSV files, your data must meet Oracle Audit Vault and Database Firewall requirements.

You can use collection plug-ins for reading audit trails from CSV audit record files if the CSV files meet the requirements for collection.

### **CSV File Audit Record File Requirements for Oracle Audit Vault and Database Firewall**

- The audit trail must be stored in one or more CSV files in a single directory path.
- The user must have read permission on the directory containing the CSV audit files.
- CSV files in this directory must be valid, well formed CSV documents, with COMMA as the field delimiter.
- If a record has its CommandClass field as null, then the record is treated as invalid.
- In the CSV file, each audit record must have a timestamp as one of its element values.

The value of the timestamp element must be monotonically increasing, that is, the value of the field increases with every new audit record inserted into the trail. The timestamp value should be strictly Not Null. Timestamp format must be according to SimpleDateFormat Java class.

This field must mapped to the EventTimeUTC core field in the mapper file. If mapping for event time is not specified in the mapper file, then the collection plugin shuts down.

CSV files in this directory should be of the same locale and encoding as the agent, as described in the examples below:

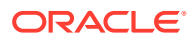

- Valid: The user has an agent in a Chinese locale (env). CSV files are also generated in a Chinese locale with same encoding (for example,  $ZHS16GBK$ ). This setup is valid.
- Invalid: The user has an agent in a German locale (env). CSV files are generated/ moved from some other computer, which are Chinese encoded. The collectors fail to start because of an encoding mismatch, as well as a locale mismatch, in this case. This setup is invalid.

# 3.5.2 Example Audit Trail for a CSV File Collection Plug-in

This example audit trail for a CSV file collection plug-in shows the details of a CSV file collection plug-in.

This example file is used in other locations to demonstrate the creation and structure of a sample mapper file for the creation and structure of a sample mapper file for a CSV file collection plug-in, in the Oracle Audit Vault and Database Firewall documentation.

The following table lists the audit record structure and mappings to Oracle Audit Vault Server fields for the hypothetical target type, CSVSOURCE, which generates and stores audit data in CSV audit files.

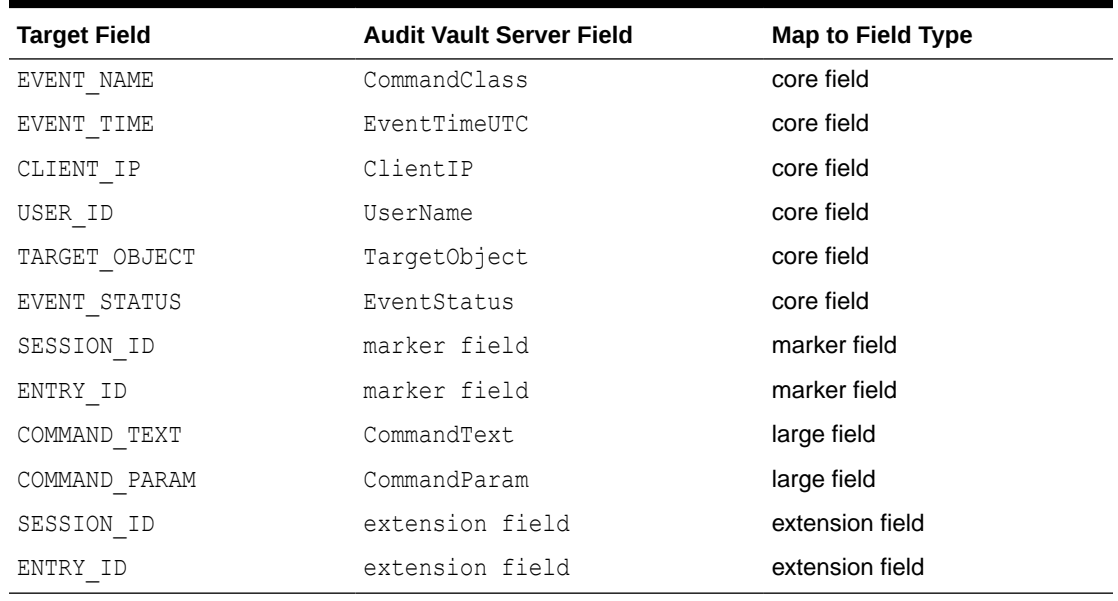

### **Table 3-4 Audit Data Fields in CSV Audit Records and Mappings**

### **Example 3-6 Sample CSV Audit Record**

```
5678,createUser,2020-10-01T16:11:23.661+0530,127.0.0.1,1234,admin,user1,0,0,n
ot applicable,1234,"insert into foo.bar","foobar",111
5679,dropUser,2020-10-02T16:11:23.661+0530,127.0.0.1,1234,admin,user2,0,0,not
  applicable,1234,"delete from foo.bar","foobar",222
5680,createCollection,2020-10-03T16:11:23.661+0530,127.0.0.1,1234,admin,colle
ction1,100,18,authentication failed,1234,"insert into foo.bar","foobar",333
5681,dropCollection,2020-10-04T16:11:23.661+0530,127.0.0.1,1234,admin,collect
```
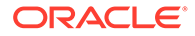

```
ion2,200,13,not authorized to perform operation,1234,"delete from 
foo.bar","foobar",444
```

```
Below is the index corresponding to each field:
EVENT ID field has index 0
EVENT NAME field has index 1
EVENT TIME field has index 2
CLIENT_IP field has index 3
CLIENT PORT field has index 4
USER_ID field has index 5
TARGET OBJECT field has index 6
EVENT STATUS field has index 7
ERROR_ID field has index 8
ERROR_MESSAGE field index 9
SESSION ID field has index 10
COMMAND_TEXT field has index 11
COMMAND_PARAM field has index 12
ENTRY_ID field has index 13
```
# 3.5.3 Creating the CSV File Audit Collection Mapper File

To create a CSV file collection plug-in mapper file, you must describe the collection plug-in mappings in this mapper file in accordance with Oracle Audit Vault and Database Firewall standards.

You must describe the collection plug-in mappings in this mapper file as follows:

**Standards for Collection Plug-in Mappings in Mapper Files for Oracle Audit Vault and Database Firewall**

• Top-Level Element

```
<AVCSVCollectorTemplate securedTargetType="CSVSOURCE"
      maxSecuredTargetVersion="11.0"
       version="1.0">
```
The AVCSVCollectorTemplate is the top level element and has these mandatory attributes: securedTargetType, maxSecuredTargetVersion, and version. The minSecuredTargetVersion attribute is optional.

The accepted format for the minSecuredTargetVersion, maxSecuredTargetVersion, and version attributes uses numbers, separated by dots, such as 12.2,10.3.2, 11.2.3.0.

• Header Information

```
<HeaderInfo>
  <StartTag>CSV</StartTag>
</HeaderInfo>
```
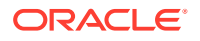

HeaderInfo is mandatory. The StartTag must be set to CSV.

• Record Information

```
<RecordInfo>
  <StartTag>CSV</StartTag>
</RecordInfo>
```
RecordInfo is mandatory. StartTag must be set to CSV.

• Field Mapping Information

<FieldMappingInfo>

FieldMappingInfo provides mapping information from target fields to various Audit Vault fields, contained in these child elements, CoreFields, LargeFields, ExtensionField, and MarkerField.

Field mappings include  $\langle Map \rangle$  elements, which contain  $\langle Name \rangle$  elements that hold target field names, and <MapTo> elements that hold Audit Value field names that targets are mapped to.

In CSV Plugin Mapper file, the Name element must contain the index of the field in the CSV file. In our sample, below are the index corresponding to each field:

```
EVENT ID field has index 0
EVENT NAME field has index 1
EVENT TIME field has index 2
CLIENT_IP field has index 3
CLIENT PORT field has index 4
USER_ID field has index 5
TARGET OBJECT field has index 6
EVENT STATUS field has index 7
ERROR_ID field has index 8
ERROR MESSAGE field index 9
SESSION ID field has index 10
COMMAND_TEXT field has index 11
COMMAND_PARAM field has index 12
ENTRY_ID field has index 13
```
There should be no many-to-one mappings from target fields to Audit Vault Server fields. For example, the following is invalid:

```
<!-- Invalid code
<Map>
     <Name>0</Name>
     <MapTo>UserName</MapTo>
</Map>
<Map>
     <Name>1</Name>
     <MapTo>UserName</MapTo>
```
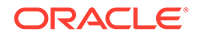

 $\langle$ Map> -->

– Core Fields

<CoreFields>

CoreFields provides mapping from target fields to core fields of Audit Vault Server. Target fields specified in core field mappings must either be a string or a data type that can be converted to string.

The following elements contain core fields.

<Map>

```
 <Name>2</Name>
             <MapTo>EventTimeUTC</MapTo>
             <TimestampPattern>yyyy-MM-dd'T'HH:mm:ss.SSSZ</
TimestampPattern>
          </Map>
```
EventTimeUTC provides event time mapping information. The value in TimestampPattern specifies the timestamp format for event time. EventTimeUTC and TimestampPattern are mandatory.

When specifying the TimestampPattern, use the supported patterns and characters of the Java SimpleDateFormat class, *NOT* Oracle Database specific patterns.

For multibyte characters such as Chinese, specific words such as Month should be added into the pattern as characters in SimpleDateFormat. The AM and PM indicators are obtained based on locale, but should be explicitly mentioned in the TimestampPattern that you provide in the mapper file.

```
 <Map>
    <Name>5</Name>
    <MapTo>UserName</MapTo>
\langle/Map>
```
UserName represents the user who performed the action. If the mapping is not provided, Audit Data Collection still starts successfully, but every audit record is treated as invalid.

```
 <Map>
   <Name>1</Name>
   <MapTo>CommandClass</MapTo>
</Map>
```
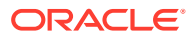

CommandClass represents the action of the event. If the mapping is not provided, Audit Data Collection still starts successfully, but all audit records are treated as invalid.

```
 <Transformation>
                <ValueTransformation from="createUser" to="CREATE" />
                <ValueTransformation from="createCollection" 
to="CREATE" />
                <ValueTransformation from="authenticate" 
to="AUTHENTICATE" />
                <ValueTransformation from="dropCollection" to="DROP" />
                <ValueTransformation from="dropUser" to="DROP" />
             </Transformation>
```
CommandClass contains a Transformation field with ValueTransformation values, from targets to the Audit Vault Server CommandClass field. These transformations are mandatory.

The *to* attributes are values for the CommandClass field. If you can meaningfully map an event to one of these values, Oracle recommends that you do so. If this is not possible, use a value that appropriately reflects the action that generated the audit event.

```
 <Map>
             <Name>1</Name>
             <MapTo>TargetObject</MapTo>
             <Transformation>
                 <FieldTransformation from="createUser" to="6" />
                <FieldTransformation from="createCollection" to="6" />
                <FieldTransformation from="authenticate" to="6" />
                <FieldTransformation from="dropCollection" to="6" />
                 <FieldTransformation from="dropUser" to="6" />
             </Transformation>
          </Map>
              <Map>
             <Name>1</Name>
             <MapTo>TargetType</MapTo>
             <Transformation>
                 <ValueTransformation from="createUser" to="USER" />
                 <ValueTransformation from="createCollection" 
to="COLLECTION" />
                 <ValueTransformation from="authenticate" to="USER" />
                 <ValueTransformation from="dropCollection" 
to="COLLECTION" />
                 <ValueTransformation from="dropUser" to="USER" />
             </Transformation>
          </Map>
          <Map>
             <Name>3</Name>
             <MapTo>ClientIP</MapTo>
          </Map>
```
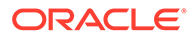

```
 <Map>
             <Name>7</Name>
             <MapTo>EventStatus</MapTo>
             <!-- Specifying value transformation for Status 
source field value.
             Mandatory: EventStatus value transformation.
             There are three possible values for EventStatus:
             SUCCESS, FAILURE, UNKNOWN -->
             <Transformation>
                 <ValueTransformation from="0" to="FAILURE" />
                 <ValueTransformation from="100" to="SUCCESS" />
                 <ValueTransformation from="200" to="UNKNOWN" />
             </Transformation>
         \langle/Map\rangle
```
EventStatus contains a Transformation field with ValueTransformation values, from targets to Audit Vault EventStatus fields. These transformations are mandatory.

Large Fields Information

```
 <LargeFields>
    <Map>
       <Name>11</Name>
       <MapTo>CommandText</MapTo>
    </Map>
    <Map>
       <Name>12</Name>
       <MapTo>CommandParam</MapTo>
    </Map>
 </LargeFields>
```
LargeFields are target fields mapped to large fields in the Audit Vault Server. The specified target fields must be of type String or convertible to String.

– Extension Fields

```
 <ExtensionField>
    <ComplexName>
       <Name>10</Name>
       <DisplayName>sessionid</DisplayName>
    </ComplexName>
    <ComplexName>
       <Name>13</Name>
       <DisplayName>entryid</DisplayName>
    </ComplexName>
 </ExtensionField>
```
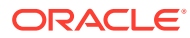

ExtensionFields are target field names that must be stored as a name-value pair in the Extension field in Audit Vault Server. Target fields specified must be of type String or convertible to String.

**Marker Fields** 

```
 <MarkerField>
    <Name>10</Name>
    <Name>13</Name>
 </MarkerField>
```
MarkerField contains a list of target fields that uniquely identify each audit record.

### **See Also:**

- [JSON File Collection Plug-in Example](#page-151-0)
- **[Core Fields](#page-115-0)**
- [Actions and Target Types](#page-117-0)
- **[Large Fields](#page-116-0)**
- **[Extension Field](#page-117-0)**
- **[Marker Field](#page-116-0)**

# 3.6 JSON REST Collection Plug-ins

Learn how to use Oracle AVDF JSON collection plug-ins to collect audit data from a JSON type of trail.

JSON collection plug-ins support collection of audit data from an JSON type of trail. All these JSON audit files must be present in single directory. You can specify details of the JSON audit data in the mapper file.

### **Related Topics**

[Schema For JSON REST Collection Plug-in Mapper File](#page-130-0) See how to set up a schema for a JSON REST collection plug-in mapper file for Oracle Audit Vault and Database Firewall.

## 3.6.1 Requirements for JSON REST Collection Plug-ins

To use JSON collection plug-ins for reading audit trails from JSON files, your data must meet Oracle Audit Vault and Database Firewall requirements.

You can use collection plug-ins for reading audit trails from JSON audit record files if the JSON files meet the requirements for collection.

#### **JSON Audit Record File Requirements for Oracle Audit Vault and Database Firewall**

• The audit trail must be stored in one or more JSON files in a single directory path.

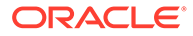

- The user must have read permission on the directory containing the JSON audit files.
- JSON files in this directory must be valid, well-formed JSON documents, within the constraints of the JSON specification.
- The file and record start elements must be as specified in the mapper file.
- The JSON audit file must have a field whose JSONPath can be mapped to the CommandClass core field. If a record has its CommandClass field as null, then the record is treated as invalid.
- In the JSON file, each audit record must have a timestamp as one of its element values.

The value of the timestamp element must be monotonically increasing, that is, the value of the field increases with every new audit record inserted into the trail. The timestamp value should be strictly Not Null. Timestamp format must be according to SimpleDateFormat Java class.

This field must mapped to the EventTimeUTC core field in the mapper file. If mapping for event time is not specified in the mapper file, then the collection plugin shuts down. If the field value for the event time in audit records is found null, then the collection plug-in takes the time of the record last sent from the same JSON audit file.

- The audit trail must contain a single element value or group of element values in the audit record that uniquely identify each audit record in JSON audit files.
- If an audit data target produces audit files with multiple JSON formats, then the user must provide a separate mapper file for each audit file format having a different start element.
- JSON files in this directory should be of the same locale and encoding as the agent, as described in the examples below:
	- Valid: The user has an agent in a Chinese locale (env). JSON REST files are also generated in a Chinese locale with same encoding (for example, ZHS16GBK). This setup is valid.
	- Invalid: The user has an agent in a German locale (env). JSON REST files are generated/moved from some other computer, which are Chinese encoded. The collectors fail to start because of an encoding mismatch, as well as a locale mismatch, in this case. This setup is invalid.

## 3.6.2 Example Audit Trail for a JSON REST Collections Plug-in

This example audit trail for a JSON collection plug-in shows the details of a JSON collection plug-in.

This example file is used in other locations to demonstrate the creation and structure of a sample mapper file for the creation and structure of a sample mapper file for a JSON collection plug-in, in the Oracle Audit Vault and Database Firewall documentation.

The following table lists the audit record structure and mappings to Oracle Audit Vault Server fields for the hypothetical target type, JSONSOURCE, which generates and stores audit data in JSON audit files.

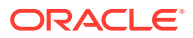

| <b>Target Field</b> | <b>Audit Vault Server Field</b> | <b>Map to Field Type</b> |
|---------------------|---------------------------------|--------------------------|
| USER ID             | UserName                        | core field               |
| OS USER ID          | OSUserName                      | core field               |
| ACTION              | CommandClass                    | core field               |
| STATUS              | EventStatus                     | core field               |
| EVENT TIME          | EventTimeUTC                    | core field               |
| OBJ NAME            | TargetObject                    | core field               |
| OBJ CREATOR         | TargetOwner                     | core field               |
| USER HOST           | ClientHostName                  | core field               |
| $SQL_TEXT$          | CommandText                     | core field               |
| SQL BIND            | CommandParam                    | core field               |
| TERMINAL            | TerminalName                    | extension field          |
| DB ID               | extension field                 | extension field          |
| INSTANCE            | extension field                 | extension field          |
| PROCESS             | extension field                 | extension field          |
| SESSION ID          | marker field                    | marker field             |
| ENTRY ID            | marker field                    | marker field             |

**Table 3-5 Audit Data Fields in JSON Audit Records and Mappings**

```
Example 3-7 Sample JSON Audit Record
```

```
{
    "ITEMS":[
       {
          "SESSION_ID":123,
         "AUDIT TYPE":1,
          "USER_ID":"scott",
          "OS_USER_ID":"usr1",
          "ACTION":"select",
          "STATUS":0,
          "EVENT_TIME":"2020-11-28 12:23:59.166",
          "OBJ_NAME":"emp",
          "OBJ_CREATOR":"scott",
          "TERMINAL":"t1",
          "DB_ID":136,
          "ENTRY_ID":1
       },
       {
          "SESSION_ID":123,
         "AUDIT TYPE":1,
          "USER_ID":"scott",
          "OS_USER_ID":"usr1",
          "ACTION":"delete",
          "STATUS":0,
          "EVENT_TIME":"2020-11-28 12:24:22.177",
```

```
 "OBJ_NAME":"emp",
          "OBJ_CREATOR":"scott",
          "TERMINAL":"t1",
          "DB_ID":136,
          "ENTRY_ID":2
 }
   ]
```
## 3.6.3 Creating the JSON REST Audit Collection Mapper File

To create a JSON file collection plug-in mapper file, you must describe the collection plug-in mappings in this mapper file in accordance with Oracle Audit Vault and Database Firewall standards.

You must describe the collection plug-in mappings in this mapper file as follows:

**Standards for Collection Plug-in Mappings in Mapper Files for Oracle Audit Vault and Database Firewall**

• Top-Level Element

}

```
<AVJSONCollectorTemplate securedTargetType="JSONSOURCE"
       maxSecuredTargetVersion="11.0"
       version="1.0">
```
The AVJSONCollectorTemplate is the top level element and has these mandatory attributes: securedTargetType, maxSecuredTargetVersion, and version. The minSecuredTargetVersion attribute is optional.

The accepted format for the minSecuredTargetVersion, maxSecuredTargetVersion, and version attributes uses numbers, separated by dots, such as 12.2,10.3.2, 11.2.3.0.

• Header Information

```
<HeaderInfo>
   <StartTag>ITEMS</StartTag>
</HeaderInfo>
```
HeaderInfo is mandatory. It contains one child element, StartTag, which names the top-level element of the audit record file.

• Record Information

```
<RecordInfo>
  <StartTag>SESSION_ID</StartTag>
</RecordInfo>
```
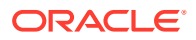
RecordInfo provides the starting element of audit records in JSON audit files. RecordInfo is mandatory.

StartTag is the starting element of each audit record in JSON audit files. If the JSON file has one fully formed JSON record per line, then the HeaderInfo and RecordInfo also have the same start tag, which is the first element of the JSON record.

Service Details

<ServiceDetails>

Example code:

```
 <!-- Query format for providing the start time and end time query 
parameters -->
       <QueryFormat>{startTime}/{endTime}</QueryFormat>
         <!-- Timestamp format for start time and end time -->
       <TimeFormat>yyyy-MM-dd hh:mm:ss.SSS</TimeFormat>
       <NextLink>
            <!-- Next link start tag -->
          <NextLinkStartTag>next</NextLinkStartTag>
              <!-- Next link pattern -->
          <NextLinkPattern>$.next.$ref</NextLinkPattern>
       </NextLink>
         <!-- Authentication mechanism for REST Service -->
       <RESTAuthentication>
            <!-- Username and password based Basic Authentication -->
          <BasicAuth/>
       </RESTAuthentication>
    </ServiceDetails>
```
Here is the explanation of the fields. All the fields are mandatory.

Service Details provides information about REST service corresponding to the audit trail.

Query Format describes the format of the REST query for providing the start time and end time query parameters.

Time Format describes timestamp format for start time and end time.

Next Link Start Tag provides the next link start tag of the REST URL.

Next Link Pattern provides JSON path expression of the next link of the REST URL.

REST Authentication describes the authentication mechanism used to connect to the target.

BasicAuth indicates the authentication mechanism is Basic Authentication.

• Field Mapping Information

<FieldMappingInfo>

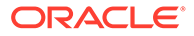

FieldMappingInfo provides mapping information from target fields to various Audit Vault fields, contained in these child elements, CoreFields, LargeFields, ExtensionField, and MarkerField.

Field mappings include  $\langle Map \rangle$  elements, which contain  $\langle Name \rangle$  elements that hold target field names, and <MapTo> elements that hold Audit Value field names that targets are mapped to.

There should be no many-to-one mappings from target fields to Audit Vault Server fields. For example, the following is invalid:

```
<!-- Invalid code
<Map>
     <Name>$.USER_ID</Name>
     <MapTo>UserName</MapTo>
</Map> 
<Map>
     <Name>$.OS_USER_ID</Name>
     <MapTo>UserName</MapTo>
</Map> -->
```
### – Core Fields

<CoreFields>

CoreFields provides mapping from target fields to core fields of Audit Vault Server. Target fields specified in core field mappings must be of SQL data type, either a string or a data type that can convert to string.

The following elements contain core fields.

```
<Map>
  <Name>$.EVENT_TIME</Name>
   <MapTo>EventTimeUTC</MapTo>
   <TimestampPattern>yyyy-MM-dd HH:mm:ss.SSS</TimestampPattern>
</Map>
```
EventTimeUTC provides event time mapping information. The value in TimestampPattern specifies the timestamp format for event time. EventTimeUTC and TimestampPattern are mandatory.

When specifying the TimestampPattern, use the supported patterns and characters of the Java SimpleDateFormat class, *NOT* Oracle Database specific patterns.

For multibyte characters such as Chinese, specific words such as Month should be added into the pattern as characters in SimpleDateFormat. The AM and PM indicators are obtained based on locale, but should be explicitly mentioned in the TimestampPattern that you provide in the mapper file.

```
<Map>
```

```
 <Name>$.USER_ID</Name>
 <MapTo>UserName</MapTo>
```
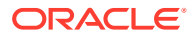

</Map>

UserName represents the user who performed the action. If the mapping is not provided, Audit Data Collection still starts successfully, but every audit record is treated as invalid.

```
<Map>
   <Name>$.OS_USER_ID</Name>
   <MapTo>OSUserName</MapTo>
</Map> 
  <Map>
   <Name>$.ACTION</Name>
   <MapTo>CommandClass</MapTo>
</Map>
```
CommandClass represents the action of the event. If the mapping is not provided, Audit Data Collection still starts successfully, but all audit records are treated as invalid.

```
 <Transformation>
  <ValueTransformation from="1" to="CREATE"/>
  <ValueTransformation from="2" to="INSERT"/>
   <ValueTransformation from="3" to="SELECT"/>
   <ValueTransformation from="4" to="CREATE"/>
   <ValueTransformation from="15" to="READ"/>
   <ValueTransformation from="30" to="LOGON"/>
   <ValueTransformation from="34" to="LOGOFF"/>
   <ValueTransformation from="35" to="ACQUIRE"/>
 </Transformation>
```
CommandClass contains a Transformation field with ValueTransformation values, from targets to the Audit Vault Server CommandClass field. These transformations are mandatory.

The *to* attributes are values for the CommandClass field. If you can meaningfully map an event to one of these values, Oracle recommends that you do so. If this is not possible, use a value that appropriately reflects the action that generated the audit event.

```
<Map>
   <Name>$.OBJ_NAME</Name>
   <MapTo>TargetObject</MapTo>
</Map>
<Map>
   <Name>$.USER_HOST</Name>
   <MapTo>ClientHostName</MapTo>
\langle/Map>
<Map>
```

```
 <Name>$.TERMINAL</Name>
 <MapTo>TerminalName</MapTo>
```
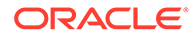

```
\langle/Map>
<Map>
   <Name>$.OBJ_CREATOR</Name>
   <MapTo>TargetOwner</MapTo>
</Map>
<Map>
   <Name>$.STATUS</Name>
   <MapTo>EventStatus</MapTo>
         <Transformation> 
           <ValueTransformation from="0" to="FAILURE"/>
           <ValueTransformation from="1" to="SUCCESS"/>
           <ValueTransformation from="2" to="UNKNOWN"/>
         </Transformation>
```
</Map>

EventStatus contains a Transformation field with ValueTransformation values, from targets to Audit Vault EventStatus fields. These transformations are mandatory.

</CoreFields>

#### Large Fields Information

```
<LargeFields> 
   <Map>
     <Name>$.SQL_TEXT</Name>
     <MapTo>CommandText</MapTo>
   </Map>
<Map>
    <Name>$.COMMAND_PARAMETER</Name>
    <MapTo>CommandParam</MapTo>
   </Map> 
</LargeFields>
```
LargeFields are target fields mapped to large fields in the Audit Vault Server. The specified target fields must be of SQL data type CLOB or String, or be convertible to String.

– Extension Fields

```
<ExtensionField> 
    <Name>$.DB_ID</Name>
    <Name>$.INSTANCE</Name>
    <Name>$.PROCESS</Name>
</ExtensionField>
```
ExtensionFields are target field names that must be stored as a name-value pair in the Extension field in Audit Vault Server. Target fields specified must be of SQL data type CLOB or String, or be convertible to String.

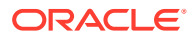

### **Marker Fields**

```
<MarkerField> 
   <Name>$.SESSION_ID</Name> 
   <Name>$.ENTRY_ID</Name>
</MarkerField>
```
MarkerField contains a list of target fields that uniquely identify each audit record. The target fields specified must be of SQL data type CLOB or String, or be convertible to String. MarkerField is mandatory.

### **See Also:**

- **[JSON REST Collection Plug-in Example](#page-160-0)**
- **[Core Fields](#page-115-0)**
- [Actions and Target Types](#page-117-0)
- **[Large Fields](#page-116-0)**
- **[Extension Field](#page-117-0)**
- **[Marker Field](#page-116-0)**

# 3.7 Target Collection Attributes

You must define collection attributes before you can use Oracle AVDF plug-ins to collect data from the audit trail

For Database Table plug-in, JSON, CSV, XML file collection plug-ins, and REST plug-in, you need to set the audit collection attributes during target registration. This has to be completed after deploying the collection plug-in in the Audit Vault Server and before starting the audit trail which uses the plug-in.

You define collection attributes using the AVCLI command ALTER SECURED TARGET.

Required target attributes are:

- av.collector.securedtargetversion **(Mandatory)**: Current version of the target. This version information helps in choosing the correct mapper file for the audit trail if there are multiple mapper files in the templates directory of the collection plug-in.
- av.collector.atcintervaltime: The collection plug-in writes the time, up to which audit data has been collected from the trail, to a file. This file will be present in the  $av/$ directory in the agent home. Also, this file contains the time in UTC time zone. This information can help some third party utilities to clean up audit data from a trail. Note that collection plug-in does not perform the audit data clean-up, it just writes this information to a file. atcintervaltime: specifies how frequently the collection plug-in should update the time information in the file. The value of the attribute is in minutes.
- av.collector.timezoneoffset **(Mandatory**): Offset of the target event time from UTC time zone. This helps the collector to report event time correctly to the Audit Vault Server by adjusting the time zones. This attribute is not needed for an XML file collection plug-in

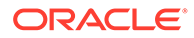

if the event time itself contains the time zone information. An example of this setting is as follows:

av.collector.TimeZoneOffset = +5:30

• av.collector.enableArchivedTime **(Optional)**: This attribute is applicable only for Oracle table trail. It is set to true by default. When enableArchivedTime is set to true and if INIT CLEANUP procedure is called for the trail, then the last archived timestamp in dbms audit mgmt package is updated to the current checkpoint time based on the ATC interval time. When set to false, the last archived timestamp for the trail is not updated in the target database. In that case, the user must ensure that the audit records with timestamps less than the checkpoint time should not be purged from the audit table. The user can view the Audit Vault Server database checkpoint table in AVSYS schema to verify the checkpoint time of the trail until the records have been collected. If you want to change the attribute value, then the trail must be restarted after the attribute has been updated.

# 3.8 Preprocessing Audit Data

Learn about the requirements to use Oracle AVDF collection plug-ins.

In general, collection plug-ins can only be used to collect audit trails that conform to the requirements presented in this chapter.

For other audit trails, you can use the Audit Vault Java API.

However, there can be other reasons why you cannot collect audit records directly with a collection plug-in, but you can collection them indirectly.

It can be possible to preprocess these audit trails to generate entries in database tables or XML files in a format that allows collection plug-ins to collect them. For example, IBM DB2 on Linux, Unix, and Microsoft Windows all require you to execute the db2audit program to extract audit records from a proprietary binary format into a text file. To extract new records, you must run this program periodically as the user who owns the DB2 software.

While you cannot define a collection plug-in to read the file directly, It is possible that you can write a program that reads the file periodically, extracts new audit records, and writes them to a new XML file in a directory. Each run of this program can create a new XML file that contains only the new records. You can then define a collection plug-in to read these XML files, and collect the audit records into Oracle Audit Vault Server.

### **Related Topics**

• [Java-Based Audit Trail Collection Plug-ins](#page-78-0)

Oracle Audit Vault and Database Firewall provides a set of Java-based audit trial collection plug-in, which enable you to create custom plug-ins.

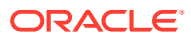

# <span id="page-78-0"></span>4 Java-Based Audit Trail Collection Plug-ins

Oracle Audit Vault and Database Firewall provides a set of Java-based audit trial collection plug-in, which enable you to create custom plug-ins.

# 4.1 About Java-Based Collection Plug-ins

For situations where a template-based collection plug-in cannot easily handle audit data, you can use Java-based collection plug-ins

Creating a custom collection plug-in using the Java APIs gives you much flexibility in how you design your collection plug-in.

In general, use the Java type of collection plug-in if you need it to:

- Read trails not written in database tables or XML files.
- Read complex trails written to tables or XML files.

# 4.2 JDK Requirement for Using the Java-Based Collection Plugin

To use a Java-based collection plug-in with Oracle Audit Vault and Database Firewall, you must have the JDK to compile and test your code.

Because the collection plug-in runs under the same JVM after it is shipped, Oracle recommends that you use the same JDK as the JDK that you use to start the agent. Compile your classes with the JDK by setting the -target option of the javac compiler to the same JDK version. Refer to the JDK documentation for details.

# 4.3 About the Flow of Control Inside the Java-Based Collection Plug-in

Learn how Oracle Audit Vault accesses an audit trail, maps the trail to Oracle Audit Vault events, starts the correct Java-based collection plug-in, and creates audit records.

When a collection plug-in accesses an audit trail, it extracts an audit record and its related fields from the audit trail. Next, it maps the audit record to an Oracle Audit Vault event, and all the fields to Oracle Audit Vault fields. The collection plug-in then passes the Oracle Audit Vault event and fields to the Collection Framework, which sends the information to the Oracle Audit Vault Server.

The sequence of control processes for the audit trail collection is as follows.

#### **Control Process Sequence for Audit Trail Collection**

**1.** The Oracle Audit Vault Server commands the Agent Framework to create a thread to collect from a specific audit trail.

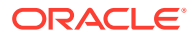

**2.** The new thread, just created by the agent, collects a specific audit trail.

At this point, control is handed to the Collection Framework.

**3.** Within the thread, the Collection Framework connects to the Oracle Audit Vault Server, and queries for configuration information for the audit trail being collected.

In addition, it requests information for the last checkpoint set for that trail.

- **4.** With the information it now has, the Collection Framework uses the plug-in manifest file to determine the correct Java class to start within the correct collection plug-in. It passes the configuration information to this class, and asks it to initialize itself.
- **5.** After the collection plug-in has initialized itself, the Collection Framework loops repeatedly. Within each loop, the Collection Framework does the following:
	- Asks the collection plug-in for any additional audit records in the audit trail.

The collection plug-in transforms (by mapping) any further audit records into the form of audit records that Audit Vault expects, and hands them to the Collection Framework through the Collection API.

- **6.** The collection plug-in can periodically send Checkpoint and metric information to the Collection Framework. The collection plug-in can do so in the same flow when it has the control, for example when the Collection Framework calls hasNext().
- **7.** If the Oracle Audit Vault Server sends commands to the Collection Framework, the Collection Framework passes them to the collection plug-in to act on.

If the Collection Framework receives a STOP command from the Audit Vault Server, it notifies the collection plug-in to stop sending record. Then it exits the collection thread and shuts itself down.

If the Collection Framework receives a RECONFIGURE command from the Audit Vault Server, it notifies the collection plug-in to set an attribute using setAttribute().

#### **Related Topics**

- [Collection Thread](#page-22-0) Learn about how Oracle Audit Vault collection threads are run.
- [Collection Phase](#page-23-0) The **collection phase** is the phase in which Audit Vault collects audit trail records.
- [Checkpoint of a Trail](#page-23-0) A **Checkpoint**, or a checkpoint of a trail, is the point up to which audit records were committed to the Oracle Audit Vault Server.
- [Mapping](#page-23-0)

The mappings required from targets to Audit Vault Server depends on the fields in the target records.

# 4.4 Useful Classes and Interfaces in the Collection Framework

Learn about Oracle Audit Vault Java-based collection plug-in classes and interfaces that can be particularly useful for your own collections

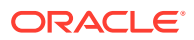

The image below shows the relationships between the classes and interfaces from the AuditService, CollectorContext, and Class AVLogger.

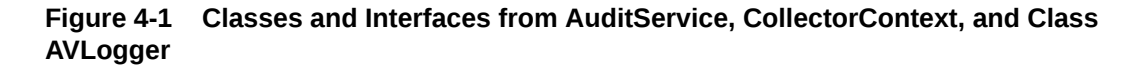

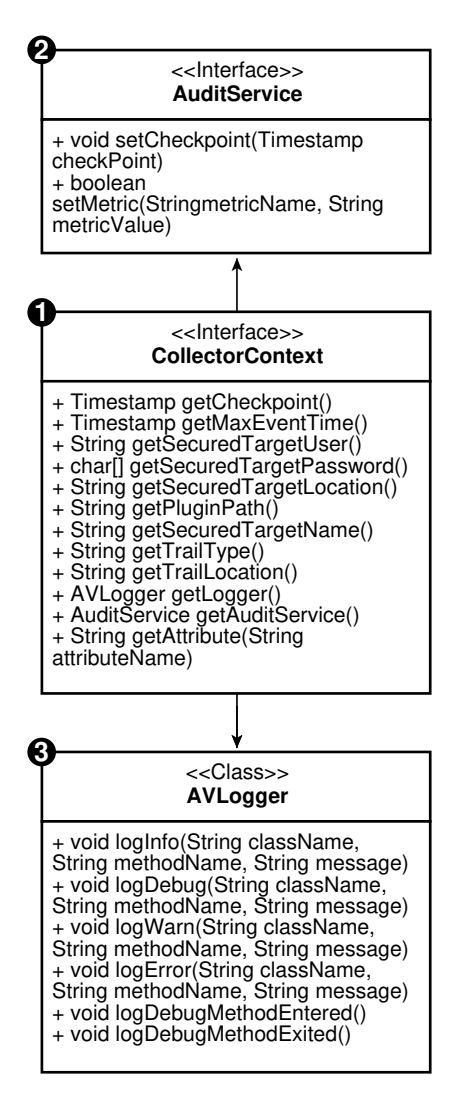

The following diagram shows the various classes and interfaces in the Collection Framework that you need to know about to write a Java-based collection plug-in.

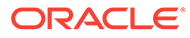

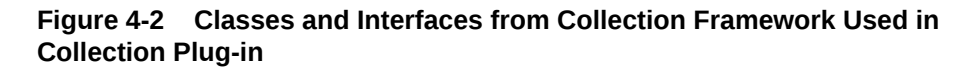

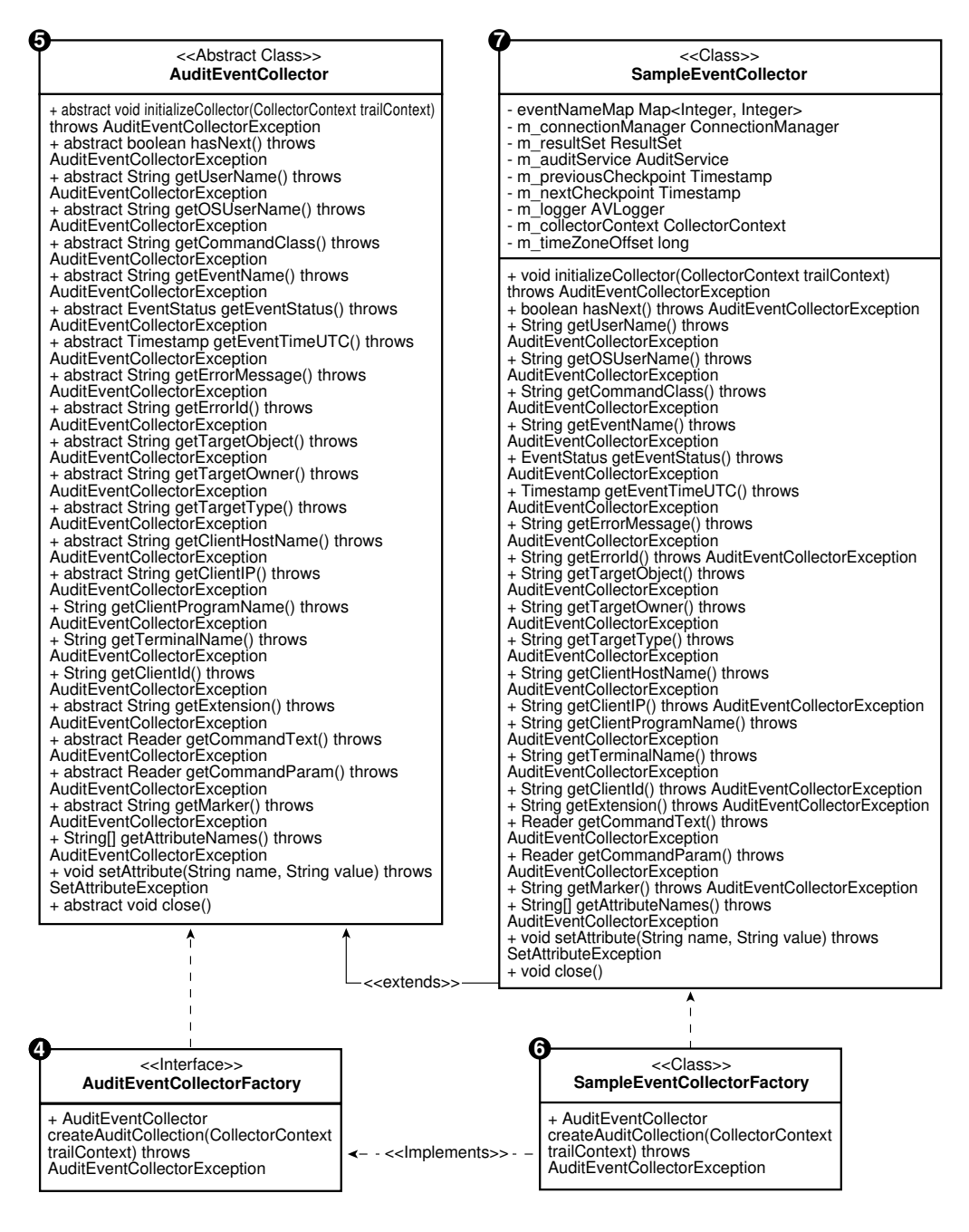

# 4.5 How to Create a Java-Based Collection Plug-in

Review the tasks required to create and use Java-based collection plug-ins for Oracle AVDF.

# 4.5.1 About Creating a Java-Based Collection Plug-in

The Oracle Audit Vault documentation provides examples of a Java-based collection plug-in implementation, including a hypothetical source that writes events to a table named AUD.

Implementing Oracle Audit Vault and Database Firewall involves writing Java classes that implement the AuditEventCollectorFactory interface, and that extend the AuditEventCollector class, which are part of the Audit Vault Collection Framework. The same Java class can both extend the AuditEventCollector class. and implement the AuditEventCollectorFactory interface. Alternately, you can choose to write two separate classes.The sample consists of two classes, SampleEventCollectorFactory which implements the AuditEventCollectorFactory interface and SampleEventCollector which extends from the AuditEventCollector class.

### **Related Topics**

• [Example Audit Trail for a Database Table Collection Plug-in](#page-36-0)

This example audit trail shows the details of audit trail. This example file is used in other locations to demonstrate the creation and structure of a sample mapper file for Oracle Audit Vault and Database Firewall.

• [Java Collection Plug-in Code](#page-165-0) This examples shows a complete Java-based collection plug-in.

# 4.5.2 Using the AuditEventCollectorFactory to Get the AuditEventCollector **Object**

During runtime the collection plug-in can require multiple implementations of AuditEventCollector. The AuditEventCollectorFactory object enables this capability for Oracle Audit Vault and Database Firewall.

The Collection Framework does not create an instance of the AuditEventCollector object directly. Instead, it creates an instance of the AuditEventCollectorFactory class and using the factory object, gets the AuditEventCollector object. This is because the collection plugin may require multiple implementations of AuditEventCollector. The collection plug-in decides at run time which implementation to use. Therefore, every collection plug-in should have an implementation of AuditEventCollectorFactory.

In the following example, the createAuditEventCollector() always creates and returns an instance of the SampleAuditEventCollector class.

### **Example 4-1 Creating a SampleAuditEventCollector Class**

```
public class SampleEventCollectorFactory implements 
AuditEventCollectorFactory {
    public AuditEventCollector createAuditCollection(
          CollectorContext collectorContext) throws 
AuditEventCollectorException {
       return new SampleEventCollector();
    }
}
```
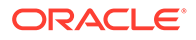

# <span id="page-83-0"></span>4.5.3 Using the CollectorContext Class When Creating a Java-Based Collection Plug-in

Learn how to use source attributes, which provide the Oracle AVDF collection plug-in with information about the source that is needed to collect the audit trail effectively.

The Collection Framework passes an instance of the CollectorContext class to the collection plug-in through the initializeCollector method. This instance can be queried by the collection plug-in to obtain information needed to collect the audit trails generated by the source.

### 4.5.3.1 Basic Source Attributes

To obtain audit trail collection successfully, there are basic source attributes that provide the collection plug-in with information about the source for Oracle Audit Vault and Database Firewall.

Basic source attributes for Oracle Audit Vault and Database Firewall include the user name, password, and connection string. These attributes are returned by these methods respectively: getSecuredTargetUser, getSecuredTargetPassword, and getSecuredTargetLocation. You can retrieve pther source attributes by using getAttributes.

When the Oracle Audit Vault administrator registers the source, you can require the Oracle Audit Vault administrator to provide the required information, in the form of source attributes. Oracle Audit Vault stores these attributes in the Oracle Audit Vault Server repository, and provides them to the collector code on startup.

Some collection plug-ins do not need to connect to the source and in these cases, the Collection Framework may return null for these methods.

### **Related Topics**

• [Additional Source or Trail Attributes](#page-84-0)

You can retreive other attributes that you find the Oracle Audit Vault and Database Firewall collector needs by passing the attribute name to the getAttribute method.

### 4.5.3.2 Basic Trail Attributes

The checkpoint and trail name attributes are the basic attributes that Oracle Audit Vault and Database Firewall obtains.

Checkpoint attributes are returned by the getCheckpoint method, and trail name attributes are returned by the getTrailLocation method. The collection plug-in should use these attributes as follows:

The checkpoint returned is the last checkpoint the collection plug-in has set for this trail when it ran the last time. The collection plug-in should start sending only those records which have an event time greater than or equal to the checkpoint. If the collection plug-in is starting for the first time, the collection plug-in receives this value as null. In this case, the collection plug-in must send the records from the beginning.

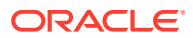

<span id="page-84-0"></span>• Trail name indicates the target containing the audit events, typically, a table or directory name.

You can retrieve other trail attributes by using getAttributes.

#### **Related Topics**

• Additional Source or Trail Attributes

You can retreive other attributes that you find the Oracle Audit Vault and Database Firewall collector needs by passing the attribute name to the getAttribute method.

### 4.5.3.3 Utility Instances

Learn how to use the AVLogger and AuditService attributes with the Oracle Audit Vault collector.

AVLogger and AuditService are returned by the getLogger and getAuditService methods, respectively. The collector should use these attributes as follows:

- The AVLogger instance logs various messages.
- The AuditService instance sends checkpoints and metrics to the Audit Vault Server.

These methods never return null.

#### **Related Topics**

• [Java-Based Collection Plug-in Utility APIs](#page-97-0) In addition to the Collection Framework, the Oracle Audit Vault API includes Java utility APIs that make the task of writing a collector easier.

### 4.5.3.4 Additional Source or Trail Attributes

You can retreive other attributes that you find the Oracle Audit Vault and Database Firewall collector needs by passing the attribute name to the getAttribute method.

For example, suppose that a source required SourceVersion to collect audit data. In that scenario, to obtain the value of SourceVersion. the collector for the source calls collectorContext.getAttribute('SourceVersion').

If the attribute is present, then the getAttribute method returns the attribute value as a String. Otherwise, the method returns null.

If the collector receives a null or an invalid value for any mandatory attribute, then it must throw an AuditEventCollectorException exception from the initializeCollector method. After throwing an exception, the Collection Framework shuts down.

#### **Related Topics**

• [Changing Oracle AVDF Attributes at Run Time](#page-92-0)

If you are an administrator, then you can change the attributes that a Java-based collector plug-in uses during Oracle AVDF audit trail collection.

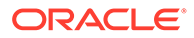

### <span id="page-85-0"></span>4.5.4 Initializing the Java-Based Collection Plug-in

Use these examples to understand how to initialize a Java-based collection plug-in, and how to start audit events collection with Oracle Audit Vault and Database Firewall.

The first thing the Collection Framework does after the collection thread starts is to initialize the collector.

The Collection Framework calls the initializeCollector() method of the AuditEventCollector class. The collector sets up the environment appropriately to enable it to start collecting audit events. For example, for a database table collection plug-in, this method connects to the database. For an XML file collection plug-in, this method parses the file mask and may open a particular file to start with. The collection plug-in may also want to retrieve various attributes from the collector context at this point. If there is an error in setting up the environment, this method throws AuditEventCollectorException with an appropriate error message.

### **Example 4-2 Initializing a Java-Based Collection Plug-in**

The following is a example of how to initialize a Java-based collection plug-in:

```
private AVLogger m_logger;
   private CollectorContext m_collectorContext;
   private long m timeZoneOffset;
    private AuditService m_auditService;
    private Timestamp m_previousCheckpoint;
    public void initializeCollector(CollectorContext collectorContext)
          throws AuditEventCollectorException {
      m collectorContext = collectorContext;
      m_auditService = m_collectorContext.getAuditService();
      m_previousCheckpoint = m_collectorContext.getCheckpoint();
      m logger = m collectorContext.getLogger();
       // Get other attributes of the Source.
       String offset = 
m_collectorContext.getAttribute("TimeZoneOffset");
      if (offset != null) { m timeZoneOffset =
getTimeZoneOffsetInMs(offset);
       }
       connectToSource();
  }
```
### **Example 4-3 Using the ConnectionManager Utility to Connect and Retrieve Audit Records From a Database**

If a collector must connect to a database to retrieve audit records, then it must use the ConnectionManager utility API provided with Oracle Audit Vault. The following example shows how to use the ConnectionManager utilityL

```
private ConnectionManager m_connectionManager;
    private void connectToSource() throws AuditEventCollectorException {
       m_logger.logDebugMethodEntered();
       // Get connection information from collector context.
```
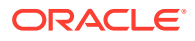

```
String user = m_collectorContext.getSecuredTargetUser();
       String password = new 
String(m_collectorContext.getSecuredTargetPassword());
       String connectionString = 
m_collectorContext.getSecuredTargetLocation();
       // Create a ConnectionManager object.
       try {
         m connectionManager = new ConnectionManagerImpl(connectionString,
               user, password.toCharArray());
         m connection = m connectionManager.getConnection();
       } catch (AuditException ex) {
          throw new AuditEventCollectorException(
                ErrorCodes.FAILED_CONNECT_TO_SOURCE,
                new Object[] { connectionString }, ex);
       }
      m logger.logDebugMethodExited();
    }
```
### **Related Topics**

- [Using the AVLogger API to Log Messages](#page-104-0) To log errors, warnings, informational, and debug messages into the Oracle Audit Vault and Database Firewall logs, you can use the AVLogger API.
- [Example of Using the ConnectionManager API to Connect to Database Sources](#page-98-0) See how to use the ConnectionManager API to manage Oracle Audit Vault and Database Firewall Java compnent connections to databases.

### 4.5.5 Connecting, Fetching Events, and Setting Checkpoints

Use these examples to understand how to connect a Java-based collection plug-in, how to fetch events, and how to set checkpoints with Oracle Audit Vault and Database Firewall.

After initialization, the Collection Framework repeatedly calls the  $hasNext()$  method of the collector, which internally calls the fetchEvents() method. In this method, the collector fetches audit records from the audit trail in the form of a ResultSet.

The range that is fetched starts from the point that was just finished to nearly the current time. The next fetch is performed when the current ResultSet is exhausted

The collection plug-in sets the checkpoint whenever one ResultSet finishes processing, but before the next one starts. The timing of this is important. When a collection plug-in sets the checkpoint with Timestamp *t*, the collection plug-in must ensure that all records with an event time less than *t* are already sent to Collection Framework. However, because ResultSet does not give records in any particular order, setting the checkpoint before the end of a ResultSet can be incorrect. Additionally, the collection plug-in does not use the current time as the upper bound of the range, but rather uses the current time minus the delta time. Using this time method allows for possible delays between generating the event, and inserting the event into the table. When the collection plug-in runs the query, all events up to the upper bound are fetched in the ResultSet to honor the checkpoint contract. The 5-second delay time (the delta) ensures that all of the records, up to the upper bound, are already in the table.

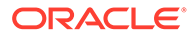

### **Example 4-4 Fetching ResultSets and Setting Checkpoints**

This example shows how collectors should obtain the Connection from ConnectionManager whenever they need one.

```
 private ResultSet m_resultSet;
   private Timestamp m_nextCheckpoint;
    private void fetchEvents() throws AuditEventCollectorException {
      m_logger.logDebugMethodEntered();
       if (m_nextCheckpoint != null) {
         m_auditService.setCheckpoint(m_nextCheckpoint);
          m_previousCheckpoint = m_nextCheckpoint;
 }
      // It is not good to hold on to the Connection for long. As this 
is the
       // only place we can release the connection, we release and 
reacquire the
       // connection.
       try {
          if (m_connection != null) {
            m_connectionManager.releaseConnection(m_connection);
 }
       } catch (AuditException ex) {
          throw new AuditEventCollectorException(
               ErrorCodes.FAILED_TO_RELEASE_CONNECTION_TO_DB, null,
ex);
       }
       try {
         m connection = m connectionManager.getConnection();
       } catch (AuditException ex) {
          throw new AuditEventCollectorException(
               ErrorCodes.FAILED_TO_GET_CONNECTION_TO_DB, null, ex);
 }
      // This is the upper bound which is current time minus 5 seconds.
      m nextCheckpoint = new Timestamp(System.currentTimeMillis() -
5000);
      String query = null;
       try {
         if (m previousCheckpoint == null) {
            query = "select * from AUD where EVENT TIME \leq ?";
            m preparedStatement = m_connection.prepareStatement(query);
            m_preparedStatement.setTimestamp(1, m_nextCheckpoint);
          } else {
            query = "select * from AUD where EVENT TIME > ? and
EVENT TIME <= ?";
            m preparedStatement = m connection.prepareStatement(query);
            m_preparedStatement.setTimestamp(1, m_previousCheckpoint);
            m_preparedStatement.setTimestamp(2, m_nextCheckpoint);
 }
         m resultSet = m preparedStatement.executeQuery();
       } catch (SQLException ex) {
          throw new AuditEventCollectorException(
```

```
 ErrorCodes.ERROR_GETTING_DATA_FROM_SOURCE,
             new Object[] { query }, ex);
    }
  m_logger.logDebugMethodExited();
 }
```
#### **Example 4-5 Using hasNext to Fetch Records**

```
hasNext()fetchEvents()
     public boolean hasNext() throws AuditEventCollectorException {
      boolean hasMore;
       try {
         if(m resultSet == null) {
            fetchEvents();
           return m_resultSet.next();
 }
        hasMore = m_resultSet.next();
          if (!hasMore) {
             fetchEvents();
           hasMore = m_resultSet.next();
 }
       } catch (SQLException ex) {
          throw new AuditEventCollectorException(
               ErrorCodes.ERROR GETTING DATA FROM SOURCE, null, ex);
 }
       return hasMore;
    }
```
### 4.5.6 Transforming Source Event Values to Audit Vault Event Values

Learn about when and how the Oracle AVDF collection plug-in transforms source event values to Oracle AVDF values.

The collector retrieves values of specific fields from source. For some fields, in addition to retrieving the values, the collection plug-in must transform the values in certain ways. This section discusses transformations that are required for all source types.

### 4.5.6.1 Event Time to UTC

in

See how Oracle Audit Vault and Database Firewall transforms an event time from a source time zone to Coordinated Universal Time (UTC).

Event Time should be sent only in UTC time zone. Therefore, it must be transformed from the source time zone to the UTC time zone before returning a value. If the column from the source database is timezone aware, then this transformation is not necessary.

#### **Example 4-6 Transforming EventTime from Source Time Zone to UTC**

```
 public Timestamp getEventTimeUTC() throws AuditEventCollectorException {
    try {
      Timestamp eventTime = m_resultSet.getTimestamp("EVENT_TIME");
       // As the method name suggests, the timestamp must be returned only
```

```
 // UTC timone.
        return new Timestamp(eventTime.getTime() - m timeZoneOffset);
      } catch (SQLException ex) {
         throw new AuditEventCollectorException(
              ErrorCodes.ERROR GETTING DATA FROM SOURCE, null, ex);
 }
   }
```
### 4.5.6.2 Source Event Name to Audit Vault Event Name

Use this example to create your own source event names to Oracle Audit Vault event names mapping.

Each source event name maps to one Oracle Audit Vault event name. The getCommandClass() method should transform the source event name into a value that Oracle Audit Vault can accept.

### **Example 4-7 Mapping Source Event Names to Audit Vault Event Names**

```
private static final Map<Integer, String> eventNameMap = new 
HashMap<Integer,
          String>();
static {
      eventNameMap.put(1, "CREATE");
       eventNameMap.put(2, "INSERT");
      eventNameMap.put(3, "SELECT");
       eventNameMap.put(4, "CREATE");
      eventNameMap.put(15, "ALTER");
      eventNameMap.put(30, "AUDIT");
      eventNameMap.put(34, "CREATE");
       eventNameMap.put(35, "ALTER");
      eventNameMap.put(51, "CREATE");
       eventNameMap.put(52, "CREATE");
    }
    public String getCommandClass() throws AuditEventCollectorException 
{
       try {
         int eventId = m_resultSet.getInt("ACTION");
          return eventNameMap.get(eventId);
       } catch (SQLException ex) {
          throw new AuditEventCollectorException(
               ErrorCodes.ERROR GETTING DATA FROM SOURCE, null, ex);
       }
    }
```
### **Related Topics**

• [Oracle Audit Vault and Database Firewall Fields](#page-115-0) Oracle Audit Vault and Database Firewall values consist of core fields, large fields, marker fields, and extension fields.

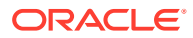

### 4.5.6.3 Source Event ID to Source Event Name

Learn how to map the source event identifiers (IDs) to descriptive source event names in Oracle Audit Vault and Database Firewall.

For some sources, events reported as IDs may not mean anything if users are unfamiliar with the IDs. Therefore, it may be best to map the source event IDs to descriptive source event names. If the audit record itself contains descriptive event names, then they can directly be returned without any mapping. The source event name is optional, so the collection plug-in can return null if it does not have the information.

In the following example, you can see how to map the source event IDs to descriptive source event names.

### **Example 4-8 Mapping Source Event Ids to Source Event Names**

```
private static final Map<Integer, String> sourceEventMap = 
         new HashMap<Integer, String>();
    static {
       targetTypeMap.put(1, "OBJECT:CREATED:TABLE");
       targetTypeMap.put(2, "INSERT INTO TABLE");
       targetTypeMap.put(3, "SELECT FROM TABLE");
       targetTypeMap.put(4, "OBJECT:CREATED:TABLE");
       targetTypeMap.put(15, "OBJECT:ALTERED:TABLE");
       targetTypeMap.put(30, "AUDIT OBJECT");
       targetTypeMap.put(34, "OBJECT:CREATED:DATABASE");
       targetTypeMap.put(35, "OBJECT:ALTERED:DATABASE");
       targetTypeMap.put(51, "OBJECT:CREATED:USER");
       targetTypeMap.put(52, "OBJECT:CREATED:ROLE");
    }
    public String getEventName() throws AuditEventCollectorException {
       try {
         int eventId = m_resultSet.getInt("ACTION");
          return sourceEventMap.get(eventId);
       } catch (SQLException ex) {
          throw new AuditEventCollectorException(
               ErrorCodes.ERROR GETTING DATA FROM SOURCE, null, ex);
 }
    }
```
### 4.5.6.4 Mapping Source Event Name or ID to Target Type

Learn how to map source event identifiers (IDs) to Oracle Audit Vault target types.

A **target type** is the type of the object on which an event has taken place. For example, if the event is a SELECT operation on a table, then the target type is table. In some sources, the target type can be present within the source event name and ID. For example, an event name can be select table, which implies that the target type is a table. In this case, you must map the source event name or ID to a target type. Target type is an optional field, so the collection plug-in can return null if there is no such information.

In the following example, source event IDs are mapped to Oracle Audit Vault target types.

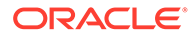

### **Example 4-9 Mapping Source ID to Target Type**

```
private static final Map<Integer, String> targetTypeMap = 
       new HashMap<Integer, String>();
    static {
       targetTypeMap.put(1, "TABLE");
       targetTypeMap.put(2, "TABLE");
       targetTypeMap.put(3, "TABLE");
       targetTypeMap.put(4, "CLUSTER");
       targetTypeMap.put(15, "TABLE");
       targetTypeMap.put(30, "OBJECT");
       targetTypeMap.put(34, "DATABASE");
       targetTypeMap.put(35, "DATABASE");
       targetTypeMap.put(51, "USER");
       targetTypeMap.put(52, "ROLE");
    }
    public String getTargetType() throws AuditEventCollectorException {
       try {
         int eventId = m_resultSet.getInt("ACTION");
          return targetTypeMap.get(eventId);
       } catch (SQLException ex) {
          throw new AuditEventCollectorException(
               ErrorCodes.ERROR GETTING DATA FROM SOURCE, null, ex);
       }
    }
```
### 4.5.6.5 Source Event Status to Oracle Audit Vault Event Status

Oracle Audit Vault has three EventStatus values. See how you can transform source event status values to the Oracle Audit Vault values.

There are only three allowed values for EventStatus. They are SUCCESS, FAILURE, and UNKNOWN. You must configure transformations of any source event values to one of the three supported Oracle Audit Vault values. In the following example, you can see how source values are transformed to Oracle Audit Vault values.

#### **Example 4-10 Transforming Source Values to Oracle Audit Vault EventStatus Values**

```
 public EventStatus getEventStatus() throws 
AuditEventCollectorException {
       try {
         int status = m_resultSet.getInt("STATUS");
         if (status == 1) {
             return EventStatus.SUCCESS;
         } else if (status == 0) {
             return EventStatus.FAILURE;
          } else {
             return EventStatus.UNKNOWN;
 }
       } catch (SQLException ex) {
          throw new AuditEventCollectorException(
```
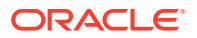

```
ErrorCodes.ERROR GETTING DATA FROM SOURCE, null, ex);
   }
 }
```
### <span id="page-92-0"></span>4.5.7 Retrieving Other Audit Field Values

When field values do not require transformations, the Oracle Audit Vault Java-based collection plug-in returns the value it obtains from the source.

In the following example, the Oracle Audit Vault collection plug-in obtains a user name, and returns it.

```
Example 4-11 Returning Values that Do Not Need Transformation
```

```
 public String getUserName() throws AuditEventCollectorException {
      try {
         return m_resultSet.getString("USER_ID");
       } catch (SQLException ex) {
         throw new AuditEventCollectorException(
              ErrorCodes.ERROR GETTING DATA FROM SOURCE, null, ex);
 }
    }
```
### 4.5.8 Changing Oracle AVDF Attributes at Run Time

If you are an administrator, then you can change the attributes that a Java-based collector plug-in uses during Oracle AVDF audit trail collection.

If you are an Oracle AVDF administrator, then you can update attributes, including source attributes, at any time. To update attributes, you can use either the Audit Vault Server console, or you can use the AVCLI command-line tool.

### **How Audit Vault Server Manages Attribute Updates**

If the update occurs while collectors are collecting audit trails, then first Audit Vault Server notifies all running collectors dynamically, by calling the setAttribute method of the collector. Next, the collection plug-in must start using the new value immediately. If the collection plug-in is not configured for the attribute value, or if the value cannot be used, then the collector responds with the message SetAttributeException.

In the following example, the collection plug-in receives and handles a new time zone offset to use in converting the EventTime to Coordinated Universal Time (UTC) time zone for all subsequent events.

### **Example 4-12 Changing an Oracle Audit Vault and Database Firewall Attribute**

```
public void setAttribute(String name, String value)
          throws SetAttributeException {
            if (name.equalsIgnoreCase("TimeZoneOffset")) {
              m timeZoneOffset = getTimeZoneOffsetInMs(value);
       } else {
         throw new SetAttributeException(ErrorCodes.INVALID ATTRIBUTE NAME,
                new Object[] { name, value }, null);
```
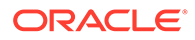

 } }

### **Effects After Modifying Attributes**

Use the preceding example to understand how the time zone offset transformation is affected in the example you can find in the following topic:

#### [Event Time to UTC](#page-88-0)

### **Related Topics**

- [Using the CollectorContext Class When Creating a Java-Based Collection Plug-in](#page-83-0) Learn how to use source attributes, which provide the Oracle AVDF collection plug-in with information about the source that is needed to collect the audit trail effectively.
- [Using Exceptions in Collection Plug-ins](#page-96-0) An Oracle Audit Vault and Database Firewall collector can generate several different types of exceptions.

### 4.5.9 Changing Custom Attributes at Run Time

See how administrators can change custom collector plug-in attributes at runtime while Oracle Audit Vault and Database Firewall collects the audit trail.

As with Oracle Audit Vault and Database Firewall (Oracle AVDF) attributes, you can also change custom attributes at runtime.

If you want to change custom attributes, then you must implement the following methods to validate the custom attributes before you can use custom attributes in the setAttribute method.

### **Example 4-13 Changing a Custom Attribute**

```
private static final String[] s attributes = new String[]
{ "av.collector.configureParameter1", 
"av.collector.configureParameter2" };
public String[] getAttributeNames() throws 
AuditEventCollectorException {
         return s attributes.clone();
  }
public void setAttribute(String name, String value)
          throws SetAttributeException {
            if (name.equalsIgnoreCase("configureParameter1")) {
            // use value
            }else if (name.equalsIgnoreCase("configureParameter2"))
 {
            // use value
            }else {
          throw new 
SetAttributeException(ErrorCodes.INVALID ATTRIBUTE NAME,
                new Object[] { name, value }, null);
       }
    }
```
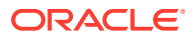

### 4.5.10 Creating Extension Fields

See an example of how to create an extension field for Java-based collection plug-ins in Oracle Audit Vault and Database Firewall.

The **extension field** contains all the fields of the source event which are of interest to the user, but do not correspond to any of the core or large fields. The collector must form one string which contains the names and values of these extra fields. The format of this string is up to the collection plug-in. The Collection Framework never tries to parse this string. In this example of creating an extension field, it uses the following format, repeating as needed:

```
 <field_name>=<field_value>;
```
Note that this example extension file sends three fields:

#### **Example 4-14 Creating an Extension Field**

```
 public String getExtension() throws AuditEventCollectorException {
       try {
          StringBuilder sb = new StringBuilder();
          sb.append("DB_ID=" + m_resultSet.getString("DB_ID") + ";");
          sb.append("INSTANCE=" + m_resultSet.getString("INSTANCE") + ";");
          sb.append("PROCESS=" + m_resultSet.getString("PROCESS"));
         return sb.toString();
       } catch (SQLException ex) {
          throw new AuditEventCollectorException(
               ErrorCodes.ERROR GETTING DATA FROM SOURCE, null, ex);
 }
    }
```
### 4.5.11 Handling Large Audit Fields

See an example of how Oracle Audit Vault and Database Firewall handles very large audit record fields.

Some audit record fields can be very large, so that returning them as a string is not feasible. Therefore, methods corresponding to those fields return an object of type Reader. If the source field is a character large object (aCLOB), then the Reader can be obtained by using clob.getCharacterStream().

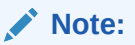

The Reader is only valid as long as the Connection to the source is alive.

You must design the collection plug-in to keep the connection to the source alive until all events using readers have been sent to the Audit Vault Server.

If the collector wants to reset the Connection to the source, it must do so immediately after setting the checkpoint. This is because the Collection Framework sends batches of records, and then sets the checkpoint. The time the ckeckpoint is sent is the only time that the

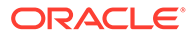

collector knows that all records are flushed to Oracle Audit Vault Server. Note that there are other occasions that records are sent to the Oracle Audit Vault Server, but this is the only one with a checkpoint.

If the Reader instance cannot be obtained directly, then the collector must create and return a Reader.

#### **Example 4-15 Creating Large Fields**

```
 public Reader getCommandText() throws AuditEventCollectorException {
       try {
        Clob clob = m_resultSet.getClob("SQL_TEXT");
         return clob.getCharacterStream();
       } catch (SQLException ex) {
         throw new AuditEventCollectorException(
               ErrorCodes.ERROR GETTING DATA FROM SOURCE, null, ex);
 }
   }
```
### 4.5.12 Creating Markers to Uniquely Identify Records

See an example of how to create a marker, and review guidelines for how to create markers for Oracle Audit Vault and Database Firewall.

The collector must generate markers which the collection framework uses to uniquely identify a record.

The collector must generate a unique marker for each record in a particular trail. It can use more than one event field to create a marker. It can even use information not present in the audit event, such as, table name, file name, file creation time, and so on if it is not a template-based collection plug-in. Smaller sized markers are preferred because they take less time to create, less space in recovery phase, and less time to match. Markers are useful in certain scenarios, particularly in the *recovery phase*, where any records which were sent after the last checkpoint must be filtered. When the collection plug-in starts collecting events, it starts from the last checkpoint of the last run. However, some records might have been collected after that checkpoint and sent to the Audit Vault Server. To prevent duplication, the Collection Framework compares incoming records against existing records in the Audit Vault Server using the record markers.

In the following example, The strings Session ID and Entry ID are used to form a marker.

#### **Example 4-16 Creating Markers**

```
public String getMarker() throws AuditEventCollectorException {
       // ENTRY_ID will identify an audit event uniquely with in a 
session. Hence
       // ENTRY_ID along with SESSION_ID will uniquely identify an 
audit event
       // across sessions.
       try {
          return m_resultSet.getString("SESSION_ID") + ":"
                + m_resultSet.getString("ENTRY_ID");
       } catch (SQLException ex) {
            throw new AuditEventCollectorException(
```

```
ErrorCodes.ERROR GETTING DATA FROM SOURCE, null, ex);
 }
```
### <span id="page-96-0"></span>4.5.13 Closing the Java-Based Collection Plug-in

}

See how you can close a Java-based collection plug-in for Oracle Audit Vault and Database Firewall.

The process of closing a Java-based collection plug-in begins when the Collection Framework receives a command to stop collecting a particular audit trail, causing the Collection Framework to notify the collector using the close() method. In this method, the collector performs clean-up tasks, such as closing database connections or file handles. Once the close() method returns control to the Collection Framework, the collection thread ends.

This method should not result in any exceptions errors. In case of an exception, it should log an error message, as shown in the following example.

### **Example 4-17 Calling Close and Releasing Resources**

```
public void close() {
       try {
          if (m_resultSet != null) {
             m_resultSet.close();
             m_resultSet = null;
 }
          if (m_connectionManager != null) {
            m connectionManager.destroy();
            m connectionManager = null;
 }
         m previousCheckpoint = null;
         m_nextCheckpoint = null;
          m_logger = null;
       } catch (SQLException ex) {
          m_logger.logError("SampleEventCollector", "close",
                "SQLException occurred. ", ex);
       } catch (AuditException ex) {
          m_logger.logError("SampleEventCollector", "close",
                "AuditException occurred. ", ex);
 }
    }
```
### 4.5.14 Using Exceptions in Collection Plug-ins

An Oracle Audit Vault and Database Firewall collector can generate several different types of exceptions.

The collector can throw the following two checked exceptions: AuditEventCollectorException and SetAttributeException.

The setAttribute method can throw the SetAttributeException exception when the method cannot set a new attribute. Upon receiving this exception, it is possible that the

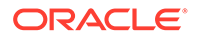

<span id="page-97-0"></span>Collection Framework does not stop the collector (see an example in "Changing Audit Vault and Database Firewall Attributes at Run Time").

The rest of the methods except the close method throw

AuditEventCollectorException. This exception must be thrown only if an unrecoverable condition has occurred. Upon receiving this exception, the Collection Framework stops the collector. Before stopping the collector, the Collection Framework calls close method. See the previous sections for sample code to create and throw these exceptions.

### **Related Topics**

• [Changing Oracle AVDF Attributes at Run Time](#page-92-0)

If you are an administrator, then you can change the attributes that a Java-based collector plug-in uses during Oracle AVDF audit trail collection.

# 4.6 Java-Based Collection Plug-in Utility APIs

In addition to the Collection Framework, the Oracle Audit Vault API includes Java utility APIs that make the task of writing a collector easier.

## 4.6.1 About Connection to Database Sources Using ConnectionManager API

All of the Oracle Audit Vault and Database Firewall components (collectors, agents, and server) that are written in Java must use the ConnectionManager API to manage their connections to databases.

You use the ConnectionManager API to manage connections to source databases, such as Oracle Database, Microsoft SQL Server, Sybase Adaptive Server, and IBM DB2.

### **Benefits of Using the ConnectionManager API**

- It reduces the resource usage on the database server.
- It makes client-side operations more graceful, so clients do not hang or die abruptly.
- It provides better performance.

You must instantiate a concrete implementation of the connection manager with the appropriate parameters required for setting up a connection pool. Several constructors are available for use. All optional parameters that are not supplied by the caller take default Oracle Audit Vault-specific values, as follows:

- CONNECTION FACTORY CLASSNAME=oracle.jdbc.pool.OracleDataSource
- MIN POOL SIZE=0
- INACTIVE\_CONNECTION\_TIMEOUT=1800
- INITIAL\_POOL\_SIZE=0
- VALIDATE CONNECTION ON BORROW=true

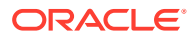

## <span id="page-98-0"></span>4.6.2 Example of Using the ConnectionManager API to Connect to Database Sources

See how to use the ConnectionManager API to manage Oracle Audit Vault and Database Firewall Java compnent connections to databases.

The ConnectionManager API is based on the acquire, use, and release model for managing the database connections. All of the Oracle Audit Vault and Database Firewall components (collectors, agents, and server) that are written in Java must use the ConnectionManager API to manage their connections to databases.

The caller is expected to complete these steps in the order shown:

- **1.** Create an instance of ConnectionManager API.
- **2.** Get a connection to a database.
- **3.** Use the connection
- **4.** Release the connection back to the pool.
- **5.** Repeat steps 2 through 4 as many times as needed.
- **6.** Destroy the Connection Manager instance.

### **Example 4-18 Using the Connection Manager to Handle Connection Pooling**

```
//Connection Manager
ConnectionManager cManager = null;
try {
   /*
   * Connection Pool Properties.
   * Set the pool properties such as URL
    * Initial pool size, Min pool size, etc.
    * The set of supported connection pool properties are
    * documented in the Oracle UCP documentation
    */
   Properties pProps = new Properties(); 
   pProps.put(URL, "jdbc:oracle:thin:@hostname:port:sid");
/*
    Connection Properties
\star * Set the connection properties here.
    * The set of connection properties that can be set
    depends on the driver. To enable SSL using the
     the oracle jdbc driver, you need to set the following
    * Properties cProps = new Properties();
    * String walletLoc = "/path/to/walletdirectory/cwallet.sso";
        cProps.setProperty("oracle.net.authentication services","(TCPS)");
        cProps.setProperty("javax.net.ssl.trustStore", walletLoc);
       cProps.setProperty("oracle.net.ssl server dn match", "true") ;
       cProps.setProperty("javax.net.ssl.trustStoreType","SSO");
    * cProps.setProperty("javax.net.ssl.keyStore", walletLoc);
    * cProps.setProperty("javax.net.ssl.keyStoreType","SSO");
    */
```
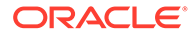

```
 Properties cProps = new Properties();
  cManager = new ConnectionManagerImpl(pProps, cProps);
  String username;
  char[] passwd;
 Connection conn = null;
   /* Do something */
   ...
  /* Retrieve and set the username and password for user1 */ username = "user1";
  passwd = "user1passwd".toCharArray();
  /* Get a connection as "user1"*/
  conn = cManager.getConnection(username, passwd); 
   /* Use the "user1" connection and do something useful */
   ... 
   /* Release the connection */
  cManager.releaseConnection(conn);
  /* Retrieve and set the username and password for user2 */
 username = "user2";
  passwd = "user2passwd".toCharArray();
  /* Get a connection as "user2" */
  conn = cManager.getConnection(username, passwd); 
   /* Use the "user2" connection and do something useful */
   ... 
   /* Release the connection */
 cManager.releaseConnection(conn);
} catch (Exception e) {
  /* Take appropriate action here */
} finally {
  if (cManager != null) {
    try {
       cManager.destroy();
     } catch (AuditException ae) {
       /* Take appropriate action here */
     }
}
```
The ConnectionManager API is designed so that a caller can acquire and release database connections using different user credentials at any point in time. For example, a caller can acquire a connection using alice's database credentials, and

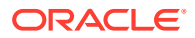

then later on acquire a connection with robert's database credentials using the same connection manager.

### **Note:** Ensure that the caller does not do the following: Keep a reference to the connection locally (through an instance or class variable). • Hold on to the connection for a long time. These requirements enable the connection pool to automatically recover connections that have the following behaviors: They have exceeded the TIME TO LIVE time limit. • They have abandoned connections, that is, connections that have not been in use for a while.

There are connections that have been borrowed too many times. This requirement ensures that they to avoid resource leaks.

### **Related Topics**

• [Initializing the Java-Based Collection Plug-in](#page-85-0) Use these examples to understand how to initialize a Java-based collection plug-in, and how to start audit events collection with Oracle Audit Vault and Database Firewall.

### 4.6.3 Using the Windows Event Log Access API

To parse Microsoft Windows event logs, you can use the Microsoft Windows EventLog API.

The Windows EventLog API is a wrapper on Windows APIs that access the Windows Event Log. This API is available only on the Windows platform, for collectors that need to extract audit records.

The following diagram shows the classes that you can use to parse the Windows event logs.

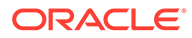

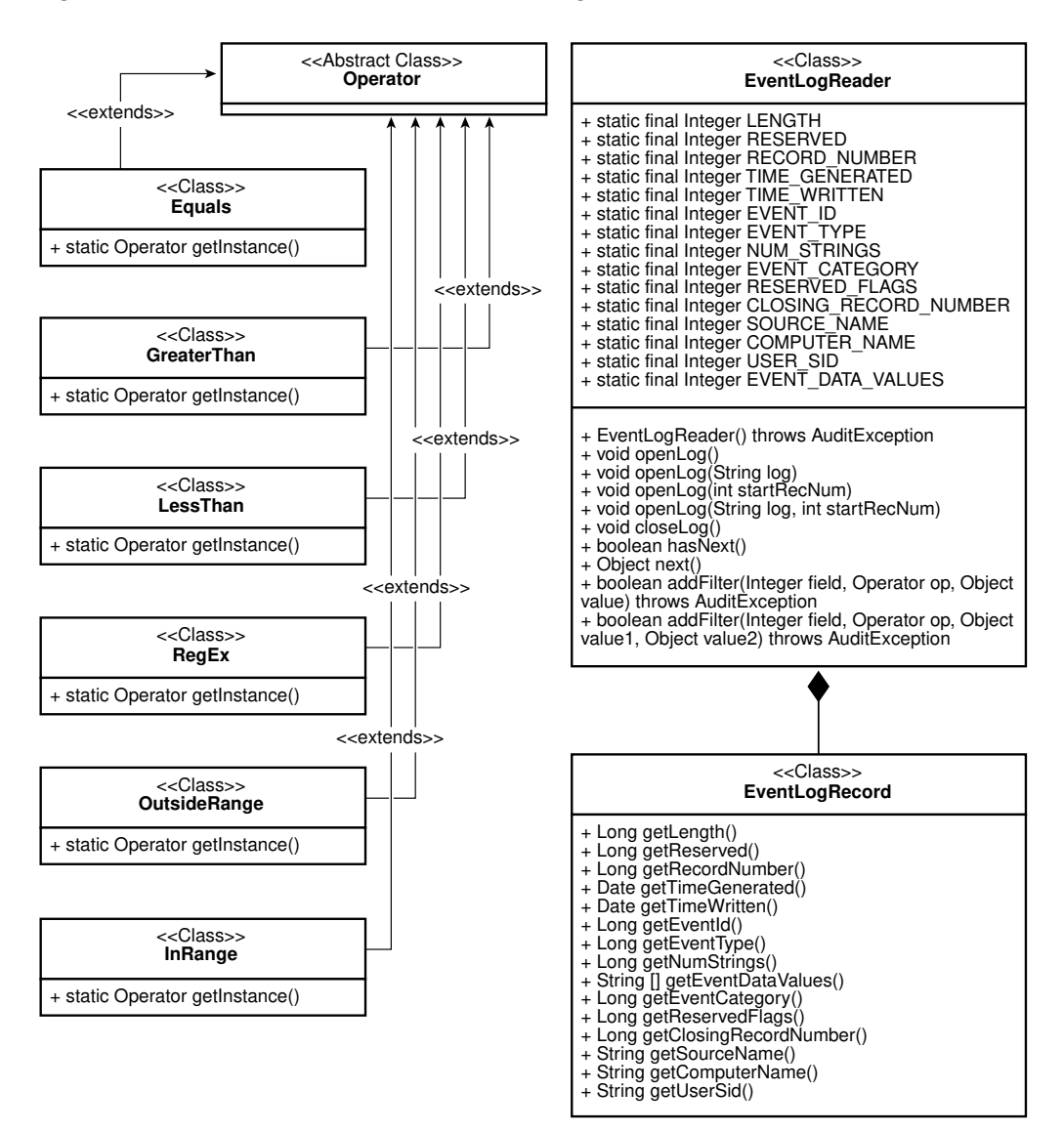

#### **Figure 4-3 Structure of Windows Event Logs**

The EventLogRecord class contains one record in the event log. The EventLogReader class helps to fetch event log records one by one. Operator classes help filter the event log records. An operator works on a particular field of event log record and determines whether the record is to be filtered based on the value of the field. For example, you can use the Equals operator to filter all event log records where the value of the field does not equal the value specified. The InRange and OutsideRange operators are ternary operators. The rest are binary operators.

To collect event log records, follow these steps:

**1.** Create the EventLogReader instance.

For example, to open the application event log:

```
EventLogReader eventLogReader = new EventLogReader();
eventLogReader.openLog()
```
ORACLE

To open other event logs such security or system event logs, use the overloaded method openLog(String log). For example, to open a security event log:

```
EventLogReader eventLogReader = new EventLogReader();
eventLogReader.openLog("Security");
```
To open an application event log from a specific record number, use the  $openLog(int)$ startRecNum) overloaded method. For example, to open an application event log from audit record number 1234:

```
EventLogReader eventLogReader = new EventLogReader();
eventLogReader.openLog(1234);
```
To open security or system event logs from a specific record number, use the overloaded method, openLog(String log, int startRecNum). For example, to open a security event log from record number 4321:

```
EventLogReader eventLogReader = new EventLogReader();
eventLogReader.openLog("Security",4321);
```
**2.** Add the appropriate filters.

For example, to bind an equals filter to the SourceName field, so that the EventLogReader only receives records that have the source name MSSQL\$SQLEXPRESS:

```
eventLogReader.addFilter(EventLogReader.SOURCE_NAME,
Equals.getInstance(), "MSSQL$SQLEXPRESS");
```
To get event records between Timestamp, m\_lowerBoundTime, and m\_upperBoundTime, use following filters:

```
m_eventLogReader.addFilter(EventLogReader.TIME_GENERATED, 
GreaterThan.getInstance(), m lowerBoundTime);
```

```
m_eventLogReader.addFilter(EventLogReader.TIME_GENERATED, 
LessThan.getInstance(), m_upperBoundTime);
```
**3.** Fetch and process the EventLogRecord.

The following example code obtains the next EventLogRecord, and extracts various fields from it.

```
if(eventLogReader.hasNext()) {
               EventLogRecord record = 
(EventLogRecord)eventLogReader.next();
              Long eventID = record.getEventId();
               String userID = record.getUserSid();
               String hostName = record.getComputerName();
   ...
    }
```
**4.** Close the EventLogReader instance.

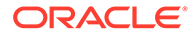

When the collector is stopped, use the following code to close down the EventLogReader instance:

```
eventLogReader.closeLog();
```
#### **Related Topics**

• [Closing the Java-Based Collection Plug-in](#page-96-0) See how you can close a Java-based collection plug-in for Oracle Audit Vault and Database Firewall.

### 4.6.4 Using Windows EventMetaData API

To obtain metadata of events, you can use this Microsoft Windows Metadata Java API procedure.

Microsoft Windows provides a new API that can obtain metadata of events from version 2008 and on. Given a publisher name, this API obtains metadata for each event. The following figure illustrates how the Windows Metadata Java is a wrapper over the Windows API.

### **Figure 4-4 EventMetaData\_Classes**

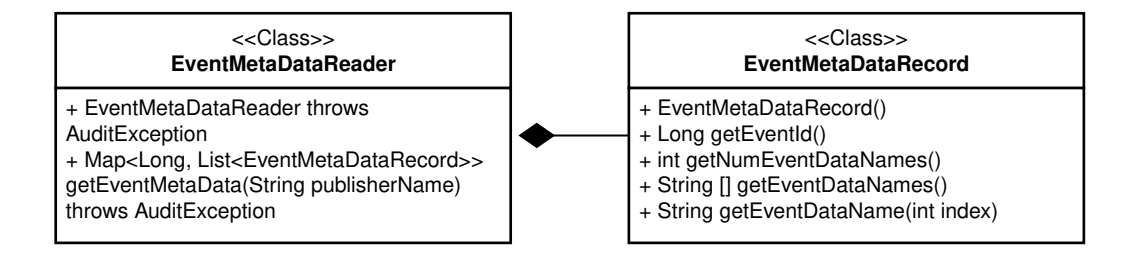

The EventMetaDataRecord contains the metadata of one event. The EventMetaDataReader helps to fetch event metadata records one by one. Use this API as follows:

**1.** Create an instance of EventMetaDataReader.

EventMetaDataReader eventMetaDataReader = new EventMetaDataReader();

**2.** Obtain metadata of all events for a publisher.

```
Map<Long, List<EventMetaDataRecord>> eventLogRecordMap =
eventMetaDataReader 
    getEventMetaData("Microsoft-Windows-Security-Auditing");
```
**3.** Obtain the metadata list of a particular event from the map.

```
List<EventMetaDataRecord> eventRecordList = m_eventRecordMap
   get(m eventLogRecord.getEventId());
```
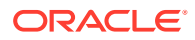

<span id="page-104-0"></span>**4.** Obtain metadata from the list, and obtain event data names from it.

```
EventMetaDataRecord eventMetaDataRecord = eventRecordList.get(i);
for(int i=0; i<eventMetaDataRecord.getNumEventDataNames(); i++) {
   String eventDataName = eventMetaDataRecord.getEventDataName(i);
    ....
}
```
### 4.6.5 Using the AVLogger API to Log Messages

To log errors, warnings, informational, and debug messages into the Oracle Audit Vault and Database Firewall logs, you can use the AVLogger API.

#### **Example 4-19 Using the AVLogger API**

```
import oracle.av.platform.common.util.AVLogger;
import oracle.av.platform.common.exception.AuditException;
import oracle.av.platform.common.AuditErrorCodes;
public class Test
{
  public static void main(String[] args) {
      /* Logger objects */
      AVLogger myModule = null;
      try {
        /* get Logger instances; this will auto-create the logger instance */
        /* if one does not exist */
        myModule = AVLogger.getLogger("someModule");
        /* print INFO level message */
        /* check log level if you are concatenating strings to avoid 
expensive */
        /* string operations */
        if(myModule.isInfoEnabled()) {
            avServer.logInfo("Testing INFO level message...." + "another 
String" +
              "one more string"); 
 }
        /* No need to check the log level if there is no string concatenation 
*/
        myModule.logInfo("Testing INFO level message for another 
component....");
        /* changing the log level dynamically */
        myModule.setLogLevel(AVLogger.AV_LOG_LEVEL_DEBUG);
        myModule.logWarn("Testing WARN level message ....");
        myModule.logDebug("Testing DEBUG level message ....");
        /* Reset the log level back to INFO */
        myModule.setLogLevel(AVLogger.AV_LOG_LEVEL_INFO);
        /* Testing Exceptions: For now on, all exceptions will have */
        /* an OAV-XXXX error code printed out automatically as long as */
        /* they derive from AuditException object */
       throw new AuditException (ErrorCodes. INTERNAL ERROR, null, null);
      } catch (Exception e) {
        myModule.logError(e);
      }
```

```
 }
}
```
#### **Related Topics**

• [Initializing the Java-Based Collection Plug-in](#page-85-0) Use these examples to understand how to initialize a Java-based collection plug-

in, and how to start audit events collection with Oracle Audit Vault and Database Firewall.

### 4.6.6 Using the Oracle XML Developer's Kit to Parse XML Files

If you are developing collections, then you can use the Oracle XML Developer's Kit to parse XML files and extract audit records from them.

The Oracle XML Developer's Kit is included. and available to use to develop collections.

### **See Also:**

*Oracle XML Developer's Kit Programmer's Guide* for detailed information.

# 4.7 Using an Audit Trail Cleanup with Java-Based Collection Plug-ins

Learn how you can enable audit trail clean-up on the source after Oracle Audit Vault and Database Firewall has archived an audit trail.

Audit trail clean-up is a feature that some sources provide to remove audit records after they have been archived. If this type of feature exists in the source, then an Oracle Audit Vault collection plug-in can integrate with the feature, to tell the source to what extent the audit trail has been archived. When Oracle Audit Vault provides archive status information, a source is enabled to clean up the audit trail (remove the original audit data) to that point, because the Oracle Audit Vault status indicates that the audit trail is archived, and deleting the audit trail to the point of the archive record results in no loss of data. The Oracle Audit Vault collection plug-in gives the clean-up utility information about the checkpoint, which is he point up to which data has been collected.

The collection plug-in can write archive status information into the directory *agent* home\av\atc, to a file with a trail-specific name, using the following syntax *SecuredTargetName\_TrailID*.atc (for example, oracl\_1.atc).

The content of the atc file should consist of the following:

- securedTargetType=Oracle
- SecuredTargetName=orcl
- TrailType=TABLE
- TrailName=sys.aud\$

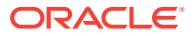

• 2016-04-15 10:26:53.7 (This time stamp represents the last checkpoint for these settings.)

The target clean-up utility can parse the checkpoint from the atc file and purge audit records till this timestamp from audit trail.

For example, Oracle Database sources provide a target cleanup utility, in the DMBS\_AUDIT\_MGMT PL/SQL package. The Oracle Database prepackaged collection plug-ins integrate with the DMBS AUDIT MGMT package, which enables audit trail cleanup operations on the source.

# 4.8 Java-Based Collection Plug-in Security Considerations

Oracle strongly recommends that you review security guidelines before developing Javabased collection plug-ins.

For sources, such as databases, that require a connection in order to extract audit records, it is your responsibility, as the developer, to properly document the privileges needed to perform this task. Oracle recommends that the account used for connection have only the minimal privileges needed for the job. Any extra privileges can create a security issue.

You must also parse the input audit records properly, and protect Oracle Audit Vault and Database Firewall (Oracle AVDV) from malicious data. For instance, audit records can be crafted to inject SQL or HTML into the audit trail, which could expose data stored in Oracle AVDF to attacks. You must ensure that all incoming audit data is sanitized properly before it is given to the Collection Framework.

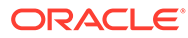

# 5 Packaging Audit Collection Plug-ins

Learn about the steps you need to perform to package collection plug-ins.

# 5.1 Flow of Packaging

Review the flow of packaging audit trails with Oracle Audit Vault and Database Firewall. The tools required for packaging the plug-in are available in the SDK.

[Setting Up Your Development Environment](#page-27-0) described the directory structure of the staging area, all the shipping objects such as the JDBC driver (if needed), the mapper file, any executables, and any Oracle-supplied patches.

For Java collectors, it also includes appropriate locations for the compiled code and Java JAR files.

[Audit Collection Plug-ins](#page-34-0) described the mapper file.

[Java-Based Audit Trail Collection Plug-ins](#page-78-0) describes how to create Java-based collection plug-ins.

For Java collectors, it also includes Java code

Now you are in a position to create a plugin-manifest. xml file that describes where everything resides, what Audit Vault and Database Firewall should do with it, and then package everything into a .zip file to ship to the Audit Vault and Database Firewall Administrator.

# 5.2 Creating a plugin manifest.xml File for Shipping

After you have created packaging for your audit trails, you are in a position to create a plugin-manifest.xml file for Oracle Audit Vault and Database Firewall.

The plugin-manifest.xml file describes where everything resides, indicates what Oracle Audit Vault and Database Firewall should do with it, and then how to package everything into a .zip file that can be shipped to the Oracle Audit Vault and Database Firewall Administrator.

**1.** When the collection plug-in program is ready to be packaged, create a directory structure.

Note that the directory structure is slightly different for Java-based plug-ins than for collection plug-ins.

- **2.** Create a plugin-manifest.xml file. This file describes the collection plug-in and the relevant parameters that provide the Audit Vault Collection Framework necessary information to instantiate and run the collection plug-in.
- **3.** Package the collection plug-in files, the plugin-manifest. xml file, and any additional jars that collection plug-in depends on at run-time.
- **4.** Run the avpack tool. The avpack tool validates and generates a .zip package that represents an collection plug-in package.

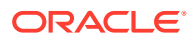
The avpack tool runs a number of validity checks (such as whether the directory structure is correctly populated, the manifest file is well-formed, and is without errors, and so on), then generates the collection plug-in package, in the form of a zip file, for deployment.

#### **See Also:**

- [Audit Collection Plug-in Directory Structure](#page-28-0)
- [Description of Plug-in Manifest File](#page-31-0)
- [Example Code](#page-141-0) for example plugin-manifest.xml files specific to your type of collection plug-in.
- [avpack Tool](#page-109-0)

## 5.3 External Dependencies

In the packaging process, **external dependencies** are files that are needed during runtime, but that can be unavailable when you package Oracle Audit Vault collection plug-ins.

An example of an external dependey is if your collection plug-in depends on a thirdparty component that the end-user licenses, or a component that has an issue related to licensing or copyright. In that scenario, it is possible that you are unable to package this component. If you cannot package the required component, then this is an external dependency. To resolve this dependency, you expect that the end-user provides the required compnent during collection plug-in deployment.

For these scenarios, the plugin-manifest.xml exposes the unresolved-external element. avpack does not file-check files under this element, but during deployment time, avpack will fail to deploy the collection plug-in if the  $$OH/av/dropins$  folder does not contain these files.

In the following example, foo.jar is an external dependency:

```
<unresolved-external>
   <file>foo.jar</file>
</unresolved-external>
```
During deployment, avpack checks to see if the file  $f \circ \sigma$ , jar is present in the  $\frac{1}{2} \sigma / \frac{1}{2}$ dropins folder on the Oracle Audit Vault Server. If the file is missing, then avpack fails to deploy the collection plug-in. Instead, it issues a message stating that external dependencies are not being met.

To resolve the issue, the user must acquire the file, and make it available in the \$OH/av/dropins folder. After the external dependency is provided, avpack can deploy the collection plug-in successfully.

### 5.4 Creating New Versions of Your Audit Collection Plug-ins

If you create new versions of the collection plug-ins, then you can easily plug them in to replace existing versions without difficulty in Oracle Audit Vault and Database Firewall.

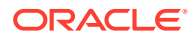

<span id="page-109-0"></span>To update an existing collection plug-in to a newer version, use the avcli command-line tool with the DEPLOY PLUGIN command.

Collection plug-ins are cumulative in nature. All necessary files are created and updated.

To remove or undeploy collection plug-ins, use the avcli tool and the UNDEPLOY PLUGIN commands. These commands are atomic; that is, they are all or nothing transaction, which helps maintain a high degree of system stability.

#### **Related Topics**

- *Oracle Audit Vault and Database Firewall Administrator's Guide*
- *Oracle Audit Vault and Database Firewall Administrator's Guide*

### 5.5 avpack Tool

The avpack tool is a command-line based tool written in Java that packages the various collection plug-in objects such as code files, configuration files, and so on.

#### **Prerequisites**

You must complete the following prerequsites for using the avtool:

• Install and package (run) the avpack plug-in tool on the same platform on which the agent will run.

The packaged avpack plug-in for Linux can be used for all platforms, but the packaged avpack plug-in for Windows can only be used for Windows platforms.

• Place collection plug-in artifacts following the recommended directory structure. Then, you can use avpack to generate a collection plug-in package.

#### **File Path**

You can stage the collection plug-in files in any directory that is accessible by the avpack tool. The avpack tool validates the directory structure, and then parses and verifies the pluginmanifest.xml file. The tool also performs some basic verifications, such as verifying that all the files specified in the plugin-manifest.xml are staged in their corresponding directories, and so on.

#### **Syntax**

```
avpack -stagedir directory name -o archive filename [-l loglevel ]
[-h]
```
#### **Options**

Each option must be prefixed with a minus sign (-).

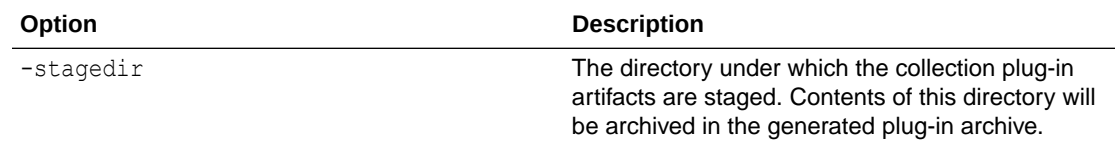

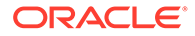

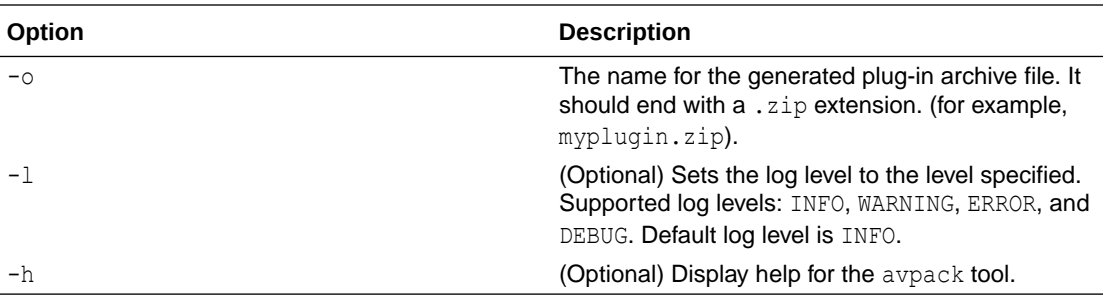

#### **Usage Notes**

You use the plugin-manifest.xml file to specify the key files that the collection plug-in must have to run. The avpack utility checks for the existence of these files, but zips everything contained in stagedir, so you do not need to list every file unless you want it to be verified by avpack.

After validation is complete, the tool packages the files into a . zip plug-in package suitable for deployment with Oracle Audit Vault and Database Firewall.

#### **Related Topics**

• [Audit Collection Plug-in Directory Structure](#page-28-0)

Learn about the Oracle Audit Vault collection plug-in directory structure, the development environment, and how to stage plug-in manifest.xml files.

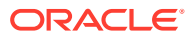

# 6 Testing Audit Collection Plug-ins

Find out about the testing you can do for your collection plug-ins.

Be sure to analyze your database and audit trails for other issues that require testing.

# 6.1 Requirements for Testing Audit Collection Plug-ins

To prepare for testing, deploy the Audit Vault Server and an Audit Vault Agent, and check your systems and audit trails.

You should prepare for testing by performing the following:

- Deploy the Audit Vault Server and an Audit Vault Agent.
- Have an available source system, a system that generates the audit events.
- Ensure that the agent is deployed on the same computer where the audit trail resides if the audit trail must be collected locally (for example, if it is written to operating system files).

#### **Related Topics**

[Before Setting Up the Development Environment](#page-27-0) To develop audit collection plug-ins, you must first set up the development environment. This set up provides a consistent environment for developing and testing the collection plug-ins.

# 6.2 Typical Audit Collection Plug-in Testing Processes

A typical audit collection testing process for collections plug-ins should look like this.

When you are testing procedures, your sequence of tasks should be similar to the following:

- **1.** Perform functional testing:
	- **a.** Deploy the collection plug-in in the generated . zip archive that you created earlier in your test Oracle Audit Vault Server environment.
	- **b.** Redeploy the agent (containing the updated plug-in artifacts) into your test Oracle Audit Vault agent environment.
	- **c.** Register the source using the AVCLI utility.
	- **d.** Issue an AVCLI START COLLECTION command to start gathering records from the audit trail supported by this collection plug-in.
	- **e.** Validate the process, by looking at the data reports through the AVDF Console, to ensure that:
		- Records in the source are now in the Oracle Audit Vault Server.
		- The data makes sense.
		- Fields are correctly mapped.

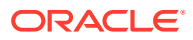

- Values are valid.
- **f.** Issue an AVCLI STOP COLLECTION command.
- **g.** Undeploy the collection plug-in..
- **h.** Redeploy the agent as described in Step 1b.
- **2.** Perform failure testing to see what happens when various things go wrong.

Some examples of failure are network failure, a source shutting down in the middle of collection, a power outage, and malformed input data. In all cases, the collection plug-in should not crash, and should be able to recover gracefully, continuing collection from where it left off. The guarantee you need to provide is that each audit record is sent to the Audit Vault Server once, and exactly once, regardless of failure.

- **3.** Analyze performance by checking how many of these components the collection plug-in uses:
	- The CPU
	- The memory
	- The disk I/O
	- The network I/O
- **4.** Check the performance under stress.

Some examples of stress are thirty days of continuous use, heavy event volume, or collection of trails for multiple sources at the same time, both on the same host, and on multiple hosts.

- **5.** Perform security testing (for example, see if you can inject HTML or SQL).
- **6.** Perform internationalization testing. Test the ability to handle data in multiple input languages.
- **7.** If bugs are found, fix them and then repeat these steps.

#### **See Also:**

- *Oracle Audit Vault and Database Firewall Administrator's Guide* to register the source
- *Oracle Audit Vault and Database Firewall Administrator's Guide* to start gathering records from the audit trail supported by this collection plug-in
- *Oracle Audit Vault and Database Firewall Administrator's Guide* to undeploy the collection plug-in

#### **Related Topics**

- STOP COLLECTION FOR TARGET
- [Packaging Audit Collection Plug-ins](#page-107-0) Learn about the steps you need to perform to package collection plug-ins.

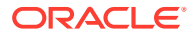

• Redeploying the Oracle Audit Vault Agent While testing the collection plug-in, it can be necessary to redeploy the agent for various reasons.

# 6.3 Deploying an Audit Vault Agent

See how you register an Agent, create an Agent home directory, install the Agent, and start the Agent.

This Agent can be on the same computer as the Audit Vault Server, or on a different one.

- **1.** Register the Agent host using the AVCLI command REGISTER HOST.
- **2.** Create a directory (\$AGENT\_HOME) on the Agent host.
- **3.** Copy the agent.jar from the Audit Vault Server \$ORACLE\_HOME/av/jlib/agent.jar to the \$AGENT HOME.
- **4.** Install the Agent using following command:

\$ java -jar agent.jar -d \$AGENT\_HOME

**5.** Start the Agent using -key option. When prompted, enter the activation key that was provided by the Oracle AVDF administrator. As you type it, this key is not displayed.

```
$ $AGENT HOME/bin/agentctl start -key
Enter activation key:
```
Subsequently, starting the Agent does not require the user to provide the activation key. The Agent can be started using the following command:

\$ \$AGENT HOME/bin/agentctl start

It can take several seconds before the Agent comes to a complete stop, and the Agent process is shut down.

Activation is a one time activity. You do not have to do it again.

You can stop the Agent at any time by using the following command:

\$ \$AGENT HOME/bin/agentctl stop

#### **Related Topics**

- REGISTER HOST
- About Registering Hosts

# 6.4 Redeploying the Oracle Audit Vault Agent

While testing the collection plug-in, it can be necessary to redeploy the agent for various reasons.

Before you redeploy an agent, .the agent must be already set up, and a directory created.

**1. Copy the agent.** jar from the Audit Vault Server to a local directory.

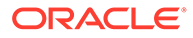

**2.** Update the agent by using the following command:

```
$ java -jar agent.jar -d $AGENT_HOME
```
**3.** Start the agent with the \$AGENT\_HOME/bin/agentctl start command.

#### **Note:**

The agent automatically determines if it is an upgrade or a new install depending on the destination directory provided to the java -jar agent.jar command.

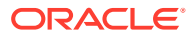

# A Audit Vault Server Fields

You can map Oracle Audit Vault and Database Firewall events and fields in your collection plug-ins.

# A.1 Oracle Audit Vault and Database Firewall Fields

Oracle Audit Vault and Database Firewall values consist of core fields, large fields, marker fields, and extension fields.

### A.1.1 Core Fields

To monitor and filter audit records for all source types in Oracle Audit Vault, you use **core fields**.

Core fields are fundamental to all source types. They are central to the description of an event. These fields are present in most audit records, for reporting, filtering, and so on.

#### **Core Field Definitions**

**EventTimeUTC: Required:** The time stamp that indicates when the event occurred. If the event has more than one time stamp (for example, an event start time stamp and an event end time stamp), then the **collection plug-in** must assign a time stamp to this field. If this field contains NULL, then Oracle Audit Vault shuts down the collection plug-in.

**UserName: Required:** The user who performed the action in the application or system that generated the audit record. If this field contains NULL, then the audit record is invalid.

**CommandClass: Required:** The action performed in the event (for example, SELECT or DELETE). If this field contains NULL, then the audit record is invalid.

**OSUserName:** The user who logged into the operating system that generated the audit record. If the user logged into the operating system as JOHN but performed the action as SCOTT, then this field contains JOHN and the User Name field contains SCOTT.

**TargetType:** The type of the target object on which the action was performed. For example, if the user selected from a table, then the target type is TABLE.

**TargetObject:** The name of the object on which the action was performed. For example, if the user selected from a table, then the Target Object field contains the name of the table.

**TargetOwner:** The name of the owner of the target on which the action was performed. For example, if the user had selected from a table owned by user JOHN, then the Target Owner field contains the user name JOHN.

**ClientIP:** The IP address of the host (Host Name) from where the user initiated the action.

**ClientId:** Client identifier of the user whose actions were audited.

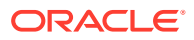

**ClientHostName:** The host computer from where the user initiated the action. For example, if the user performed the action from an application on a server, then this field contains the name of the server.

**TerminalName:** Name of the UNIX terminal that was the source of the event.

**EventName:** The name of the event as is from the audit trail.

**EventStatus:** The status of the event. There are three possible values for EventStatus: SUCCESS, FAILURE, and UNKNOWN.

**ErrorId:** The error code of an action.

**ErrorMessage:** The error message of an action.

#### **Related Topics**

**[Actions](#page-117-0)** 

The **Action** field describes the nature of user activity that triggers generation of an audit record. It is similar to the verb part of a sentence, it describes the activity.

• [Target Types](#page-120-0)

The TargetType field describes the type of object on which a user action operates. It is similar to a noun that describes the object of a user action.

### A.1.2 Large Fields

In Oracle Audit Vault, **Large fields** are fields that can contain arbitrarily large amounts of data.

#### **Large Field Definitions**

For large fields, use the following:

- **CommandText:** Contains the text of the command that caused the event, which can be a SQL statement, a PL/SQL statement, and so on. This is also a core field.
- **CommandParam:** Contains the parameters of the command that caused the event. This is also a core field.

### A.1.3 Marker Field

In Oracle Audit Vault, **marker fields** are fields that uniquely identify a record in a trail.

#### **Marker Field Definitions**

**Marker Field of a Record:** The marker is a string that uniquely identifies a record in a trail. During the recovery process, Oracle Audit Vault uses this field to filter the duplicate records. The collection plug-in provides the marker field, which is typically a concatenated subset of the fields of an audit record. For example, with Oracle Database, the session ID and Entry ID (a unique identifier within a session) define a marker.

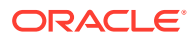

### <span id="page-117-0"></span>A.1.4 Extension Field

**Extension fields** store fields that cannot be accommodated in core or large fields, as namevalue pairs, separated by delimiter, inside a single Audit Vault field.

#### **Extension Field Definition**

The extension field contains character large object (CLOB) columns. The RLS\$INFO column describes the configured row level security policies. The RLS\$INFO information is mapped to the extension field in Oracle Audit Vault and Database Firewall.

#### **Extension Field Values**

To populate the extension field column, you must set the *AUDIT\_TRAIL* parameter of the target to DB EXTENDED.

## A.2 Actions and Target Types

When you build collection plug-ins, you can use the target types and actions that Oracle Audit Vault can detect.

If you are building a collection plug-in, then you should use these fields in your mapper file, if the fields mapped semantically. Otherwise, you can use your own values.

### A.2.1 Actions

The **Action** field describes the nature of user activity that triggers generation of an audit record. It is similar to the verb part of a sentence, it describes the activity.

#### **Purpose**

Describes the nature of user activity that triggers generation of an audit record.

Oracle Audit Vault and Database Firewall strongly recommends mapping audit events to an appropriate value for the **Action** field, if the user activity semantically maps to it.

#### **Permitted Actions**

Audit Vault Server is currently aware of the following actions:

END ACCESS **ACOUIRE** ALTER ANALYZE APPLY ARCHIVE ASSIGN ASSOCIATE AUDIT AUTHENTICATE AUTHORIZE BACKUP

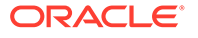

BIND BLOCK CACHE CALCULATE CALL CANCEL CLOSE COMMIT COMMUNICATE COMPARE CONFIGURE CONNECT CONTROL CONVERT COPY CREATE DDL DEADLOCK DELETE DEMOTE DENY DENY DISABLE DISASSOCIATE DISCONNECT DML DROP ENABLE EXCEED EXECUTE EXPIRE EXPORT FAIL FILTER FINISH GET GRANT IMPORT INHERIT INITIALIZE INSERT INSTALL INVALID INVALIDATE LOAD LOCK LOGIN LOGOUT MIGRATE MOUNT MOVE NOAUDIT NOTIFY NOTIFY OPEN

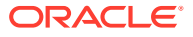

PAUSE PROMOTE PROXY PUBLISH QUARANTINE RAISE READ RECEIVE RECOVER REDO REFRESH REGISTER RELEASE REMOTE CALL RENAME RENEW REQUEST RESET RESTORE RESUME RETRIEVE REVOKE ROLLBACK ROLLFORWARD SAVEPOINT SEARCH SELECT SEND SET START STOP SUBMIT SUBSCRIBE SUSPEND SYNCHRONIZE TRANSACTION MANAGEMENT TRUNCATE UNDO UNINSTALL UNKNOWN UNLOCK UNMOUNT UNREGISTER UNSUBSCRIBE UPDATE VALIDATE VIOLATE WAIT WRITE

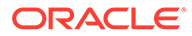

### <span id="page-120-0"></span>A.2.2 Target Types

The TargetType field describes the type of object on which a user action operates. It is similar to a noun that describes the object of a user action.

#### **Purpose**

Describes the type of object on which a user action operates.

Oracle Audit Vault and Database Firewall strongly recommends mapping audit events to an appropriate value for the TargetType field, if the user activity semantically maps to it.

#### **Permitted Objects**

Oracle Audit Vault Server is currently aware of the following target types:

ALL TRIGGERS APP ROLE APPLICATION ASSEMBLY AUTHORIZATION BROKER QUEING BUFFERPOOL CHECKPOINT CLUSTER CONNECTION CONTEXT CONTROL FILE DATABASE DATABASE LINK DBA\_RECYCLEBIN DEFAULT DIMENSION DIRECTORY EDITION EVALUATION EVENT MONITOR EXPRESSION FLASHBACK FLASHBACK ARCHIVE FUNCTION INDEX INDEXES INDEXTYPE INSTANCE JAVA LIBRARY MATERIALIZED VIEW MATERIALIZED VIEW LOG MESSAGE METHOD MINING MODEL NODE

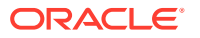

NODEGROUP OBJECT OPERATOR OUTLINE PACKAGE PACKAGE BODY PRIVILEGE PROCEDURE PROFILE PUBLIC DATABASE LINK PUBLIC SYNONYM RESOURCE COST RESTORE POINT REVOKE REWRITE EQUIVALENCE ROLE ROLLBACK SEG RULE SAVEPOINT SAVEPOINT SCHEMA SEQUENCE SESSION STATISTICS SUBSCRIPTION SUMMARY SYNONYM SYSTEM TABLE TABLE OR SCHEMA POLICY TABLESPACE TAPE TRACE TRANSACTION TRIGGER TYPE TYPE BODY UNKNOWN USER USER LOGON USER OR PROGRAM UNIT LABEL USER\_RECYCLEBIN VIEW

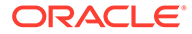

# B Schemas

Oracle AVDF uses these schemas for plug-in manifest files and collection plug-ins.

# B.1 Sample Schema for a plugin-manifest.xml file

To validate any plugin-manifest.xml file that you author, Oracle recommends that you use the sample schema for a plugin-manifest.xml file.

#### **Example B-1 Sample plugin-manifest.xsd file**

```
<?xml version="1.0" encoding="utf-8"?>
<!-- This schema defines the structure of the Oracle Audit Vault Plugin -->
<xs:schema xmlns:xs="http://www.w3.org/2001/XMLSchema"
            xmlns="http://foobar.example.com/av/plugin"
            targetNamespace="http://foobar.example.com/av/plugin"
            elementFormDefault="qualified">
   <xs:element name="plugin">
     <xs:complexType>
       <xs:sequence>
         <xs:element name="targetVersion">
           <xs:complexType>
             <xs:attribute name="min" type="xs:string" use="required" />
           </xs:complexType>
         </xs:element>
         <xs:element name="extensionSet">
           <xs:complexType>
             <xs:sequence>
               <xs:element name="extensionPoint">
                 <xs:complexType>
                   <xs:sequence>
                     <xs:element name="fileList">
                       <xs:complexType>
                          <xs:sequence>
                            <xs:element name="jars" minOccurs="0" maxOccurs="1">
                              <xs:complexType>
                                <xs:sequence>
                                  <xs:element minOccurs="0" maxOccurs="unbounded" name="include">
                                    <xs:complexType>
                                      <xs:attribute name="file" type="xs:string" use="required" />
                                      <xs:attribute name="permission" type="xs:string" use="optional" />
                                    </xs:complexType>
                                  </xs:element>
                                </xs:sequence>
                              </xs:complexType>
                            </xs:element>
                            <xs:element name="templates" minOccurs="0" maxOccurs="1">
                              <xs:complexType>
                                <xs:sequence>
                                  <xs:element minOccurs="0" maxOccurs="unbounded" name="include">
                                    <xs:complexType>
                                      <xs:attribute name="file" type="xs:string" use="required" />
                                      <xs:attribute name="permission" type="xs:string" use="optional" />
```

```
 </xs:complexType>
                                  </xs:element>
                                </xs:sequence>
                              </xs:complexType>
                            </xs:element>
                            <xs:element name="bin" minOccurs="0" maxOccurs="1">
                              <xs:complexType>
                                <xs:sequence>
                                  <xs:element minOccurs="0" maxOccurs="unbounded" name="include">
                                    <xs:complexType>
                                       <xs:attribute name="file" type="xs:string" use="required" />
                                       <xs:attribute name="permission" type="xs:string" 
use="optional" />
                                    </xs:complexType>
                                  </xs:element>
                                </xs:sequence>
                              </xs:complexType>
                            </xs:element>
                            <xs:element name="config" minOccurs="0" maxOccurs="1">
                              <xs:complexType>
                                <xs:sequence>
                                  <xs:element minOccurs="0" maxOccurs="unbounded" name="include">
                                    <xs:complexType>
                                      <xs:attribute name="file" type="xs:string" use="required" />
                                      <xs:attribute name="permission" type="xs:string" 
use="optional" />
                                    </xs:complexType>
                                  </xs:element>
                                </xs:sequence>
                              </xs:complexType>
                            </xs:element>
                            <xs:element name="shell" minOccurs="0" maxOccurs="1">
                              <xs:complexType>
                                <xs:sequence>
                                  <xs:element minOccurs="0" maxOccurs="unbounded" name="include">
                                     <xs:complexType>
                                       <xs:attribute name="file" type="xs:string" use="required" />
                                      <xs:attribute name="permission" type="xs:string" 
use="optional" />
                                    </xs:complexType>
                                  </xs:element>
                                </xs:sequence>
                              </xs:complexType>
                            </xs:element>
                            <xs:element name="patch" minOccurs="0" maxOccurs="1">
                              <xs:complexType>
                                <xs:sequence>
                                  <xs:element minOccurs="0" maxOccurs="unbounded" name="include">
                                     <xs:complexType>
                                      <xs:attribute name="file" type="xs:string" use="required" />
                                      <xs:attribute name="permission" type="xs:string" 
use="optional" />
                                    </xs:complexType>
                                  </xs:element>
                                </xs:sequence>
                              </xs:complexType>
                            </xs:element>
                            <xs:element name="unresolved-external" minOccurs="0" maxOccurs="1">
                              <xs:complexType>
                                <xs:sequence>
                                  <xs:element minOccurs="0" maxOccurs="unbounded" name="include">
```

```
 <xs:complexType>
                                      <xs:attribute name="file" type="xs:string" use="required" />
                                      <xs:attribute name="permission" type="xs:string" use="optional" />
                                    </xs:complexType>
                                  </xs:element>
                                </xs:sequence>
                              </xs:complexType>
                            </xs:element>
                          </xs:sequence>
                       </xs:complexType>
                     </xs:element>
                     <xs:element name="securedTargetTypeInfo">
                       <xs:complexType>
                          <xs:attribute name="name" type="xs:string" use="required" />
                       </xs:complexType>
                      </xs:element>
                      <xs:element minOccurs="0" maxOccurs="unbounded" name="trailInfo">
                       <xs:complexType>
                         <xs:sequence>
                           <xs:element name="trailType" type="xs:string" />
                           <xs:element minOccurs="0" name="trailLocation" type="xs:string" />
                            <xs:element maxOccurs="unbounded" name="className">
                              <xs:complexType>
                                <xs:attribute name="name" type="xs:string" use="required" />
                                <xs:attribute name="securedTargetVersion" type="xs:decimal" 
use="optional" />
                              </xs:complexType>
                           </xs:element>
                          </xs:sequence>
                       </xs:complexType>
                     </xs:element>
                     <xs:element minOccurs="0" maxOccurs="unbounded" name="eventPatch">
                       <xs:complexType>
                         <xs:attribute name="name" type="xs:string" use="required" />
                          <xs:attribute name="order" type="xs:unsignedByte" use="required" />
                       </xs:complexType>
                     </xs:element>
                   </xs:sequence>
                   <xs:attribute name="type" type="xs:string" use="required" />
                 </xs:complexType>
               </xs:element>
             </xs:sequence>
           </xs:complexType>
         </xs:element>
       </xs:sequence>
       <xs:attribute name="name" type="xs:string" use="required" />
       <xs:attribute name="id" type="xs:string" use="required" />
       <xs:attribute name="version" type="xs:string" use="required" />
       <xs:attribute name="provider-name" type="xs:string" use="required" />
       <xs:attribute name="copyright" type="xs:string" use="optional" />
     </xs:complexType>
   </xs:element>
</xs:schema>
```
#### **Related Topics**

#### **[Example Code](#page-141-0)**

Learn from examples the different types of collection plug-ins, including database tables, XML files, and Java-based file collection plug-ins.

#### • [Staging a plugin-manifest.xml File](#page-30-0)

You must stage the plugin-manifest.xml file directly under the STAGE\_DIR\_ROOT directory.

### B.2 Database Table Collection Plug-in Mapper File

See an example of an Oracle Audit Vault and Database Firewall database table collection plug-in mapper file.

To see how to create your own plug-in mapper file, review the structure of this example.

#### **Example B-2 Database Table Collection Plug-in Mapper Schema**

<?xml version="1.0"?>

```
<! -- Copyright (c) 2013, 2015, Oracle and/or its affiliates. All rights reserved.
--&><xsd:schema xmlns:xsd="http://www.w3.org/2001/XMLSchema" xmlns:tnp="http://
foobar.example.com/avdf/ezcollector/namepattern" elementFormDefault="qualified">
<xsd:include schemaLocation="ezCollectorTemplate_schema.xsd"/>
<xsd:import schemaLocation="NamePattern_schema.xsd" namespace="http://
foobar.example.com/avdf/ezcollector/namepattern" />
<!-- XML Document Structure-->
<xsd:element name="AVTableCollectorTemplate" >
     <xsd:complexType>
         <xsd:all>
             <!-- Audit table name --> 
             <xsd:element name="TableName" type="xsd:string" minOccurs="1" 
maxOccurs="1"/>
             <xsd:element name="NamePattern" type="tnp:NamePatternType" minOccurs="0" 
maxOccurs="1"/>
             <!-- Database connection information --> 
             <xsd:element name="ConnectionInfo" minOccurs="1" maxOccurs="1">
                 <xsd:complexType>
                     <xsd:sequence> 
                         <!-- JDBC datasource class -->
                          <xsd:element name="DataSource" type="xsd:string" 
minOccurs="1" maxOccurs="1"/>
                      </xsd:sequence>
                 </xsd:complexType>
             </xsd:element>
             <!-- Secured Target to AV server fields Mapping for Core, Large, 
Extension fields and Marker-->
             <xsd:element name="FieldMappingInfo" type="FieldMappingInfoType" 
minOccurs="1" maxOccurs="1"/>
             <!-- Event Filter. This is optional. If it is not used, all the audit 
events will be collected-->
             <xsd:element name="EventFilter" type="EventFilterType" minOccurs="0" 
maxOccurs="1"/>
        \langle xsd:all\rangle <!-- Secured Target Type-->
```

```
 <xsd:attribute name="securedTargetType" type="xsd:string" use="required"/>
         <!-- Max Secured Target version supported by the template-->
         <xsd:attribute name="maxSecuredTargetVersion" type="xsd:string" use="required"/>
         <!-- Min Secured Target version supported by the template-->
         <xsd:attribute name="minSecuredTargetVersion" type="xsd:string"/>
         <!-- Template file version-->
         <xsd:attribute name="version" type="xsd:string" use="required"/> 
     </xsd:complexType>
</xsd:element>
</xsd:schema>
```
### B.3 Schema For XML File Collection Plug-in Mapper File

See how to set up a schema for an XML file collection plug-in mapper file for Oracle Audit Vault and Database Firewall.

In the following example, you can see how to set up a mapper schema:

```
Example B-3 XML file collection plug-in Mapper Schema
```

```
<?xml version="1.0"?>
< 1 - - Copyright (c) 2013, 2019, Oracle and/or its affiliates. All rights reserved.
-->
<xsd:schema xmlns:xsd="http://www.w3.org/2001/XMLSchema">
<xsd:include schemaLocation="ezCollectorTemplate_schema.xsd"/>
<!-- XML Document Structure-->
<xsd:element name="AVXMLCollectorTemplate" >
     <xsd:complexType>
         <xsd:all> 
             <xsd:element name="HeaderInfo" minOccurs="1" maxOccurs="1">
                 <xsd:complexType>
                      <xsd:all>
                          <!-- StartTag tag contains Root element of XML Audit data file-->
                          <xsd:element name="StartTag" type="xsd:string" minOccurs="1" 
maxOccurs="1"/>
                     \langle xsd:all\rangle </xsd:complexType>
             </xsd:element> 
             <xsd:element name="RecordInfo" minOccurs="1" maxOccurs="1">
                  <xsd:complexType>
                      <xsd:all>
                          <!-- start tag of xml audit record in XML audit file-->
                          <xsd:element name="StartTag" type="xsd:string" minOccurs="1" 
maxOccurs="1"/> 
                     \langle xsd:all\rangle </xsd:complexType>
             </xsd:element>
             <!-- tag for specifying xsl transformation related information -->
             <xsd:element name="XslTransformation" minOccurs="0" maxOccurs="1">
```

```
 <xsd:complexType>
                                           <xsd:all>
                                                   <!-- tag to specify name of XSL file--
>
                                                   <xsd:element name="XslFile" 
type="xsd:string" minOccurs="1" maxOccurs="1"/>
                                                   <!-- tag for specifying Root element 
of source XML Audit data file to be transformed-->
                                                   <xsd:element 
name="SourceFileStartTag" type="xsd:string" minOccurs="1" maxOccurs="1"/>
                                          \langle xsd:all\rangle </xsd:complexType>
             </xsd:element>
             <!-- Secured Target to AV server fields Mapping for Core, Large, 
Extension fields and Marker-->
             <xsd:element name="FieldMappingInfo" type="FieldMappingInfoType" 
minOccurs="1" maxOccurs="1"/>
             <!-- Event Filter. This is optional. If it is not used, all the audit 
events will be collected-->
             <xsd:element name="EventFilter" type="EventFilterType" minOccurs="0" 
maxOccurs="1"/>
        \langle xsd:all\rangle <!-- Secured Target Type-->
         <xsd:attribute name="securedTargetType" type="xsd:string" use="required"/>
         <!-- Max Secured Target version supported by the template-->
         <xsd:attribute name="maxSecuredTargetVersion" type="xsd:string" 
use="required"/>
         <!-- Min Secured Target version supported by the template-->
         <xsd:attribute name="minSecuredTargetVersion" type="xsd:string"/>
         <!-- Template file version-->
         <xsd:attribute name="version" type="xsd:string" use="required"/> 
     </xsd:complexType>
</xsd:element>
</xsd:schema>
```
## B.4 Schema For JSON File Collection Plug-in Mapper File

See how to set up a schema for a JSON file collection plug-in mapper file for Oracle Audit Vault and Database Firewall.

In the following example, you can see how to set up a mapper schema:

#### **Example B-4 JSON file collection plug-in Mapper Schema**

```
<?xml version="1.0"?>
< 1 - - Copyright (c) 2013, 2017, Oracle and/or its affiliates. All rights reserved.
--&
```

```
<xsd:schema xmlns:xsd="http://foobar.example.org/2001/XMLSchema">
<xsd:include schemaLocation="ezCollectorTemplate_schema.xsd"/>
```

```
<!-- XML Document Structure-->
<xsd:element name="AVJSONCollectorTemplate" >
     <xsd:complexType>
         <xsd:all> 
             <xsd:element name="HeaderInfo" minOccurs="0" maxOccurs="1">
                  <xsd:complexType>
                      <xsd:all>
                          <!-- StartTag tag contains Root element of XML Audit data file-->
                          <xsd:element name="StartTag" type="xsd:string" minOccurs="0" 
maxOccurs="1"/>
                     \langle xsd:all\rangle </xsd:complexType>
             </xsd:element> 
             <xsd:element name="RecordInfo" minOccurs="1" maxOccurs="1">
                  <xsd:complexType>
                      <xsd:all>
                          <!-- start tag of xml audit record in XML audit file-->
                          <xsd:element name="StartTag" type="xsd:string" minOccurs="1" 
maxOccurs="1"/> 
                     \langle xsd:all\rangle </xsd:complexType>
             </xsd:element>
             <!-- Secured Target to AV server fields Mapping for Core, Large, Extension 
fields and Marker-->
             <xsd:element name="FieldMappingInfo" type="FieldMappingInfoType" minOccurs="1" 
maxOccurs="1"/>
             <!-- Event Filter. This is optional. If it is not used, all the audit events 
will be collected-->
             <xsd:element name="EventFilter" type="EventFilterType" minOccurs="0" 
maxOccurs="1"/>
        \langle xsd:all\rangle <!-- Secured Target Type-->
         <xsd:attribute name="securedTargetType" type="xsd:string" use="required"/>
         <!-- Max Secured Target version supported by the template-->
         <xsd:attribute name="maxSecuredTargetVersion" type="xsd:string" use="required"/>
         <!-- Min Secured Target version supported by the template-->
         <xsd:attribute name="minSecuredTargetVersion" type="xsd:string"/>
         <!-- Template file version-->
         <xsd:attribute name="version" type="xsd:string" use="required"/> 
     </xsd:complexType>
</xsd:element>
</xsd:schema>
```
### B.5 Schema For CSV File Collection Plug-in Mapper File

See how to set up a schema for a CSV file collection plug-in mapper file for Oracle Audit Vault and Database Firewall.

In the following example, you can see how to set up a mapper schema:

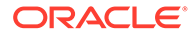

#### **Example B-5 CSV file collection plug-in Mapper Schema**

```
<?xml version="1.0"?>
\lt!! --
 Copyright (c) 2013, 2017, Oracle and/or its affiliates. All rights reserved.
--&<xsd:schema xmlns:xsd="http://foobar.example.org/2001/XMLSchema">
<xsd:include schemaLocation="ezCollectorTemplate_schema.xsd"/>
<!-- XML Document Structure-->
<xsd:element name="AVCSVCollectorTemplate" >
     <xsd:complexType>
         <xsd:all> 
             <xsd:element name="HeaderInfo" minOccurs="0" maxOccurs="1">
                 <xsd:complexType>
                      <xsd:all>
                          <!-- StartTag tag contains Root element of XML Audit data 
file-->
                          <xsd:element name="StartTag" type="xsd:string" minOccurs="0" 
maxOccurs="1"/>
                     \langle xsd:all\rangle </xsd:complexType>
             </xsd:element> 
             <xsd:element name="RecordInfo" minOccurs="1" maxOccurs="1">
                 <xsd:complexType>
                      <xsd:all>
                          <!-- start tag of xml audit record in XML audit file-->
                          <xsd:element name="StartTag" type="xsd:string" minOccurs="1" 
maxOccurs="1"/> 
                     \langle xsd:all\rangle </xsd:complexType>
             </xsd:element>
             <!-- Secured Target to AV server fields Mapping for Core, Large, 
Extension fields and Marker-->
             <xsd:element name="FieldMappingInfo" type="FieldMappingInfoType" 
minOccurs="1" maxOccurs="1"/>
             <!-- Event Filter. This is optional. If it is not used, all the audit 
events will be collected-->
             <xsd:element name="EventFilter" type="EventFilterType" minOccurs="0" 
maxOccurs="1"/>
        \langle xsd:all\rangle <!-- Secured Target Type-->
         <xsd:attribute name="securedTargetType" type="xsd:string" use="required"/>
         <!-- Max Secured Target version supported by the template-->
         <xsd:attribute name="maxSecuredTargetVersion" type="xsd:string" 
use="required"/>
         <!-- Min Secured Target version supported by the template-->
         <xsd:attribute name="minSecuredTargetVersion" type="xsd:string"/>
         <!-- Template file version-->
         <xsd:attribute name="version" type="xsd:string" use="required"/> 
     </xsd:complexType>
```
</xsd:element> </xsd:schema>

# B.6 Schema For JSON REST Collection Plug-in Mapper File

See how to set up a schema for a JSON REST collection plug-in mapper file for Oracle Audit Vault and Database Firewall.

In the following example, you can see how to set up a mapper schema:

**Example B-6 JSON REST collection plug-in Mapper Schema**

```
<?xml version="1.0"?>
< 1 - - Copyright (c) 2013, 2017, Oracle and/or its affiliates. All rights reserved.
--&><xsd:schema xmlns:xsd="http://foobar.example.org/2001/XMLSchema">
     <xsd:include schemaLocation="ezCollectorTemplate_schema.xsd" />
     <!-- Field ValueTransformation Type-->
     <xsd:complexType name="ParamType">
         <xsd:attribute name="Name" type="xsd:string" use="required"/>
         <xsd:attribute name="Value" type="xsd:string" use="required"/>
     </xsd:complexType>
     <!-- Field Transformation Type-->
     <xsd:complexType name="AuthenticationParamType">
         <xsd:sequence>
             <xsd:element name="Param" type="ParamType" minOccurs="0" maxOccurs="20" />
         </xsd:sequence>
     </xsd:complexType>
     <!-- XML Document Structure -->
     <xsd:element name="AVRESTCollectorTemplate">
         <xsd:complexType>
             <xsd:all>
                 <xsd:element name="ResourceName" type="xsd:string"
                     minOccurs="1" maxOccurs="1" />
                 <xsd:element name="HeaderInfo" minOccurs="0" maxOccurs="1">
                     <xsd:complexType>
                          <xsd:all>
                              <!-- StartTag tag contains Root element of XML Audit data file 
--& <xsd:element name="StartTag" type="xsd:string"
                                  minOccurs="0" maxOccurs="1" />
                         \langle xsd:all\rangle </xsd:complexType>
                 </xsd:element>
                 <xsd:element name="RecordInfo" minOccurs="1" maxOccurs="1">
                      <xsd:complexType>
                          <xsd:all>
                              <!-- start tag of xml audit record in XML audit file -->
                              <xsd:element name="StartTag" type="xsd:string"
```

```
 minOccurs="1" maxOccurs="1" />
                          \langle xsd:all\rangle </xsd:complexType>
                  </xsd:element>
                  <xsd:element name="ServiceDetails" minOccurs="1"
                      maxOccurs="1">
                      <xsd:complexType>
                           <xsd:all>
                               <xsd:element name="QueryFormat" type="xsd:string"
                                   minOccurs="1" maxOccurs="1" />
                               <xsd:element name="TimeFormat" type="xsd:string"
                                   minOccurs="1" maxOccurs="1" />
                               <xsd:element name="NextLink" minOccurs="0" maxOccurs="1">
                                   <xsd:complexType>
                                       <xsd:all>
                                            <xsd:element name="NextLinkStartTag" 
type="xsd:string"
                                                minOccurs="0" maxOccurs="1" />
                                            <xsd:element name="NextLinkPattern" 
type="xsd:string"
                                                minOccurs="1" maxOccurs="1" />
                                        </xsd:all>
                                   </xsd:complexType>
                               </xsd:element>
                               <xsd:element name="RESTAuthentication" minOccurs="1"
                                   maxOccurs="1">
                                   <xsd:complexType>
                                        <xsd:all>
                                            <xsd:element name="BasicAuth" minOccurs="0" 
maxOccurs="1"> </xsd:element>
                                            <xsd:element name="OAuth2.0" minOccurs="0"
                                                maxOccurs="1">
                                                <xsd:complexType>
                                                     <xsd:all>
                                                        <xsd:element name="grant_type" 
type="xsd:string"
                                                             minOccurs="0" maxOccurs="1" />
                                                        <xsd:element name="scope" 
type="xsd:string"
                                                             minOccurs="0" maxOccurs="1" />
                                                    \langle xsd:all\rangle </xsd:complexType>
                                            </xsd:element>
                                            <xsd:element name="Custom" minOccurs="0" 
maxOccurs="1">
                                                <xsd:complexType>
                                                     <xsd:all>
                                                         <xsd:element 
name="authentication_class" type="xsd:string"
                                                             minOccurs="1" maxOccurs="1" />
                                                         <xsd:element 
name="AuthenticationParam" type="AuthenticationParamType"
                                                             minOccurs="0" maxOccurs="1" />
                                                    \langle xsd:all\rangle </xsd:complexType>
```

```
 </xsd:element>
                                      \langle xsd: \text{all}\rangle </xsd:complexType>
                               </xsd:element>
                         \langle xsd:all\rangle </xsd:complexType>
                  </xsd:element>
                  <!-- Secured Target to AV server fields Mapping for Core, Large, Extension 
                      fields and Marker -->
                  <xsd:element name="FieldMappingInfo" type="FieldMappingInfoType"
                      minOccurs="1" maxOccurs="1" />
                  <!-- Event Filter. This is optional. If it is not used, all the audit 
                      events will be collected -->
                  <xsd:element name="EventFilter" type="EventFilterType"
                      minOccurs="0" maxOccurs="1" />
             \langle xsd:all\rangle <!-- Secured Target Type -->
             <xsd:attribute name="securedTargetType" type="xsd:string"
                  use="required" />
             <!-- Max Secured Target version supported by the template -->
              <xsd:attribute name="maxSecuredTargetVersion" type="xsd:string"
                  use="required" />
             <!-- Min Secured Target version supported by the template -->
             <xsd:attribute name="minSecuredTargetVersion" type="xsd:string" />
             <!-- Template file version -->
             <xsd:attribute name="version" type="xsd:string" use="required" />
         </xsd:complexType>
     </xsd:element>
</xsd:schema>
```
### B.7 Schema For REST Collector Plug-in Mapper File

See how to set up a schema for a REST collector plug-in mapper file for Oracle Audit Vault and Database Firewall.

In the following example, you can see how to set up a schema:

#### **Example B-7 REST Collector Plug-in Mapper File**

```
<?xml version="1.0"?>
<! -- Copyright (c) 2013, 2019, Oracle and/or its affiliates. All rights reserved.
--&><xsd:schema xmlns:xsd="http://www.w3.org/2001/XMLSchema">
     <xsd:include schemaLocation="ezCollectorTemplate_schema.xsd" />
    <!-- Field ValueTransformation Type-->
     <xsd:complexType name="ParamType">
         <xsd:attribute name="Name" type="xsd:string" use="required"/>
         <xsd:attribute name="Value" type="xsd:string" use="required"/>
     </xsd:complexType>
     <!-- Field Transformation Type-->
```
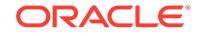

```
 <xsd:complexType name="AuthenticationParamType">
         <xsd:sequence>
              <xsd:element name="Param" type="ParamType" minOccurs="0" maxOccurs="20" />
         </xsd:sequence>
     </xsd:complexType>
     <!-- XML Document Structure -->
     <xsd:element name="AVRESTCollectorTemplate">
         <xsd:complexType>
             <xsd:all>
                  <xsd:element name="ResourceName" type="xsd:string"
                      minOccurs="1" maxOccurs="1" />
                  <xsd:element name="HeaderInfo" minOccurs="0" maxOccurs="1">
                      <xsd:complexType>
                          <xsd:all>
                               <!-- StartTag tag contains Root element of XML Audit data 
file -->
                               <xsd:element name="StartTag" type="xsd:string"
                                   minOccurs="0" maxOccurs="1" />
                         \langle xsd:all\rangle </xsd:complexType>
                  </xsd:element>
                  <xsd:element name="RecordInfo" minOccurs="1" maxOccurs="1">
                      <xsd:complexType>
                          <xsd:all>
                               <!-- start tag of xml audit record in XML audit file -->
                               <xsd:element name="StartTag" type="xsd:string"
                                   minOccurs="1" maxOccurs="1" />
                         \langle xsd:all\rangle </xsd:complexType>
                  </xsd:element>
                  <xsd:element name="ServiceDetails" minOccurs="1"
                      maxOccurs="1">
                      <xsd:complexType>
                          <xsd:all>
                               <xsd:element name="QueryFormat" type="xsd:string"
                                   minOccurs="1" maxOccurs="1" />
                               <xsd:element name="TimeFormat" type="xsd:string"
                                   minOccurs="1" maxOccurs="1" />
                               <xsd:element name="NextLink" minOccurs="0" maxOccurs="1">
                                   <xsd:complexType>
                                       <xsd:all>
                                            <xsd:element name="NextLinkStartTag" 
type="xsd:string"
                                                minOccurs="0" maxOccurs="1" />
                                            <xsd:element name="NextLinkPattern" 
type="xsd:string"
                                                minOccurs="1" maxOccurs="1" />
                                      \langle xsd:all\rangle </xsd:complexType>
                               </xsd:element>
                               <xsd:element name="RESTAuthentication" minOccurs="1"
                                   maxOccurs="1">
                                   <xsd:complexType>
                                       <xsd:all>
                                            <xsd:element name="BasicAuth" minOccurs="0"
```

```
maxOccurs="1"> </xsd:element>
                                            <xsd:element name="OAuth2.0" minOccurs="0"
                                                maxOccurs="1">
                                                <xsd:complexType>
                                                     <xsd:all>
                                                        <xsd:element name="grant_type" 
type="xsd:string"
                                                             minOccurs="0" maxOccurs="1" />
                                                        <xsd:element name="scope" 
type="xsd:string"
                                                             minOccurs="0" maxOccurs="1" />
                                                    \langle xsd:all\rangle </xsd:complexType>
                                            </xsd:element>
                                            <xsd:element name="Custom" minOccurs="0" 
maxOccurs="1">
                                                <xsd:complexType>
                                                     <xsd:all>
                                                         <xsd:element 
name="authentication_class" type="xsd:string"
                                                             minOccurs="1" maxOccurs="1" />
                                                        <xsd:element name="AuthenticationParam" 
type="AuthenticationParamType"
                                                             minOccurs="0" maxOccurs="1" />
                                                    \langle xsd:all\rangle </xsd:complexType>
                                            </xsd:element>
                                       \langle xsd:all\rangle </xsd:complexType>
                               </xsd:element>
                          \langle xsd:all\rangle </xsd:complexType>
                  </xsd:element>
                  <!-- Secured Target to AV server fields Mapping for Core, Large, Extension 
                      fields and Marker -->
                  <xsd:element name="FieldMappingInfo" type="FieldMappingInfoType"
                      minOccurs="1" maxOccurs="1" />
                  <!-- Event Filter. This is optional. If it is not used, all the audit 
                      events will be collected -->
                  <xsd:element name="EventFilter" type="EventFilterType"
                      minOccurs="0" maxOccurs="1" />
             \langle xsd:all\rangle <!-- Secured Target Type -->
              <xsd:attribute name="securedTargetType" type="xsd:string"
                  use="required" />
              <!-- Max Secured Target version supported by the template -->
              <xsd:attribute name="maxSecuredTargetVersion" type="xsd:string"
                  use="required" />
              <!-- Min Secured Target version supported by the template -->
              <xsd:attribute name="minSecuredTargetVersion" type="xsd:string" />
              <!-- Template file version -->
              <xsd:attribute name="version" type="xsd:string" use="required" />
         </xsd:complexType>
     </xsd:element>
```
</xsd:schema>

# B.8 Schema For Name Pattern Collection Plug-in Mapper File

See how to set up a schema for a name pattern collection plug-in mapper file for Oracle Audit Vault and Database Firewall.

In the following example, you can see how to set up a schema:

```
Example B-8 Name Pattern Collection Plug-in Mapper File
```

```
<?xml version="1.0"?>
2! Copyright (c) 2013, 2019, Oracle and/or its affiliates. All rights reserved.
--><xsd:schema xmlns:xsd="http://www.w3.org/2001/XMLSchema" xmlns="http://
foobar.example.com/avdf/ezcollector/namepattern" targetNamespace="http://
foobar.example.com/avdf/ezcollector/namepattern" elementFormDefault="qualified" >
<!--Name Pattern-->
<xsd:simpleType name="DateFormatValues">
     <xsd:restriction base="xsd:string"> 
         <xsd:enumeration value="yyyy_MM_dd"/>
         <xsd:enumeration value="dd_MM_yyyy"/>
     </xsd:restriction>
</xsd:simpleType>
<xsd:complexType name="NameFormatDateType">
     <xsd:all>
          <xsd:element name="Format" type="DateFormatValues" minOccurs="1" 
maxOccurs="1"/>
     <xsd:element name="Inc" type="xsd:string" minOccurs="1" maxOccurs="1"/>
     </xsd:all>
</xsd:complexType> 
<xsd:complexType name="NameFormatNumberType">
     <xsd:all>
          <xsd:element name="Format" type="xsd:string" minOccurs="1" maxOccurs="1"/>
      <xsd:element name="Inc" type="xsd:string" minOccurs="1" maxOccurs="1"/>
    \langle xsd:all\rangle</xsd:complexType> 
<xsd:complexType name="NameFormat">
     <xsd:choice>
          <xsd:element name="DateFormat" type="NameFormatDateType"/>
          <xsd:element name="NumberFormat" type="NameFormatNumberType"/>
          <xsd:element name="StringFormat" type="xsd:string"/> 
     </xsd:choice>
</xsd:complexType>
```
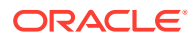

```
<xsd:complexType name="NamePatternType">
     <xsd:choice>
         <xsd:element name="RollNamePattern">
             <xsd:complexType>
                 <xsd:sequence>
                      <xsd:element name="Name" type="xsd:string" minOccurs="1" 
maxOccurs="1000"/>
                  </xsd:sequence>
             </xsd:complexType>
         </xsd:element>
         <xsd:element name="IncrementNamePattern">
             <xsd:complexType>
                  <xsd:all>
                      <!-- Type and Format of the pattern Type Date, Format yyyy_MM_dd -->
                      <xsd:element name="NamePrefix" type="NameFormat" minOccurs="1" 
maxOccurs="1"/>
                      <xsd:element name="Name" type="NameFormat" minOccurs="1" maxOccurs="1"/>
                      <xsd:element name="NameSuffix" type="NameFormat" minOccurs="1" 
maxOccurs="1"/>
                \langle xsd:all\rangle </xsd:complexType>
         </xsd:element>
     </xsd:choice>
</xsd:complexType>
</xsd:schema>
```
### B.9 Schema For JSON Collector Plug-in Mapper File

See how to set up a schema for JSON collector plug-in mapper file for Oracle Audit Vault and Database Firewall.

In the following example, you can see how to set up a schema:

```
Example B-9 JSON Collector Plug-in Mapper File
```

```
<?xml version="1.0"?>
< 1 - - Copyright (c) 2013, 2019, Oracle and/or its affiliates. All rights reserved.
--&><xsd:schema xmlns:xsd="http://www.w3.org/2001/XMLSchema">
<xsd:include schemaLocation="ezCollectorTemplate_schema.xsd"/>
<!-- XML Document Structure-->
<xsd:element name="AVJSONCollectorTemplate" >
     <xsd:complexType>
         <xsd:all> 
             <xsd:element name="HeaderInfo" minOccurs="0" maxOccurs="1">
                 <xsd:complexType>
                     <xsd:all>
                         <!-- StartTag tag contains Root element of XML Audit data file-->
                         <xsd:element name="StartTag" type="xsd:string" minOccurs="0"
```
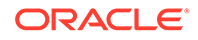

```
maxOccurs="1"/>
                     \langle xsd:all\rangle </xsd:complexType>
             </xsd:element> 
             <xsd:element name="RecordInfo" minOccurs="1" maxOccurs="1">
                  <xsd:complexType>
                      <xsd:all>
                          <!-- start tag of xml audit record in XML audit file-->
                          <xsd:element name="StartTag" type="xsd:string" minOccurs="1" 
maxOccurs="1"/> 
                     \langle xsd:all\rangle </xsd:complexType>
             </xsd:element>
             <!-- Secured Target to AV server fields Mapping for Core, Large, 
Extension fields and Marker-->
             <xsd:element name="FieldMappingInfo" type="FieldMappingInfoType" 
minOccurs="1" maxOccurs="1"/>
             <!-- Event Filter. This is optional. If it is not used, all the audit 
events will be collected-->
             <xsd:element name="EventFilter" type="EventFilterType" minOccurs="0" 
maxOccurs="1"/>
        \langle xsd:all\rangle <!-- Secured Target Type-->
         <xsd:attribute name="securedTargetType" type="xsd:string" use="required"/>
         <!-- Max Secured Target version supported by the template-->
         <xsd:attribute name="maxSecuredTargetVersion" type="xsd:string" 
use="required"/>
         <!-- Min Secured Target version supported by the template-->
         <xsd:attribute name="minSecuredTargetVersion" type="xsd:string"/>
         <!-- Template file version-->
         <xsd:attribute name="version" type="xsd:string" use="required"/> 
     </xsd:complexType>
</xsd:element>
</xsd:schema>
```
## B.10 Schema For EZCollector Plug-in Mapper File

See how to set up a schema for an EZCollector plug-in mapper file for Oracle Audit Vault and Database Firewall.

In the following example, you can see how to set up a schema:

#### **Example B-10 EZCollector Plug-in Mapper File**

```
<?xml version="1.0"?>
<! -- Copyright (c) 2013, 2019, Oracle and/or its affiliates. All rights reserved.
--&<xsd:schema xmlns:xsd="http://www.w3.org/2001/XMLSchema">
<!--Existing Set of Core Fields-->
<xsd:simpleType name="CoreFieldValues">
```

```
 <xsd:restriction base="xsd:string">
     <xsd:enumeration value="EventTimeUTC"/> 
     <xsd:enumeration value="UserName"/>
     <xsd:enumeration value="OSUserName"/>
     <xsd:enumeration value="CommandClass"/> 
     <xsd:enumeration value="TargetObject"/>
     <xsd:enumeration value="ClientHostName"/>
     <xsd:enumeration value="ClientIP"/>
     <xsd:enumeration value="ClientProgramName"/>
     <xsd:enumeration value="TargetOwner"/>
     <xsd:enumeration value="ErrorId"/>
     <xsd:enumeration value="ErrorMessage"/>
     <xsd:enumeration value="EventStatus"/>
     <xsd:enumeration value="EventName"/>
     <xsd:enumeration value="TargetType"/>
     <xsd:enumeration value="TerminalName"/>
     <xsd:enumeration value="ClientId"/>
     </xsd:restriction>
</xsd:simpleType>
<!--Existing Set of Large Fields-->
<xsd:simpleType name="LargeFieldValues">
     <xsd:restriction base="xsd:string"> 
         <xsd:enumeration value="CommandText"/>
         <xsd:enumeration value="CommandParam"/>
     </xsd:restriction>
</xsd:simpleType>
<!-- Field ValueTransformation Type-->
<xsd:complexType name="ValueTransformationType">
     <xsd:attribute name="from" type="xsd:string" use="required"/>
     <xsd:attribute name="to" type="xsd:string" use="required"/>
</xsd:complexType>
<!-- Field FieldTransformation Type-->
<xsd:complexType name="FieldTransformationType">
     <xsd:attribute name="from" type="xsd:string" use="required"/>
     <xsd:attribute name="to" type="xsd:string" use="required"/>
</xsd:complexType>
<!-- Field Transformation Type-->
<xsd:complexType name="TransformationType">
     <xsd:sequence>
         <xsd:element name="ValueTransformation" type="ValueTransformationType" 
minOccurs="0" maxOccurs="2000" />
         <xsd:element name="FieldTransformation" type="FieldTransformationType" 
minOccurs="0" maxOccurs ="2000" />
     </xsd:sequence>
</xsd:complexType>
<!--FieldMappingInfo-->
<xsd:complexType name="FieldMappingInfoType">
     <xsd:all>
         <!-- Core Field Mapping-->
         <xsd:element name="CoreFields" minOccurs="1" maxOccurs="1">
```

```
 <xsd:complexType>
                  <xsd:sequence>
                      <xsd:element name="Map" minOccurs="1" maxOccurs ="14">
                          <xsd:complexType>
                               <xsd:all>
                                   <xsd:element name="Name" type="xsd:string" />
                                   <xsd:element name="MapTo" 
type="CoreFieldValues" /> 
                                   <xsd:element name="TimestampPattern" 
type="xsd:string" minOccurs="0" maxOccurs="1" /> 
                                   <xsd:element name="Transformation" 
type="TransformationType" minOccurs="0" maxOccurs="1" />
                              \langle xsd:all\rangle </xsd:complexType>
                      </xsd:element>
                  </xsd:sequence>
             </xsd:complexType>
         </xsd:element> 
         <!-- Large Field Mapping -->
         <xsd:element name="LargeFields" minOccurs="0" maxOccurs="1">
              <xsd:complexType>
                  <xsd:sequence>
                      <xsd:element name="Map" minOccurs="0" maxOccurs="2">
                          <xsd:complexType>
                               <xsd:all> 
                                   <xsd:element name="Name" type="xsd:string" />
                                   <xsd:element name="MapTo" type="LargeFieldValues" />
                                   <xsd:element name="Transformation" 
type="TransformationType" minOccurs="0" maxOccurs="1" />
                              \langle xsd:all\rangle </xsd:complexType>
                      </xsd:element>
                  </xsd:sequence>
             </xsd:complexType>
         </xsd:element> 
         <!-- List of fields to be mapped to extensible fields-->
         <xsd:element name="ExtensionField" minOccurs="0" maxOccurs="1">
              <xsd:complexType>
                  <xsd:sequence> 
                      <xsd:element name="Name" type="xsd:string" minOccurs="0" 
maxOccurs = "500" />
                      <xsd:element name="ComplexName" minOccurs="0" maxOccurs ="500" >
                          <xsd:complexType>
                               <xsd:all> 
                                   <xsd:element name="Name" type="xsd:string" />
                                   <xsd:element name="RegExp" type="xsd:string" />
                              \langle xsd:all\rangle </xsd:complexType>
                      </xsd:element>
                  </xsd:sequence> 
             </xsd:complexType>
         </xsd:element> 
         <!-- List of fields which uniquely identify each audit record-->
         <xsd:element name="MarkerField" minOccurs="1" maxOccurs="1">
             <xsd:complexType>
```

```
 <xsd:sequence> 
                      <xsd:element name="Name" type="xsd:string" minOccurs="1" 
maxOccurs="20"/>
                 </xsd:sequence> 
             </xsd:complexType>
         </xsd:element>
    \langle xsd:all\rangle</xsd:complexType>
<!-- Filter Type-->
<xsd:complexType name="FilterType">
     <xsd:sequence>
         <!-- Provide all Included or Excluded values for given source field name-->
         <xsd:element name="Value" minOccurs="1" maxOccurs="1000" type="xsd:string"/>
     </xsd:sequence>
</xsd:complexType>
<!-- Event Filter Type-->
<xsd:complexType name="EventFilterType">
     <xsd:sequence>
     <!-- Source Field Name through which audit events will be filtered-->
     <xsd:element name="FieldName" type="xsd:string"/>
     <xsd:choice>
         <!-- Use either Include or Exclude to filter audit events-->
         <xsd:element name="Include" type="FilterType" minOccurs="1" maxOccurs="1"/>
         <xsd:element name="Exclude" type="FilterType" minOccurs="1" maxOccurs="1"/>
     </xsd:choice>
     </xsd:sequence>
</xsd:complexType>
</xsd:schema>
```
# <span id="page-141-0"></span>C Example Code

Learn from examples the different types of collection plug-ins, including database tables, XML files, and Java-based file collection plug-ins.

# C.1 Database Table Collection Plug-in Example

See examples of Oracle Audit Vault database table collection plug-in mapper files and database table plug-in manifest files.

### C.1.1 Database Table Collection Plug-in Mapper File

Learn which Oracle Audit Vault attributes and fields are mandatory and which are optional for database table collection plug-in mapper files.

Oracle Audit Vault database table collection plug-in mapper files have certain mandatory fields. S

#### **Mandatory Fields**

These attributes and fields are mandatory:

- securedTargetType
- maxSecuredTargetVersion
- version
- TableName
- Driver
- EventTimeUTC
- CommandClass transformations
- EventStatus transformations
- **MarkerField**

#### **Optional Fields**

Source names that map to Oracle Audit Vault Server fields are not mandatory. However, if the information is not provided when data collection starts, then all audit records are treated as invalid:

- UserName
- CommandClass

#### **Example C-1 Sample XML Mapper File for a Database Table Collection Plug-in**

```
<AVTableCollectorTemplate securedTargetType="DBSOURCE" 
minSecuredTargetVersion="10.2.0"
```
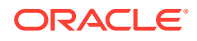

```
 maxSecuredTargetVersion="11.0" version="1.0" >
                 <!--Example Template for a database Collector-->
                 <!-- Attributes: securedTargetType, 
maxSecuredTargetVersion, 
                            and version are mandatory;
                            minSecuredTargetVersion attribute is 
optional -->
                 <!-- Accepted Format for min/maxSecuredTargetVersion and
                           version attribute value is numbers separated 
by
                           dots (For example: 12.2,10.3.2, 11.2.3.0 
etc..)-->
                <!-- Audit Table Information -->
                <!-- Name of Audit Table: Mandatory information -->
   <TableName>dummy_auditTable</TableName> 
                <!-- Source Connection Information -->
   <ConnectionInfo>
               <DataSource>oracle.jdbc.pool.OracleDataSource</
DataSource>
     <!--Datasource class name for current secured target type: 
                     Mandatory information -->
     </ConnectionInfo> 
                <!-- This Gives Mapping Information of Source Fields to 
various AV 
                      Fields(core and large fields) -->
                <!-- There should be no many-to-one mappings from source 
fields to 
                      AV Server fields --> 
   <FieldMappingInfo> 
                <!-- Mapping of Source Fields to Core Fields of AV 
server -->
               <!-- Source fields specified in core field mappings must 
be of SQL 
                     Datatype: String OR convertible to String-->
       <CoreFields>
            <Map>
                <!-- Mandatory: EventTime mapping information -->
         <Name>EVENT_TIME</Name>
         <MapTo>EventTimeUTC</MapTo>
       </Map>
          <Map>
               <!-- If UserName core field mapping is not provided, 
Audit Data
                 Collection still starts successfully, but every audit 
record 
                 will be treated as invalid -->
         <Name>USER_ID</Name>
         <MapTo>UserName</MapTo>
       </Map> 
       <Map>
         <Name>OS_USER_ID</Name>
         <MapTo>OSUserName</MapTo>
       </Map> 
       <Map>
```

```
 <!-- If source name, the ACTION field, for CommandClass core 
field
                 mapping is not provided, Audit Data Collection still starts 
                  successfully, but all audit records are treated as invalid --
\rightarrow <Name>ACTION</Name>
         <MapTo>CommandClass</MapTo>
                <!-- Mandatory: value transformation from secured target field 
value
                    to command class field value. Value of "to" Attribute is 
from AV
                    Event set -->
         <Transformation>
           <ValueTransformation from="1" to="CREATE"/>
           <ValueTransformation from="2" to="INSERT"/>
           <ValueTransformation from="3" to="SELECT"/>
           <ValueTransformation from="4" to="CREATE"/>
           <ValueTransformation from="15" to="READ"/>
           <ValueTransformation from="30" to="LOGON"/>
           <ValueTransformation from="34" to="LOGOFF"/>
           <ValueTransformation from="35" to="ACQUIRE"/>
         </Transformation>
       </Map> 
       <Map>
         <Name>OBJ_NAME</Name>
         <MapTo>TargetObject</MapTo>
       </Map>
       <Map>
         <Name>USER_HOST</Name>
         <MapTo>ClientHostName</MapTo>
       </Map>
       <Map>
         <Name>OBJ_CREATOR</Name>
         <MapTo>TargetOwner</MapTo>
       </Map>
       <Map>
         <Name>STATUS</Name>
         <MapTo>EventStatus</MapTo>
                <!-- Value transformation for "STATUS" source field value.
                 Mandatory: EventStatus value transformation.
                  There are three possible values for EventStatus: 
                  SUCCESS, FAILURE, UNKNOWN -->
         <Transformation> 
           <ValueTransformation from="0" to="FAILURE"/>
           <ValueTransformation from="1" to="SUCCESS"/>
           <ValueTransformation from="2" to="UNKNOWN"/>
         </Transformation>
      \langle/Map>
     </CoreFields>
```
<!-- Mapping of Source Fields to Large Fields of AV server i.e
```
fields 
                   with huge content -->
             <!-- Secured target fields specified in large field 
mappings must be
                  of SQL Datatype:CLOB OR SQL Datatype:String OR 
convertible to
                  String -->
     <LargeFields> 
       <Map>
         <Name>SQL_TEXT</Name>
         <MapTo>CommandText</MapTo>
       </Map>
       <Map>
         <Name>COMMAND_PARAMETER</Name>
         <MapTo>CommandParam</MapTo>
       </Map> 
     </LargeFields> 
             <!-- These secured target fields are collected in a single 
extension 
                 field, all name-value pairs separated by standard 
delimiter -->
             <!-- Secured target fields specified in extension field 
mapping must 
                    be of SQL Datatype:String OR convertible to String --
>
     <ExtensionField> 
       <Name>DB_ID</Name>
       <Name>INSTANCE</Name>
       <Name>PROCESS</Name>
       <Name>TERMINAL</Name>
     </ExtensionField> 
             <!-- Mandatory: Secured target fields for MarkerField 
                 A group of secured target fields to uniquely identify 
each Audit 
                 Record -->
              <!-- Secured target fields specified to be used as 
MarkerField mapping
                   must be of SQL Datatype:String OR convertible to 
String -->
     <MarkerField> 
       <Name>SESSION_ID</Name> 
       <Name>ENTRY_ID</Name>
     </MarkerField> 
   </FieldMappingInfo>
</AVTableCollectorTemplate>
```
• [Audit Vault Server Fields](#page-115-0) You can map Oracle Audit Vault and Database Firewall events and fields in your collection plug-ins.

### C.1.2 Database Table Collection Plug-in Manifest File

See an example of a database table collection plug-in manifest file.

This is a sample manifest file for a database table collection plug-in.

```
Example C-2 Sample Manifest File for a Database Table Collection Plug-in
```

```
<?xml version="1.0"?>
<plugin xmlns:xsi="http://www.w3.org/2001/XMLSchema-instance"
         xsi:schemaLocation="http://xmlns.oracle.com/av/plugin plugin-
manifest.xsd"
         xmlns="http://xmlns.oracle.com/av/plugin"
         name="HRMS-Template"
         id="com.oracle.av.plugin"
         version="1.0"
         provider-name="Oracle Corp."
         copyright="Copyright Oracle Corp. 2011">
                <!-- targetVersion: Version of Oracle Audit Vault supported 
by this
                        plugin. This is represented by the "min" attribute of 
                        <targetVersion> tag --> 
    <targetVersion min="11.1.0.0.0"/> 
    <extensionSet>
       <extensionPoint type= "securedTargetType">
                <!-- Tag: fileList: Lists all files that ship with the 
plugin -->
          <fileList>
             <jars></jars>
             <templates>
                <include file="DBSource-Mapper.xml"/>
             </templates>
             <bin></bin>
             <config></config>
             <shell></shell>
             <patch></patch>
             <unresolved-external>
             </unresolved-external>
          </fileList>
                <!-- Tag: securedTargetTypeInfo: Contains secured target 
type and 
                       trail information -->
          <securedTargetTypeInfo name="DBSOURCE"/>
                <!-- Tag: trailType: contains trail type, location , 
classname for
                      source type testSource -->
          <trailInfo>
             <trailType>TABLE</trailType>
             <className 
name="oracle.av.platform.agent.collfwk.Collector.table.DatabaseTableCollector
```

```
" / >
          </trailInfo> 
                <!-- eventPatch: OPTIONAL field that indicates any 
event patches 
                    that need to be applied as part of plugin deployment
                   The files listed here must be present in the <patch>
                    tag entries. The order in which the patches need to 
                    applied can be controlled via the "order" attribute 
                    Patches with lower "order" value will be applied 
                   first
> 
          <eventPatch name="p6753288_11.1.2.0.0_GENERIC.zip" order="2"/>
       </extensionPoint> 
    </extensionSet>
</plugin>
```
# C.2 XML File Collection Plug-in Examples

Learn about the plug-in mapper file and plug-in manifest file attributes and fields for Oracle Audit Vault and Database Firewall.

### C.2.1 XML File Collection Plug-In Mapper File

See an XML template collector file example, and find out about the attributes and fields used with XML file collection in Oracle Audit Vault and Database Firewall.

There are both mandatory attributes and fields, and fields that are not mandatory, but that can cause your audit records to be treated as invalid.

**Mandatory Attributes and Fields for XML File Collection Plug-In Mapper Files**

- securedTargetType
- maxSecuredTargetVersion
- version
- HeaderInfo
- RecordInfo
- EventTimeUTC
- CommandClass transformations
- EventStatus transformations
- MarkerField

#### **Standard Fields for XML File Collection Plug-In Mapper Files**

Source names that map to these Oracle Audit Vault Server fields are not mandatory. However, if the information specified by these fields is not provided, then when data collection starts, all audit records are treated as invalid:

• UserName

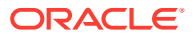

#### • CommandClass

```
Example C-3 Sample XML File Collection Plug-in Mapper File
```

```
<AVXMLCollectorTemplate securedTargetType="XMLSOURCE"
  maxSecuredTargetVersion="11.0"
          version="1.0">
             <!--Example Template for XML template collector-->
             <!-- Attributes: "securedTargetType", "maxSecuredTargetVersion" 
and
                   "version" are mandatory attributes, 
"minSecuredTargetVersion" 
                   attribute is optional -->
             <!-- Accepted Format for min/maxSecuredTargetVersion and version
                   attribute value is numbers separated by dots (For example:
                   12.2,10.3.2, 11.2.3.0 etc..)-->
             <!-- Header Information like XML Header start tag -->
   <HeaderInfo>
             <!-- Mandatory: HeaderInfo-->
             <!-- Value in this tag gives Root tag of the XML audit file-->
     <StartTag>Audit</StartTag>
   </HeaderInfo> 
             <!-- Record Information like Record Start tag and conformation 
to hold
                  original record -->
   <RecordInfo>
             <!-- Mandatory: RecordInfo -->
             <!-- Provides starting tag of audit record in XML audit file -->
     <StartTag>AuditRecord</StartTag> 
   </RecordInfo>
             <!-- Gives Mapping Information of Source Fields to various AV 
Fields
                     (core and large fields) -->
             <!-- Not Allowed: many-to-one mapping from source field to 
               AV Server fields --> 
   <FieldMappingInfo> 
             <!-- Mapping of Source Fields to Core Fields of AV server 
                 Source fields specified in core field mappings must be of 
SQL 
                 Datatype: String OR convertible to String -->
       <CoreFields>
          <Map>
         <Name>EVENT_TIME</Name>
         <MapTo>EventTimeUTC</MapTo>
         <TimestampPattern>yyyy-MM-dd HH:mm:ss.SSS</TimestampPattern>
          </Map>
          <Map>
             <!-- If UserName core field mapping is not provided, Audit Data
                Collection still starts successfully, but every audit record 
                will be treated as invalid -->
         <Name>USER_ID</Name>
         <MapTo>UserName</MapTo>
       </Map>
```

```
 <Map>
         <Name>OS_USER_ID</Name>
         <MapTo>OSUserName</MapTo>
       </Map> 
       <Map>
                   <!-- If source name, the ACTION field, for 
CommandClass
                      core field mapping is not provided, Audit Data 
Collection
                      still starts successfully, but all audit records 
are treated
                      as invalid -->
         <Name>ACTION</Name>
         <MapTo>CommandClass</MapTo>
                <!-- Mandatory: value transformations from source to 
Action
                     field value. Value of "to" Attribute is from AV 
Event set -->
         <Transformation>
           <ValueTransformation from="1" to="CREATE"/>
           <ValueTransformation from="2" to="INSERT"/>
           <ValueTransformation from="3" to="SELECT"/>
           <ValueTransformation from="4" to="CREATE"/>
           <ValueTransformation from="15" to="READ"/>
           <ValueTransformation from="30" to="LOGON"/>
           <ValueTransformation from="34" to="LOGOFF"/>
           <ValueTransformation from="35" to="ACQUIRE"/>
         </Transformation>
       </Map> 
       <Map>
         <Name> OBJ_NAME</Name>
         <MapTo>TargetObject</MapTo>
       </Map>
       <Map>
         <Name>USER_HOST</Name>
         <MapTo>ClientHostName</MapTo>
       </Map>
       <Map>
         <Name>OBJ_CREATOR</Name>
         <MapTo>TargetOwner</MapTo>
       </Map>
       <Map>
         <Name>STATUS</Name>
         <MapTo>EventStatus</MapTo>
             <!-- Specifying value transformation for Status source 
field value.
                  Mandatory: EventStatus value transformation.
                  There are three possible values for EventStatus: 
                  SUCCESS, FAILURE, UNKNOWN -->
         <Transformation> 
           <ValueTransformation from="0" to="FAILURE"/>
           <ValueTransformation from="1" to="SUCCESS"/>
           <ValueTransformation from="2" to="UNKNOWN"/>
         </Transformation>
       </Map>
```

```
 </CoreFields> 
             <!-- Mapping of Source Fields to Large Fields of AV server i.e 
fields
                 with huge content -->
             <!-- Source fields specified in large field mappings must be of 
SQL
                  Datatype:CLOB OR SQL Datatype:String OR convertible to 
String -->
     <LargeFields> 
       <Map>
         <Name>SQL_TEXT</Name>
         <MapTo>CommandText</MapTo>
       </Map>
       <Map>
         <Name>COMMAND_PARAMETER</Name>
         <MapTo>CommandParam</MapTo>
       </Map> 
     </LargeFields> 
             <!-- These Source fields will be collected in a single extension
                 field, all name-value pairs are separated by standard 
delimiter -->
             <!-- Source fields specified in extension field mapping must be 
of
                 SQL Datatype:String OR convertible to String -->
     <ExtensionField> 
       <Name>DB_ID</Name>
       <Name>INSTANCE</Name>
       <Name>PROCESS</Name>
       <Name>TERMINAL</Name>
     </ExtensionField> 
             <!-- This is group of source fields for uniquely identifying 
each 
                   Audit Record Marker -->
             <!-- Source fields specified to be used as Marker field mapping 
must 
                   be of SQL Datatype:String OR convertible to String -->
             <!-- Mandatory: Source fields for MarkerField -->
     <MarkerField> 
       <Name>SESSION_ID</Name> 
       <Name>ENTRY_ID</Name>
     </MarkerField> 
   </FieldMappingInfo>
</AVXMLCollectorTemplate>
```
• [Audit Vault Server Fields](#page-115-0) You can map Oracle Audit Vault and Database Firewall events and fields in your collection plug-ins.

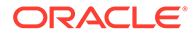

### C.2.2 XML File Collection Plug-In Manifest File

See an XML file collection plug-in manifest file example used with XML file collection in Oracle Audit Vault and Database Firewall.

This is a sample manifest file for an XML file collection plug-in.

```
Example C-4 Sample Manifest File for an XML File Collection Plug-in
```

```
<?xml version="1.0"?>
<plugin xmlns:xsi="http://www.w3.org/2001/XMLSchema-instance"
         xsi:schemaLocation="http://xmlns.oracle.com/av/plugin plugin-
manifest.xsd"
         xmlns="http://xmlns.oracle.com/av/plugin"
         name="Oracle-XML-Template"
         id="com.oracle.av.plugin"
         version="1.0"
         provider-name="Oracle Corp."
         copyright="Copyright Oracle Corp. 2011">
             <!-- targetVersion: Version of Oracle Audit Vault 
supported by 
               this plugin. This is represented by the "min" attribute 
of 
              targetVersion> tag -->
    <targetVersion min="11.1.0.0.0"/> 
    <extensionSet>
       <extensionPoint type= "securedTargetType">
             <!-- fileList: Lists *all* the files that ship with the 
plugin --> 
          <fileList>
             <jars></jars>
             <templates>
                  <include file="XMLSource-Mapper.xml"/>
             </templates>
             <bin></bin>
             <config></config>
             <shell></shell>
             <patch></patch>
             <unresolved-external></unresolved-external>
          </fileList>
             <!-- securedTargetTypeInfo: Contains source type and trail 
information 
 -->
          <securedTargetTypeInfo name="oracle"/>
             <!-- trailType: contains trail type, location , classname 
for
                source type testSource -->
```

```
 <trailInfo>
            <trailType>DIRECTORY</trailType>
            <className 
name="oracle.av.platform.agent.collfwk.ezcollector.xml.XMLFileCollector"/> 
         </trailInfo> 
            <!-- eventPatch: OPTIONAL field that indicates any event 
patches 
               that need to be applied as part of plugin deployment-->
              The files listed here must be present in the <patch>-->
               tag entries. The order in which the patches need to -->
               applied can be controlled via the "order" attribute -->
              Patches with lower "order" value will be applied -->
first ->
         <eventPatch name="p6753288_11.1.2.0.0_GENERIC.zip" order="2"/>
      </extensionPoint> 
   </extensionSet>
</plugin>
```
# C.3 JSON File Collection Plug-in Example

Learn about the JSON plug-in mapper file and plug-in manifest file attributes and fields for Oracle Audit Vault and Database Firewall.

### C.3.1 JSON File Collection Plug-In Mapper File

See a JSON template collector file example, and find out about the attributes and fields used with JSON file collection in Oracle Audit Vault and Database Firewall.

There are both mandatory attributes and fields, and fields that are not mandatory, but that can cause your audit records to be treated as invalid.

**Mandatory Attributes and Fields for JSON File Collection Plug-In Mapper Files**

- securedTargetType
- maxSecuredTargetVersion
- version
- HeaderInfo
- RecordInfo
- EventTimeUTC
- CommandClass transformations
- EventStatus transformations
- MarkerField

#### **Standard Fields for JSON File Collection Plug-In Mapper Files**

Source names that map to these Oracle Audit Vault Server fields are not mandatory. However, if the information specified by these fields is not provided, then when data collection starts, all audit records are treated as invalid:

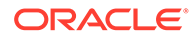

- UserName
- CommandClass

### **Example C-5 Sample JSON File Collection Plug-in Mapper File**

```
<?xml version="1.0" encoding="UTF-8"?>
<AVJSONCollectorTemplate securedTargetType="JSONSOURCE" 
maxSecuredTargetVersion="11.0" version="1.0">
    <!--Example Template for JSON template collector-->
    <!-- Attributes: "securedTargetType", "maxSecuredTargetVersion" and
    "version" are mandatory attributes, "minSecuredTargetVersion"
    attribute is optional -->
    <!-- Accepted Format for min/maxSecuredTargetVersion and version
    attribute value is numbers separated by dots (For example:
    12.2,10.3.2, 11.2.3.0 etc..)-->
    <!-- Header Information like JSON Header start tag -->
    <HeaderInfo>
       <!-- Mandatory: HeaderInfo-->
       <!-- Value in this tag gives Root tag of the JSON audit file-->
       <StartTag>ITEMS</StartTag>
    </HeaderInfo>
    <!-- Record Information like Record Start tag and conformation to 
hold
    original record -->
    <RecordInfo>
       <!-- Mandatory: RecordInfo -->
       <!-- Provides starting tag of audit record in JSON audit file -->
       <StartTag>SESSION_ID</StartTag>
    </RecordInfo>
    <!-- Gives Mapping Information of Source Fields to various AV Fields
    (core and large fields) -->
    <!-- Not Allowed: many-to-one mapping from source field to
    AV Server fields -->
    <FieldMappingInfo>
       <!-- Mapping of Source Fields to Core Fields of AV server
       Source fields specified in core field mappings must be of SQL
       Datatype: String OR convertible to String -->
       <CoreFields>
          <Map>
             <Name>$.EVENT_TIME</Name>
             <MapTo>EventTimeUTC</MapTo>
             <TimestampPattern>yyyy-MM-dd HH:mm:ss.SSS</
TimestampPattern>
          </Map>
          <Map>
             <!-- If UserName core field mapping is not provided, Audit 
Data
             Collection still starts successfully, but every audit 
record
             will be treated as invalid -->
             <Name>$.USER_ID</Name>
             <MapTo>UserName</MapTo>
          </Map>
          <Map>
```

```
 <Name>$.OS_USER_ID</Name>
             <MapTo>OSUserName</MapTo>
          </Map>
          <Map>
             <!-- If source name, the ACTION field, for CommandClass
             core field mapping is not provided, Audit Data Collection
             still starts successfully, but all audit records are treated
             as invalid -->
             <Name>$.ACTION</Name>
             <MapTo>CommandClass</MapTo>
             <!-- Mandatory: value transformations from source to Action
             field value. Value of "to" Attribute is from AV Event set -->
             <Transformation>
                <ValueTransformation from="1" to="CREATE" />
                <ValueTransformation from="2" to="INSERT" />
                <ValueTransformation from="3" to="SELECT" />
                <ValueTransformation from="4" to="CREATE" />
                <ValueTransformation from="15" to="READ" />
                <ValueTransformation from="30" to="LOGON" />
                <ValueTransformation from="34" to="LOGOFF" />
                <ValueTransformation from="35" to="ACQUIRE" />
             </Transformation>
          </Map>
          <Map>
             <Name>$.OBJ_NAME</Name>
             <MapTo>TargetObject</MapTo>
          </Map>
          <Map>
             <Name>$.USER_HOST</Name>
             <MapTo>ClientHostName</MapTo>
          </Map>
          <Map>
             <Name>$.OBJ_CREATOR</Name>
             <MapTo>TargetOwner</MapTo>
          </Map>
          <Map>
             <Name>$.STATUS</Name>
             <MapTo>EventStatus</MapTo>
             <!-- Specifying value transformation for Status source field 
value.
             Mandatory: EventStatus value transformation.
             There are three possible values for EventStatus:
             SUCCESS, FAILURE, UNKNOWN -->
             <Transformation>
                <ValueTransformation from="0" to="FAILURE" />
                <ValueTransformation from="1" to="SUCCESS" />
                <ValueTransformation from="2" to="UNKNOWN" />
             </Transformation>
          </Map>
       </CoreFields>
       <!-- Mapping of Source Fields to Large Fields of AV server i.e fields
       with huge content -->
       <!-- Source fields specified in large field mappings must be of SQL
       Datatype:CLOB OR SQL Datatype:String OR convertible to String -->
       <LargeFields>
```

```
 <Map>
             <Name>$.SQL_TEXT</Name>
             <MapTo>CommandText</MapTo>
          </Map>
          <Map>
             <Name>$.COMMAND_PARAMETER</Name>
             <MapTo>CommandParam</MapTo>
          </Map>
       </LargeFields>
       <!-- These Source fields will be collected in a single extension
       field, all name-value pairs are separated by standard delimiter 
-->
       <!-- Source fields specified in extension field mapping must be 
of
       SQL Datatype:String OR convertible to String -->
       <ExtensionField>
          <Name>$.DB_ID</Name>
          <Name>$.INSTANCE</Name>
          <Name>$.PROCESS</Name>
          <Name>$.TERMINAL</Name>
       </ExtensionField>
       <!-- This is group of source fields for uniquely identifying each
       Audit Record Marker -->
       <!-- Source fields specified to be used as Marker field mapping 
must
       be of SQL Datatype:String OR convertible to String -->
       <!-- Mandatory: Source fields for MarkerField -->
       <MarkerField>
          <Name>$.SESSION_ID</Name>
          <Name>$.ENTRY_ID</Name>
       </MarkerField>
    </FieldMappingInfo>
</AVJSONCollectorTemplate>
```
• [Audit Vault Server Fields](#page-115-0) You can map Oracle Audit Vault and Database Firewall events and fields in your collection plug-ins.

### C.3.2 JSON File Collection Plug-In Manifest File

See a JSON file collection plug-in manifest file example used with JSON file collection in Oracle Audit Vault and Database Firewall.

This is a sample manifest file for an JSON file collection plug-in.

```
Example C-6 Sample Manifest File for a JSON File Collection Plug-in
```

```
<?xml version="1.0" encoding="UTF-8"?>
<plugin xmlns="http://foobar.example.com/av/plugin" xmlns:xsi="http://
foobar.example.org/2001/XMLSchema-instance" xsi:schemaLocation="http://
xmlns.oracle.com/av/plugin plugin-manifest.xsd" name="Oracle-XML-
Template" id="com.oracle.av.plugin" version="1.0" provider-
```
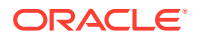

```
name="Oracle Corp." copyright="Copyright Oracle Corp. 2011">
    <!-- targetVersion: Version of Oracle Audit Vault supported by
    this plugin. This is represented by the "min" attribute of
    targetVersion> tag -->
    <targetVersion min="11.1.0.0.0" />
    <extensionSet>
       <extensionPoint type="securedTargetType">
         \langle -- fileList: Lists *all* the files that ship with the plugin -->
          <fileList>
            \langle \text{jars} \rangle <templates>
                 <include file="JSONSource-Mapper.xml" />
            </templates>
            \frac{1}{2} <config />
            \langleshell \rangle<patch / <unresolved-external />
          </fileList>
          <!-- securedTargetTypeInfo: Contains source type and trail 
information-->
          <securedTargetTypeInfo name="json_file_secured_target" />
          <!-- trailType: contains trail type, location , classname for
          source type testSource -->
          <trailInfo>
             <trailType>DIRECTORY</trailType>
             <className 
name="oracle.av.platform.agent.collfwk.ezcollector.json.MultiJSONFileCollecto
rFactory" />
          </trailInfo>
          <!-- eventPatch: OPTIONAL field that indicates any event patches
          that need to be applied as part of plugin deployment
          The files listed here must be present in the patch
          tag entries. The order in which the patches need to
          applied can be controlled via the "order" attribute
          Patches with lower "order" value will be applied first -->
          <eventPatch name="p6753288_11.1.2.0.0_GENERIC.zip" order="2" />
       </extensionPoint>
    </extensionSet>
</plugin>
```
# C.4 CSV File Collection Plug-in Example

Learn about the CSV plug-in mapper file and plug-in manifest file attributes and fields for Oracle Audit Vault and Database Firewall.

### C.4.1 CSV File Collection Plug-In Mapper File

See a CSV template collector file example, and find out about the attributes and fields used with CSV file collection in Oracle Audit Vault and Database Firewall.

There are both mandatory attributes and fields, and fields that are not mandatory, but that can cause your audit records to be treated as invalid.

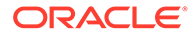

**Mandatory Attributes and Fields for CSV File Collection Plug-In Mapper Files**

- securedTargetType
- maxSecuredTargetVersion
- version
- HeaderInfo
- RecordInfo
- EventTimeUTC
- CommandClass transformations
- EventStatus transformations
- MarkerField

### **Standard Fields for CSV File Collection Plug-In Mapper Files**

Source names that map to these Oracle Audit Vault Server fields are not mandatory. However, if the information specified by these fields is not provided, then when data collection starts, all audit records are treated as invalid:

- UserName
- CommandClass

#### **Example C-7 Sample CSV File Collection Plug-in Mapper File**

```
<?xml version="1.0" encoding="UTF-8"?>
<AVCSVCollectorTemplate securedTargetType="csv_file_secured_target" 
maxSecuredTargetVersion="11.0" version="1.0">
    <!--Example Template for CSV template collector-->
    <!-- Attributes: "securedTargetType", "maxSecuredTargetVersion" and
    "version" are mandatory attributes, "minSecuredTargetVersion"
    attribute is optional -->
    <!-- Accepted Format for min/maxSecuredTargetVersion and version
    attribute value is numbers separated by dots (For example:
    12.2,10.3.2, 11.2.3.0 etc..)-->
    <!-- Header Information like CSV Header start tag -->
    <HeaderInfo>
       <!-- Mandatory: HeaderInfo-->
       <!-- Hardcoded to CSV -->
       <StartTag>CSV</StartTag>
    </HeaderInfo>
    <!-- Record Information like Record Start tag and conformation to 
hold
    original record -->
    <RecordInfo>
       <!-- Mandatory: RecordInfo -->
       <!-- Hardcoded to CSV -->
       <StartTag>CSV</StartTag>
    </RecordInfo>
    <!-- Gives Mapping Information of Source Fields to various AV Fields
    (core and large fields) -->
```

```
 <!-- Not Allowed: many-to-one mapping from source field to
 AV Server fields -->
 <FieldMappingInfo>
    <!-- Mapping of Source Fields to Core Fields of AV server
    Source fields specified in core field mappings must be
    either string OR convertible to string -->
    <!-- CSV files have "COMMA" as field delimiter -->
    <!-- The first field has index 0, second field has index 1 and so on --
    <CoreFields>
       <!-- In our CSV sample data, EVENT_TIME field has index 2 -->
       <!-- Hence 2 is used in below EventTimeUTC mapping -->
       <Map>
          <Name>2</Name>
          <MapTo>EventTimeUTC</MapTo>
          <TimestampPattern>yyyy-MM-dd'T'HH:mm:ss.SSSZ</TimestampPattern>
       </Map>
       <Map>
          <!-- If UserName core field mapping is not provided, Audit Data
          Collection still starts successfully, but every audit record
          will be treated as invalid -->
          <Name>5</Name>
          <MapTo>UserName</MapTo>
      \langle/Map\rangle <Map>
          <!-- If source name, the ACTION field, for CommandClass
          core field mapping is not provided, Audit Data Collection
          still starts successfully, but all audit records are treated
          as invalid -->
          <Name>1</Name>
          <MapTo>CommandClass</MapTo>
          <!-- Mandatory: value transformations from source to Action
          field value. Value of "to" Attribute is from AV Event set -->
          <Transformation>
             <ValueTransformation from="createUser" to="CREATE" />
             <ValueTransformation from="createCollection" to="CREATE" />
             <ValueTransformation from="authenticate" to="AUTHENTICATE" />
             <ValueTransformation from="dropCollection" to="DROP" />
             <ValueTransformation from="dropUser" to="DROP" />
          </Transformation>
       </Map>
       <Map>
          <Name>1</Name>
          <MapTo>TargetObject</MapTo>
          <Transformation>
             <FieldTransformation from="createUser" to="6" />
             <FieldTransformation from="createCollection" to="6" />
             <FieldTransformation from="authenticate" to="6" />
             <FieldTransformation from="dropCollection" to="6" />
             <FieldTransformation from="dropUser" to="6" />
          </Transformation>
       </Map>
```
>

```
 <Map>
             <Name>1</Name>
              <MapTo>TargetType</MapTo>
              <Transformation>
                 <ValueTransformation from="createUser" to="USER" />
                 <ValueTransformation from="createCollection" 
to="COLLECTION" />
                 <ValueTransformation from="authenticate" to="USER" />
                 <ValueTransformation from="dropCollection" 
to="COLLECTION" />
                 <ValueTransformation from="dropUser" to="USER" />
              </Transformation>
          </Map>
          <Map>
              <Name>3</Name>
              <MapTo>ClientIP</MapTo>
          </Map>
          <Map>
             <Name>7</Name>
              <MapTo>EventStatus</MapTo>
             <!-- Specifying value transformation for Status source 
field value.
             Mandatory: EventStatus value transformation.
             There are three possible values for EventStatus:
             SUCCESS, FAILURE, UNKNOWN -->
              <Transformation>
                 <ValueTransformation from="0" to="FAILURE" />
                 <ValueTransformation from="100" to="SUCCESS" />
                 <ValueTransformation from="200" to="UNKNOWN" />
              </Transformation>
         \langle/Map>
       </CoreFields>
       <!-- Mapping of Source Fields to Large Fields of AV server i.e 
fields
       with huge content -->
       <!-- Source fields specified in large field mappings must be of 
SQL
       Datatype:CLOB OR SQL Datatype:String OR convertible to String -->
       <LargeFields>
          <Map>
             <Name>11</Name>
              <MapTo>CommandText</MapTo>
          </Map>
          <Map>
              <Name>12</Name>
              <MapTo>CommandParam</MapTo>
         \langle/Map\rangle </LargeFields>
       <!-- These Source fields will be collected in a single extension
       field, all name-value pairs are separated by standard delimiter 
--& <!-- Source fields specified in extension field mapping must be 
of
       SQL Datatype:String OR convertible to String -->
```

```
 <ExtensionField>
          <ComplexName>
             <Name>10</Name>
             <DisplayName>sessionid</DisplayName>
          </ComplexName>
          <ComplexName>
             <Name>13</Name>
             <DisplayName>entryid</DisplayName>
          </ComplexName>
       </ExtensionField>
       <!-- This is group of source fields for uniquely identifying each
       Audit Record Marker -->
       <!-- Source fields specified to be used as Marker field mapping must
       be of SQL Datatype:String OR convertible to String -->
       <!-- Mandatory: Source fields for MarkerField -->
       <MarkerField>
          <Name>10</Name>
          <Name>13</Name>
       </MarkerField>
    </FieldMappingInfo>
</AVCSVCollectorTemplate>
```
• [Audit Vault Server Fields](#page-115-0) You can map Oracle Audit Vault and Database Firewall events and fields in your collection plug-ins.

### C.4.2 CSV File Collection Plug-In Manifest File

See a CSV file collection plug-in manifest file example used with CSV file collection in Oracle Audit Vault and Database Firewall.

This is a sample manifest file for an CSV file collection plug-in.

```
Example C-8 Sample Manifest File for a CSV File Collection Plug-in
```

```
<?xml version="1.0" encoding="UTF-8"?>
<plugin xmlns="http://xmlns.oracle.com/av/plugin" xmlns:xsi="http://
www.w3.org/2001/XMLSchema-instance" xsi:schemaLocation="http://
xmlns.oracle.com/av/plugin plugin-manifest.xsd" name="Oracle-XML-Template" 
id="com.oracle.av.plugin" version="1.0" provider-name="Oracle Corp." 
copyright="Copyright Oracle Corp. 2011">
    <!-- targetVersion: Version of Oracle Audit Vault supported by
    this plugin. This is represented by the "min" attribute of
    targetVersion> tag -->
    <targetVersion min="20.4.0.0.0" />
    <extensionSet>
       <extensionPoint type="securedTargetType">
          <!-- fileList: Lists *all* the files that ship with the plugin -->
          <fileList>
            \langle \text{jars} \rangle <templates>
                <include file="CSVSource-Mapper.xml" />
```
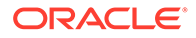

```
 </templates>
            \frac{1}{2} <config />
            \langleshell \rangle<patch / <unresolved-external />
          </fileList>
          <!-- securedTargetTypeInfo: Contains source type and trail 
information-->
          <securedTargetTypeInfo name="csv_file_secured_target" />
          <!-- trailType: contains trail type, location , classname for
          source type testSource -->
          <trailInfo>
             <trailType>DIRECTORY</trailType>
             <className 
name="oracle.av.platform.agent.collfwk.ezcollector.csv.GenericCSVFileCo
llectorFactory" />
          </trailInfo>
       </extensionPoint>
    </extensionSet>
</plugin>
```
# C.5 JSON REST Collection Plug-in Example

Learn about the JSON REST plug-in mapper file and plug-in manifest file attributes and fields for Oracle Audit Vault and Database Firewall.

### C.5.1 JSON REST Collection Plug-In Mapper File

See a JSON REST template collector file example, and find out about the attributes and fields used with JSON file collection in Oracle Audit Vault and Database Firewall.

There are both mandatory attributes and fields, and fields that are not mandatory, but that can cause your audit records to be treated as invalid.

**Mandatory Attributes and Fields for JSON REST Collection Plug-In Mapper Files**

- securedTargetType
- maxSecuredTargetVersion
- version
- HeaderInfo
- RecordInfo
- EventTimeUTC
- CommandClass transformations
- EventStatus transformations
- **MarkerField**
- QueryFormat
- TimeFormat

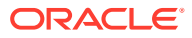

- NextLinkStartTag
- NextLinkPattern
- RESTAuthentication
- BasicAuth

#### **Standard Fields for JSON REST Collection Plug-In Mapper Files**

Source names that map to these Oracle Audit Vault Server fields are not mandatory. However, if the information specified by these fields is not provided, then when data collection starts, all audit records are treated as invalid:

- UserName
- CommandClass

### **Example C-9 Sample JSON REST Collection Plug-in Mapper File**

```
<?xml version="1.0" encoding="UTF-8"?>
<AVJSONCollectorTemplate securedTargetType="JSONSOURCE" 
maxSecuredTargetVersion="11.0" version="1.0">
    <!--Example Template for JSON template collector-->
    <!-- Attributes: "securedTargetType", "maxSecuredTargetVersion" and
    "version" are mandatory attributes, "minSecuredTargetVersion"
    attribute is optional -->
    <!-- Accepted Format for min/maxSecuredTargetVersion and version
    attribute value is numbers separated by dots (For example:
    12.2,10.3.2, 11.2.3.0 etc..)-->
    <!-- REST url corresponding to the the specific audit trail -->
    <ResourceName>/audit_events/get_events/</ResourceName>
    <!-- Header Information like JSON Header start tag -->
    <HeaderInfo>
       <!-- Mandatory: HeaderInfo-->
       <!-- Value in this tag gives Root tag of the JSON audit file-->
       <StartTag>ITEMS</StartTag>
    </HeaderInfo>
    <!-- Record Information like Record Start tag and conformation to hold
    original record -->
    <RecordInfo>
       <!-- Mandatory: RecordInfo -->
       <!-- Provides starting tag of audit record in JSON audit file -->
       <StartTag>SESSION_ID</StartTag>
    </RecordInfo>
    <!-- Details of the REST Service -->
    <ServiceDetails>
       <!-- Query format for providing the start time and end time query 
parameters -->
       <QueryFormat>{startTime}/{endTime}</QueryFormat>
       <!-- Timestamp format for start time and end time -->
       <TimeFormat>yyyy-MM-dd hh:mm:ss.SSS</TimeFormat>
       <NextLink>
          <!-- Next link start tag -->
          <NextLinkStartTag>next</NextLinkStartTag> 
          <!-- Next link pattern -->
```

```
 <NextLinkPattern>$.next.$ref</NextLinkPattern> 
       </NextLink>
       <!-- Authentication mechanism for REST Service -->
       <RESTAuthentication>
          <!-- Username and password based Basic Authentication -->
          <BasicAuth/>
       </RESTAuthentication>
    </ServiceDetails>
    <!-- Gives Mapping Information of Source Fields to various AV Fields
    (core and large fields) -->
    <!-- Not Allowed: many-to-one mapping from source field to
    AV Server fields -->
    <FieldMappingInfo>
       <!-- Mapping of Source Fields to Core Fields of AV server
       Source fields specified in core field mappings must be of SQL
       Datatype: String OR convertible to String -->
       <CoreFields>
          <Map>
             <Name>$.EVENT_TIME</Name>
             <MapTo>EventTimeUTC</MapTo>
             <TimestampPattern>yyyy-MM-dd HH:mm:ss.SSS</
TimestampPattern>
          </Map>
          <Map>
             <!-- If UserName core field mapping is not provided, Audit 
Data
             Collection still starts successfully, but every audit 
record
             will be treated as invalid -->
             <Name>$.USER_ID</Name>
             <MapTo>UserName</MapTo>
          </Map>
          <Map>
             <Name>$.OS_USER_ID</Name>
             <MapTo>OSUserName</MapTo>
          </Map>
          <Map>
             <!-- If source name, the ACTION field, for CommandClass
             core field mapping is not provided, Audit Data Collection
             still starts successfully, but all audit records are 
treated
             as invalid -->
             <Name>$.ACTION</Name>
             <MapTo>CommandClass</MapTo>
             <!-- Mandatory: value transformations from source to Action
             field value. Value of "to" Attribute is from AV Event set 
-->
             <Transformation>
                <ValueTransformation from="1" to="CREATE" />
                <ValueTransformation from="2" to="INSERT" />
                <ValueTransformation from="3" to="SELECT" />
                <ValueTransformation from="4" to="CREATE" />
                <ValueTransformation from="15" to="READ" />
                <ValueTransformation from="30" to="LOGON" />
                <ValueTransformation from="34" to="LOGOFF" />
```

```
 <ValueTransformation from="35" to="ACQUIRE" />
             </Transformation>
          </Map>
          <Map>
             <Name>$.OBJ_NAME</Name>
             <MapTo>TargetObject</MapTo>
          </Map>
          <Map>
             <Name>$.USER_HOST</Name>
             <MapTo>ClientHostName</MapTo>
          </Map>
          <Map>
             <Name>$.OBJ_CREATOR</Name>
              <MapTo>TargetOwner</MapTo>
          </Map>
          <Map>
             <Name>$.STATUS</Name>
             <MapTo>EventStatus</MapTo>
             <!-- Specifying value transformation for Status source field 
value.
             Mandatory: EventStatus value transformation.
             There are three possible values for EventStatus:
             SUCCESS, FAILURE, UNKNOWN -->
             <Transformation>
                 <ValueTransformation from="0" to="FAILURE" />
                 <ValueTransformation from="1" to="SUCCESS" />
                 <ValueTransformation from="2" to="UNKNOWN" />
             </Transformation>
          </Map>
       </CoreFields>
       <!-- Mapping of Source Fields to Large Fields of AV server i.e fields
       with huge content -->
       <!-- Source fields specified in large field mappings must be of SQL
       Datatype:CLOB OR SQL Datatype:String OR convertible to String -->
       <LargeFields>
          <Map>
             <Name>$.SQL_TEXT</Name>
              <MapTo>CommandText</MapTo>
          </Map>
          <Map>
             <Name>$.COMMAND_PARAMETER</Name>
             <MapTo>CommandParam</MapTo>
          </Map>
       </LargeFields>
       <!-- These Source fields will be collected in a single extension
       field, all name-value pairs are separated by standard delimiter -->
       <!-- Source fields specified in extension field mapping must be of
       SQL Datatype:String OR convertible to String -->
       <ExtensionField>
          <Name>$.DB_ID</Name>
          <Name>$.INSTANCE</Name>
          <Name>$.PROCESS</Name>
          <Name>$.TERMINAL</Name>
       </ExtensionField>
       <!-- This is group of source fields for uniquely identifying each
```

```
 Audit Record Marker -->
       <!-- Source fields specified to be used as Marker field mapping 
must
       be of SQL Datatype:String OR convertible to String -->
       <!-- Mandatory: Source fields for MarkerField -->
       <MarkerField>
          <Name>$.SESSION_ID</Name>
          <Name>$.ENTRY_ID</Name>
       </MarkerField>
    </FieldMappingInfo>
</AVJSONCollectorTemplate>
```
• [Audit Vault Server Fields](#page-115-0) You can map Oracle Audit Vault and Database Firewall events and fields in your collection plug-ins.

### C.5.2 JSON REST Collection Plug-In Manifest File

See a JSON REST collection plug-in manifest file example used with JSON file collection in Oracle Audit Vault and Database Firewall.

This is a sample manifest file for an JSON REST collection plug-in.

### **Example C-10 Sample Manifest File for a JSON REST Collection Plug-in**

```
<?xml version="1.0" encoding="UTF-8"?>
<plugin xmlns="http://foobar.example.com/av/plugin" xmlns:xsi="http://
foobar.example.org/2001/XMLSchema-instance" xsi:schemaLocation="http://
xmlns.oracle.com/av/plugin plugin-manifest.xsd" name="Oracle-XML-
Template" id="com.oracle.av.plugin" version="1.0" provider-
name="Oracle Corp." copyright="Copyright Oracle Corp. 2011">
    <!-- targetVersion: Version of Oracle Audit Vault supported by
    this plugin. This is represented by the "min" attribute of
    targetVersion> tag -->
    <targetVersion min="11.1.0.0.0" />
    <extensionSet>
       <extensionPoint type="securedTargetType">
          <!-- fileList: Lists *all* the files that ship with the 
plugin -->
          <fileList>
            \langle \text{jars } \rangle <templates>
                 <include file="RESTJSONSource-Mapper.xml" />
             </templates>
            \frac{1}{2} <config />
            \langleshell \rangle<patch / <unresolved-external />
          </fileList>
          <!-- securedTargetTypeInfo: Contains source type and trail 
information-->
```

```
 <securedTargetTypeInfo name="json_rest_secured_target" />
          <!-- trailType: contains trail type, location , classname for
          source type testSource -->
          <trailInfo>
             <trailType>REST</trailType>
             <className 
name="oracle.av.platform.agent.collfwk.ezcollector.json.JSONRESTCollectorFact
ory" / </trailInfo>
          <!-- eventPatch: OPTIONAL field that indicates any event patches
          that need to be applied as part of plugin deployment
          The files listed here must be present in the patch
          tag entries. The order in which the patches need to
          applied can be controlled via the "order" attribute
          Patches with lower "order" value will be applied first -->
          <eventPatch name="p6753288_11.1.2.0.0_GENERIC.zip" order="2" />
       </extensionPoint>
    </extensionSet>
</plugin>
```
# C.6 Java-Based Collection Plug-in Example

Learn about the Java plug-in code and Java-based collection plug-in manifest file packages and structure for Oracle Audit Vault and Database Firewall.

### C.6.1 Java Collection Plug-in Code

This examples shows a complete Java-based collection plug-in.

This example is the end result of the discussion, ["How to Create a Java-Based Collection](#page-81-0) [Plug-in](#page-81-0)".

### **Example C-11 SampleEventCollectorFactory.java**

package oracle.av.plugin.sample.collector;

```
import oracle.av.platform.agent.collfwk.AuditEventCollector;
import oracle.av.platform.agent.collfwk.AuditEventCollectorException;
import oracle.av.platform.agent.collfwk.AuditEventCollectorFactory;
import oracle.av.platform.agent.collfwk.CollectorContext;
public class SampleEventCollectorFactory implements 
AuditEventCollectorFactory {
    public AuditEventCollector createAuditCollection(
          CollectorContext collectorContext) throws 
AuditEventCollectorException {
       // It simply creates and returns an instance of SampleEventCollector
       return new SampleEventCollector();
    }
}
```
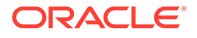

### **Example C-12 SampleEventCollector.java**

```
package oracle.av.plugin.sample.collector;
import java.io.Reader;
import java.sql.Clob;
import java.sql.Connection;
import java.sql.PreparedStatement;
import java.sql.ResultSet;
import java.sql.SQLException;
import java.sql.Timestamp;
import java.util.HashMap;
import java.util.Map;
import oracle.av.platform.agent.collfwk.AuditEventCollector;
import oracle.av.platform.agent.collfwk.AuditEventCollectorException;
import oracle.av.platform.agent.collfwk.AuditService;
import oracle.av.platform.agent.collfwk.CollectorContext;
import oracle.av.platform.agent.collfwk.SetAttributeException;
import oracle.av.platform.common.ErrorCodes;
import oracle.av.platform.common.dao.ConnectionManager;
import oracle.av.platform.common.dao.ConnectionManagerImpl;
import oracle.av.platform.common.exception.AuditException;
import oracle.av.platform.common.util.AVLogger;
/**
  * This collector collects events from AUD table and sends them to 
Collection
  * Framework. It connects to the Source database during initialization 
and uses
  * the same connection till close() is called. It maintains one 
ResultSet
  * containing events. Once the ResultSet gets exhausted, the Collector 
sets a
  * checkpoint and creates another ResultSet.
 * 
  * @author myellu
 * 
  */
public class SampleEventCollector extends AuditEventCollector {
    // The delay used when querying events.
   private static final long DELAY = 5 * 1000;
    private static final Map<Integer, String> eventNameMap = 
                new HashMap<Integer, String>();
    static {
      eventNameMap.put(1, "CREATE");
       eventNameMap.put(2, "INSERT");
      eventNameMap.put(3, "SELECT");
      eventNameMap.put(4, "CREATE");
      eventNameMap.put(15, "ALTER");
      eventNameMap.put(30, "AUDIT");
      eventNameMap.put(34, "CREATE");
```

```
eventNameMap.put(35, "ALTER");
      eventNameMap.put(51, "CREATE");
      eventNameMap.put(52, "CREATE");
    }
    // This map contains mapping from the source event ids to Audit Vault 
target
    // types.
private static final Map<Integer, String> targetTypeMap = new 
HashMap<Integer,
     String>();
    static {
       targetTypeMap.put(1, "TABLE");
       targetTypeMap.put(2, "TABLE");
       targetTypeMap.put(3, "TABLE");
       targetTypeMap.put(4, "CLUSTER");
       targetTypeMap.put(15, "TABLE");
       targetTypeMap.put(30, "OBJECT");
       targetTypeMap.put(34, "DATABASE");
       targetTypeMap.put(35, "DATABASE");
       targetTypeMap.put(51, "USER");
       targetTypeMap.put(52, "ROLE");
    }
    // This map contains mapping from the source event ids to Source Event 
Names.
    // This is necessary since source event ids do not describe the Source 
Event.
    private static final Map<Integer, String> sourceEventMap = new 
HashMap<Integer,
       String>();
    static {
       targetTypeMap.put(1, "OBJECT:CREATED:TABLE");
       targetTypeMap.put(2, "INSERT INTO TABLE");
       targetTypeMap.put(3, "SELECT FROM TABLE");
       targetTypeMap.put(4, "OBJECT:CREATED:TABLE");
       targetTypeMap.put(15, "OBJECT:ALTERED:TABLE");
       targetTypeMap.put(30, "AUDIT OBJECT");
       targetTypeMap.put(34, "OBJECT:CREATED:DATABASE");
       targetTypeMap.put(35, "OBJECT:ALTERED:DATABASE");
       targetTypeMap.put(51, "OBJECT:CREATED:USER");
       targetTypeMap.put(52, "OBJECT:CREATED:ROLE");
    }
    // holds a connection to the Source database.
    private ConnectionManager m_connectionManager;
    // Connection to the Source.
    private Connection m_connection;
```
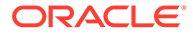

```
 // PreparedStatement used to get ResultSet.
   private PreparedStatement m_preparedStatement;
    // holds the ResultSet containing records.
    private ResultSet m_resultSet;
    // AuditService will be used to set checkpoint.
    private AuditService m_auditService;
    // previous checkpoint set.
   private Timestamp m_previousCheckpoint;
    // next checkpoint to be set.
   private Timestamp m_nextCheckpoint;
    private AVLogger m_logger;
    // The CollectorContext received from the Collection Framework.
    private CollectorContext m_collectorContext;
   private long m timeZoneOffset;
    /**
     * It connects to the database using the credentials and Connection 
String
     * from the CollectorContext.
\star * @throws AuditEventCollectorException
     */
    private void connectToSource() throws AuditEventCollectorException {
      m_logger.logDebugMethodEntered();
       // Get connection information from collector context.
      String user = m_collectorContext.getSecuredTargetUser();
       String password = new 
String(m_collectorContext.getSecuredTargetPassword());
       String connectionString = 
m_collectorContext.getSecuredTargetLocation();
       // Create a ConnectionManager object.
       try {
         m connectionManager = new
ConnectionManagerImpl(connectionString,
               user, password.toCharArray());
         m connection = m connectionManager.getConnection();
       } catch (AuditException ex) {
          throw new AuditEventCollectorException(
                ErrorCodes.FAILED_CONNECT_TO_SOURCE,
                new Object[] { connectionString }, ex);
       }
       m_logger.logDebugMethodExited();
    }
/**
     * converts the timone offset specified in String to a number of
     * milliseconds.
```

```
\star */
    private long getTimeZoneOffsetInMs(String offset) {
       if (offset == null)
          return 0;
       long timeZoneOffset;
       /** process offset to get value in milliseconds */
      int hour = Integer.parseInt(offset.substring(1, 3));
       int min = Integer.parseInt(offset.substring(4, 6));
      timeZoneOffset = (hour * 60 * 60 + min * 60) * 1000;
      if (offset.charAt(0) == '-'') timeZoneOffset *= -1;
       return timeZoneOffset;
    }
    /**
     * Initializes the Collector with the values from CollectorContext. It 
also
     * connects to the database.
     */
    public void initializeCollector(CollectorContext collectorContext)
          throws AuditEventCollectorException {
       m_collectorContext = collectorContext;
      m_auditService = m_collectorContext.getAuditService();
      m_previousCheckpoint = m_collectorContext.getCheckpoint();
      m logger = m collectorContext.getLogger();
       // Get the timone offset for the Source.
      String offset = m_collectorContext.getAttribute("TimeZoneOffset");
       if (offset != null) {
         m timeZoneOffset = qetTimeZoneOffsetInMs(offset);
      }
       connectToSource();
       fetchEvents();
    }
    /**
     * Queries the Source to get audit events that occurred from previous
     * checkpoint to the current time. Apart from during the initialization, 
this
     * method should be called only when ResultSet is exhausted. There are two
     * reasons for this. <br>
     * 1. This method will set the checkpoint. Checkpoint should only be set 
when
     * the ResultSet is exhausted as the results with in the ResultSet can be 
in
     * random order.<br>
     * 2. This method will create a new ResultSet. Hence the contents of the 
old
     * ResultSet will be inaccessible after this function is called.
\star * @throws AuditEventCollectorException
     */
    private void fetchEvents() throws AuditEventCollectorException {
      m_logger.logDebugMethodEntered();
       if (m_nextCheckpoint != null) {
```

```
m_auditService.setCheckpoint(m_nextCheckpoint);
         m_previousCheckpoint = m_nextCheckpoint;
 }
      // It is not good to hold on to the Connection for long. As this 
is the
       // only place we can release the connection, we release and 
reacquire the
       // connection.
       try {
          if (m_connection != null) {
            m_connectionManager.releaseConnection(m_connection);
 }
       } catch (AuditException ex) {
          throw new AuditEventCollectorException(
                ErrorCodes.FAILED_TO_RELEASE_CONNECTION_TO_DB, null, 
ex);
       }
       try {
         m connection = m connectionManager.getConnection();
       } catch (AuditException ex) {
          throw new AuditEventCollectorException(
               ErrorCodes.FAILED_TO_GET_CONNECTION_TO_DB, null, ex);
 }
       // Now we need to aim for the next checkpoint. We will query for 
all
       // events from previous checkpoint to the next checkpoint. So we 
want to
      // make sure that all the events with event time lesser than the 
next
       // checkpoint are already available in the table. However, the 
events
       // might take a small amount of time before they are present in 
the table.
      // Hence the next checkpoint we aim will be current time minus 
delta time.
     m nextCheckpoint = new Timestamp(System.currentTimeMillis() -
DELAY);
      String query = null;
       try {
         if (m previousCheckpoint == null) {
            query = "select * from AUD where EVENT TIME \leq ?";
            m_preparedStatement = m_connection.prepareStatement(query);
            m_preparedStatement.setTimestamp(1, m_nextCheckpoint);
          } else {
            query = "select * from AUD where EVENT TIME > ? and
EVENT TIME <= ?";
            m_preparedStatement = m_connection.prepareStatement(query);
            m preparedStatement.setTimestamp(1, m previousCheckpoint);
            m_preparedStatement.setTimestamp(2, m_nextCheckpoint);
 }
         m resultSet = m preparedStatement.executeQuery();
       } catch (SQLException ex) {
```

```
 throw new AuditEventCollectorException(
                ErrorCodes.ERROR_GETTING_DATA_FROM_SOURCE,
                new Object[] { query }, ex);
 }
      m_logger.logDebugMethodExited();
   }
   /**
    * If the result set is not exhausted this will return true. If it has
    * exhausted, it will query to get the events till the current time. If it
    * could get any events, it will return true, false otherwise.
    */
   public boolean hasNext() throws AuditEventCollectorException {
      boolean hasMore;
      try {
         if(m resultSet == null) {
            fetchEvents();
           return m_resultSet.next();
 }
        hasMore = m_resultSet.next();
         if (!hasMore) {
             fetchEvents();
           hasMore = m_resultSet.next();
 }
       } catch (SQLException ex) {
         throw new AuditEventCollectorException(
              ErrorCodes.ERROR GETTING_DATA_FROM_SOURCE, null, ex);
 }
      return hasMore;
   }
   // All the getter methods make use of the ResultSet get methods and return
   // the value appropriately.
   public String getUserName() throws AuditEventCollectorException {
      try {
        return m_resultSet.getString("USER_ID");
      } catch (SQLException ex) {
         throw new AuditEventCollectorException(
              ErrorCodes.ERROR GETTING DATA FROM SOURCE, null, ex);
      }
   }
   public String getOSUserName() throws AuditEventCollectorException {
      try {
        return m_resultSet.getString("OS_USER_ID");
       } catch (SQLException ex) {
         throw new AuditEventCollectorException(
              ErrorCodes.ERROR GETTING DATA FROM SOURCE, null, ex);
 }
   }
   public String getCommandClass() throws AuditEventCollectorException {
       try {
        int eventId = m_resultSet.getInt("ACTION");
```

```
 return eventNameMap.get(eventId);
       } catch (SQLException ex) {
         throw new AuditEventCollectorException(
               ErrorCodes.ERROR GETTING DATA FROM SOURCE, null, ex);
       }
    }
    public String getEventName() throws AuditEventCollectorException {
       try {
          int eventId = m_resultSet.getInt("ACTION");
          return sourceEventMap.get(eventId);
       } catch (SQLException ex) {
          throw new AuditEventCollectorException(
               ErrorCodes.ERROR GETTING DATA FROM SOURCE, null, ex);
 }
    }
    public EventStatus getEventStatus() throws 
AuditEventCollectorException {
       try {
         int status = m_resultSet.getInt("STATUS");
         if (status == 1) {
             return EventStatus.SUCCESS;
          } else if (status == 0) {
             return EventStatus.FAILURE;
          } else {
             return EventStatus.UNKNOWN;
 }
       } catch (SQLException ex) {
          throw new AuditEventCollectorException(
               ErrorCodes.ERROR GETTING DATA FROM SOURCE, null, ex);
       }
    }
    public Timestamp getEventTimeUTC() throws 
AuditEventCollectorException {
       try {
         Timestamp eventTime = m_resultSet.getTimestamp("EVENT_TIME");
          // As the method name suggests, the timestamp must be 
returned only in
         // UTC timone.
         return new Timestamp(eventTime.getTime() - m_timeZoneOffset);
       } catch (SQLException ex) {
         throw new 
AuditEventCollectorException ( ErrorCodes.ERROR_GETTING_DA
TA_FROM_SOURCE, null, ex);
      }
    }
    public String getErrorMessage() throws AuditEventCollectorException 
{
       // There is no corresponding field for ErrorMessage. Hence we
       // return NULL always.
       return null;
    }
```

```
 public String getErrorId() throws AuditEventCollectorException {
       // There is no corresponding field for ErrorId. Hence we
       // return NULL always.
       return null;
    }
    public String getTargetObject() throws AuditEventCollectorException {
       try {
         return m_resultSet.getString("OBJ_NAME");
       } catch (SQLException ex) {
          throw new 
AuditEventCollectorException ( ErrorCodes.ERROR GETTING DATA FRO
M_SOURCE, null, ex);
 }
    }
    public String getTargetType() throws AuditEventCollectorException {
        try {
         int eventId = m_resultSet.getInt("ACTION");
          return targetTypeMap.get(eventId);
       } catch (SQLException ex) {
          throw new AuditEventCollectorException(
               ErrorCodes.ERROR GETTING DATA FROM SOURCE, null, ex);
       }
}
    public String getTargetOwner() throws AuditEventCollectorException {
       try {
         return m_resultSet.getString("OBJ_CREATOR");
       } catch (SQLException ex) {
          throw new AuditEventCollectorException(
               ErrorCodes.ERROR GETTING DATA FROM SOURCE, null, ex);
       }
    }
    public String getClientHostName() throws AuditEventCollectorException {
       try {
         return m_resultSet.getString("USER_HOST");
       } catch (SQLException ex) {
          throw new AuditEventCollectorException(
               ErrorCodes.ERROR GETTING DATA FROM SOURCE, null, ex);
 }
    }
    public String getClientIP() throws AuditEventCollectorException {
       // There is no corresponding field for IP address. Hence we
       // return NULL always.
       return null;
    }
    public String getExtension() throws AuditEventCollectorException {
       try {
          StringBuilder sb = new StringBuilder();
          // Here we will put those fields which are not sent in other getter
```
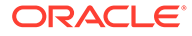

```
 // methods.
         sb.append("DB_ID=" + m_resultSet.getString("DB_ID") + ";");
          sb.append("INSTANCE=" + m_resultSet.getString("INSTANCE") + 
";");
         sb.append("PROCESS=" + m_resultSet.getString("PROCESS"));
          return sb.toString();
       } catch (SQLException ex) {
          throw new AuditEventCollectorException(
               ErrorCodes.ERROR GETTING DATA FROM SOURCE, null, ex);
 }
    }
    public Reader getCommandText() throws AuditEventCollectorException {
       try {
          // Clobs and the Readers contained in the Clobs are alive only
         // as long as the Connection to the Source is alive. So if 
the Source
         // Connection is closed, Collection Framework will fail when 
it tries
         // to send the events to AV Server. If there is any need to 
close and
         // recreate a connection that should be done immediately 
after setting
         // the checkpoint. Setting the checkpoint causes the 
Collection
         // Framework to flush all the events it is holding. So 
immediately
          // after setting the checkpoint, we are sure that the 
Framework is not
         // holding any events.
         Clob clob = m_resultSet.getClob("SQL_TEXT");
          return clob.getCharacterStream();
       } catch (SQLException ex) {
          throw new AuditEventCollectorException(
               ErrorCodes.ERROR GETTING DATA FROM SOURCE, null, ex);
 }
    }
   public Reader getCommandParam() throws AuditEventCollectorException 
{
       try {
        Clob clob = m_resultSet.getClob("SQL_BIND");
          return clob.getCharacterStream();
       } catch (SQLException ex) {
          throw new AuditEventCollectorException(
               ErrorCodes.ERROR GETTING DATA FROM SOURCE, null, ex);
       }
    }
    public String getMarker() throws AuditEventCollectorException {
      // ENTRY ID will identify an audit event uniquely with in a
session. Hence
     // ENTRY ID along with SESSION ID will uniquely identify an
audit event
      // across sessions.
```

```
 try {
          return m_resultSet.getString("SESSION_ID") + ":"
              + m_resultSet.getString("ENTRY_ID");
      } catch (SQLException ex) {
          throw new AuditEventCollectorException(
               ErrorCodes.ERROR GETTING DATA FROM SOURCE, null, ex);
 }
    }
   public void setAttribute(String name, String value)
          throws SetAttributeException {
      if (name.equalsIgnoreCase("TimeZoneOffset")) {
              m timeZoneOffset = getTimeZoneOffsetInMs(value);
      } else {
         throw new SetAttributeException(ErrorCodes.INVALID ATTRIBUTE NAME,
               new Object[] { name, value }, null);
 }
    }
   public void close() {
      try {
          if (m_resultSet != null) {
            m_resultSet.close();
           m resultSet = null;
 }
          if (m_connectionManager != null) {
           m connectionManager.destroy();
           m connectionManager = null;
 }
        m previousCheckpoint = null;
        m_nextCheckpoint = null;
        m logger = null; } catch (SQLException ex) {
         m logger.logError("SampleEventCollector", "close",
                "SQLException occurred. ", ex);
      } catch (AuditException ex) {
          m_logger.logError("SampleEventCollector", "close",
                "AuditException occurred. ", ex);
 }
   }
```
### C.6.2 Java Based Collection Plug-in Manifest File

}

See how to set up a Java-based collection plug-in for Oracle Audit Vault and Database Firewall.

This is a sample manifest file for a Java-based collection.

#### **Example C-13 Java-Based Manifest File**

```
<?xml version="1.0"?>
<plugin xmlns:xsi="http://www.w3.org/2001/XMLSchema-instance"
         xsi:schemaLocation="http://xmlns.oracle.com/av/plugin plugin-manifest.xsd"
         xmlns="http://xmlns.oracle.com/av/plugin"
```
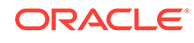

```
 name="Sample Plugin"
         id="com.oracle.av.plugin.sample"
         version="12.1.0.0.0"
         provider-name="Oracle Corp."
         copyright="Copyright Oracle Corp. 2011">
             <!-- targetVersion: Version of Oracle Audit Vault supported by
               this plugin. This is represented by the "min" attribute of
              targetVersion> tag -->
    <targetVersion min="12.1.0.0.0"/>
    <extensionSet>
       <extensionPoint type= "securedTargetType">
            \langle -- fileList: Lists *all* the files that ship with the plugin -->
          <fileList>
             <jars>
                <include file="samplecollector.jar"/>
                <!-- All your collector Java jar binaries go here -->
             </jars>
             <templates>
             <bin>
                <!-- All your collector native binaries go here --> 
            \langlebin>
             <config>
                <!-- Any configuration information (such as .properites files)
                     go here -->
             </config>
             <shell>
                <!-- Any shell scripts that your collector relies on go here -->
             </shell>
            <patch>
                <!-- Oracle provided patches go here -->
             </patch>
             <unresolved-external>
                <!-- Any files belonging to the unresolved-external category here 
-->
             </unresolved-external>
          </fileList>
             <!-- securedTargetTypeInfo: Contains source type and trail 
information 
                 --& <securedTargetTypeInfo name="Sample"/>
             <!-- trailType: contains trail type, location , classname for
                source type testSource -->
          <trailInfo>
            <trailType>TABLE</trailType>
             <className 
name="oracle.av.plugin.sample.collector.SampleEventCollectorFactory" />
          </trailInfo >
       </extensionPoint> 
    </extensionSet>
```
</plugin>

# <span id="page-177-0"></span>D Bundled JDBC Drivers

Learn about the JDBC drivers that are bundled with the Oracle Audit Vault and Database Firewall (Oracle AVDF) SDK.

# D.1 About Bundled JDBC Drivers

Learn about the five JDBC drivers that are bundled with Oracle Audit Vault and Database Firewall.

When you create a collection plug-in, you can use it to extract audit records from a database table. To do this, you must have a JDBC driver to connect to the database. Drivers for most common databases are bundled with the SDK.

The Oracle AVDF SDK ships with 5 different JDBC drivers, some that are standard to the product and some that are proprietary drivers provided by Oracle for specific third-party databases.

- **Standard** 
	- Oracle
	- MySQL
- **Proprietary** 
	- Sybase
	- Microsoft SQL Server
	- DB2

You are not required to use any of these JDBC drivers. You can use drivers that you have acquired elsewhere. However, if you plan to use any of the listed drivers, then in your mapper file, and when registering a target, you must provide the information in the following table:

### **Table D-1 JDBC Drivers and Connecting URLs**

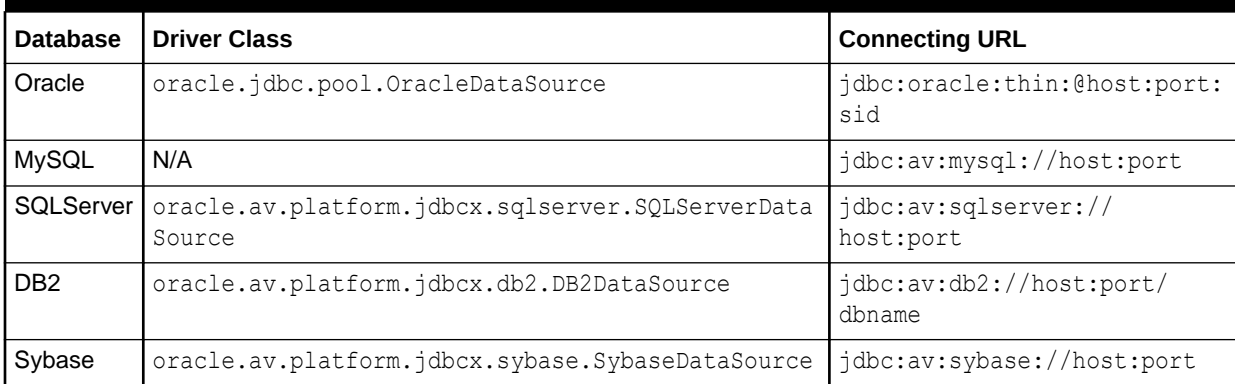

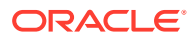

# D.2 Connecting URLs

Use the correct Connection URL for the type of JDBC driver that you use with Oracle Audit Vault and Database Firewall.

You use Connection URLs to specify the location of a database target when you register the target on the GUI or through AVCLI. The format of the Connection URL depends on the JDBC driver that you use. Each of the JDBC drivers shipped with Oracle Audit Vault and Database Firewall specifies the format required by the JDBC driver in question in the table in "About JDBC Drivers and Connecting URLs." .

Additionally, to use specific encryption methods in the connecting URL, you must set the EncryptionMethod property. In the following syntax example, note that the variable *encryptionmethod* can be SSL, requestSSL, or loginSSL:

```
jdbc:av:[sqlserver]://hostname: port;
[EncryptionMethod=encryptionmethod].
```
Use this url to register a Target, by entering it into the Target Location field, with the Advanced mode selected.

### **Related Topics**

- [About Bundled JDBC Drivers](#page-177-0) Learn about the five JDBC drivers that are bundled with Oracle Audit Vault and Database Firewall.
- [Creating a Database Table Mapper File](#page-37-0) Learn how to create an Oracle Audit Vault XML mapper file for a database table collection plug-in, and learn about each XML element and attribute used in this type of mapper file.

### **See Also:**

*Target Connection Information* block in "Creating a Database Table Mapping File. [Creating a Database Table Mapper File](#page-37-0).

# D.3 DataSource Class

To enable a Java application to interact with the Oracle Audit Vault platform, use this JDBC DataSource class.

oracle.av.platform.jdbcx.dbsource.DBSourceDataSource

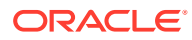

# **Glossary**

#### **audit record**

A record that represents a database event.

#### **audit record field**

A component of an audit record. Each audit record field represents an attribute of the event that the record represents. If the record is in a table, then its fields are columns.

#### **audit trail**

A location of audit records on the [secured target.](#page-181-0) For example:

- If the secured target writes audit records into files (called **audit files**), then the directory path plus the file mask is an audit trail.
- If the source writes audit records into a database table (called an **audit table**), then the name of the table is an audit trail.
- If the source writes some audit records into files of directory x, some into database table y, and some into files of directory z, then the source has three different audit trails: directory x plus the file mask, table y, and directory z plus the file mask.

### **audit trail cleanup**

The process that purges audit records from the secured target after they are stored in Audit Vault Server repository. The [collection plug-in](#page-180-0) provides the checkpoint to either the source or a utility that has permission to delete records from the source, and the source or utility purges the original records.

### **Audit Vault Server field**

An audit record field in Oracle Audit Vault and Database Firewall, as opposed to an audit record field on a [secured target](#page-181-0) (see [collection plug-in\)](#page-180-0). An Audit Vault Server field is either a [core field,](#page-180-0) an [extension field,](#page-180-0) or a [large field.](#page-180-0)

#### **checkpoint**

The point in an audit trail after which a [collection plug-in](#page-180-0) will start collecting audit records. If the collection plug-in has collected no records from the audit trail, then the checkpoint is

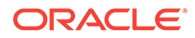
<span id="page-180-0"></span>immediately before the first record. If the collection plug-in started collecting records and then stopped, then the checkpoint is immediately after the last record that it collected.

#### **collection plug-in**

A [plug-in](#page-181-0) that adds an audit trail collection capability to Oracle Audit Vault and Database Firewall. It gets audit record semantics from a mapper file and reads audit records from either an audit table or XML audit files.

### **Command Text field**

A large field that contains the text of the command that caused the event.

#### **Command Parameter field**

A large field that contains the parameters of the command that caused the event.

#### **core field**

An [Audit Vault Server field](#page-179-0) that has a corresponding field in audit records generated by almost every source. That is, almost every collection plug-in maps a source audit record field to each core field. Oracle Audit Vault and Database Firewall uses core fields for filtering and reporting. The core fields are described and listed in "[Core](#page-115-0) [Fields"](#page-115-0).

#### **extension field**

An [Audit Vault Server field](#page-179-0) that is not a core field but must be stored in Oracle Audit Vault Server.

#### **large field**

An Audit Vault Server field of the data type CLOB (described in *Oracle Database SQL Language Reference*). A large field is either a Command Text field or a Command Parameter field.

#### **mapper file**

An XML file that describes the audit records that a specific [secured target](#page-181-0) writes into either an audit table or XML audit files. The mapper file specifies the audit record fields to collect from the source, how to map them to Audit Vault Server fields, and which fields to use for [recovery.](#page-181-0) A mapper file always specifies the secured target, the maximum version of the source type that the mapper file supports, and the mapper file version. A mapper file can also specify the minimum version of the source type that it

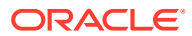

<span id="page-181-0"></span>supports and an incremental field for calculating the [checkpoint](#page-179-0). The default for the incremental field is the event time field.

#### **Marker field**

An [audit record field](#page-179-0) that uniquely identifies the record within an [audit trail](#page-179-0). An [collection plug](#page-180-0)[in](#page-180-0) uses marker fields to avoid collecting duplicate records during recovery.

#### **plug-in**

An application that adds a capability to another application (and usually cannot run independently).

#### **recovery**

The phase of data collection where an [collection plug-in](#page-180-0) that stopped and restarted tries to reach its [checkpoint](#page-179-0). Resuming collection immediately after the checkpoint ensures that the collector does not miss any records. To avoid collecting duplicate records during recovery, the collector checks the Marker field of each record.

## **secured target**

A secured target is a supported database or non-database product that you secure using an Audit Vault Agent, a Database Firewall, or both.

#### **secured target type**

A category of auditing source. For example, Oracle Database is a secured target type, a collection of Oracle Database instances that generate audit records with the same fields. Secured target types generate semantically identical audit records (that is, audit records that have the same fields).

# Index

# A

about Audit Collection Plug-ins, *[3-1](#page-34-0)* about XML mapper files, *[2-5](#page-31-0)* Action fields, *[A-3](#page-117-0)* actions and target types, *[A-3](#page-117-0)* agents redeploying, *[6-3](#page-113-0)* Agents deploying, *[6-3](#page-113-0)* audit collection plug-in packaging, *[5-1](#page-107-0)* setting up development environment for, *[2-1](#page-27-0)* audit collection plug-ins types of, *[1-2](#page-16-0)* audit collection Plug-ins determining which to use, *[1-3](#page-17-0)* Audit Collection Plug-ins, *[3-1](#page-34-0)* audit records, *[1-4](#page-18-0)* storing, *[1-6](#page-20-0)* audit trail, *[1-1](#page-15-0)* clean-up, *[1-10](#page-24-0)* audit trail cleanup Java-based collection plug-ins, *[4-28](#page-105-0)* Audit Vault Agent deploying, *[6-3](#page-113-0)* how it works, *[1-1](#page-15-0)* Audit Vault and Database Firewall core fields, *[A-1](#page-115-0)* Audit Vault and Database Firewall fields, *[A-1](#page-115-0)* Audit Vault and Database Firewall SDK downloading, *[2-1](#page-27-0)* Audit Vault Server how it works, *[1-1](#page-15-0)* Audit Vault Server events about, *[1-4](#page-18-0)* Audit Vault Server fields about, *[1-4](#page-18-0)* AuditEventCollectorException exception, *[4-19](#page-96-0)* AuditEventCollectorFactory, *[4-5](#page-82-0)* av.collector.atcintervaltime, *[3-43](#page-76-0)* av.collector.securedtargetversion (Mandatory), *[3-43](#page-76-0)* av.collector.timezoneoffset (Mandatory), *[3-43](#page-76-0)* avcli commands, *[6-1](#page-111-0)* AVCLI commands, *[3-43](#page-76-0)*

AVDF extension fields, *[A-3](#page-117-0)* AVDF large fields, *[A-2](#page-116-0)* AVLogger API, *[4-27](#page-104-0)* avpack tool how to use, *[5-3](#page-109-0)*

# C

checkpoint of a trail, *[1-9](#page-23-0)* clean-up audit trail, *[1-10](#page-24-0)* closing Java-based collection plug-ins, *[4-19](#page-96-0)* CollectContext class, *[4-6](#page-83-0)* collection concepts, *[1-8](#page-22-0)* collection phase, *[1-9](#page-23-0)* collection plug-in directory structure, *[2-3](#page-29-0)* Java-based *See* Java-based collection plug-in, *[1-3](#page-17-0)* upgrading (creating new versions), *[5-2](#page-108-0)* collection plug-in directory structure, *[2-2](#page-28-0)* collection plug-in example CSV, *[C-15](#page-155-0)* Java file, *[C-25](#page-165-0)* JSON, *[C-11](#page-151-0)* JSON REST, *[C-20](#page-160-0)* XML file, *[C-6](#page-146-0)* collection plug-in manifest file CSV file, *[C-19](#page-159-0)* JSON file, *[C-14](#page-154-0)* JSON REST, *[C-24](#page-164-0)* XML file, *[C-10](#page-150-0)* collection plug-in mapper file CSV file, *[C-15](#page-155-0)* JSON file, *[C-11](#page-151-0)* JSON REST, *[C-20](#page-160-0)* XML file, *[C-6](#page-146-0)* collection plug-ins what are they?, *[1-2](#page-16-0)* collection process overview of the whole process, *[1-7](#page-21-0)* collection thread, *[1-8](#page-22-0)* ConnectionManager API, *[4-21](#page-98-0)* creating a database table mapper file, *[3-4](#page-37-0)*

creating the CSV file audit collection mapper file, *[3-30](#page-63-0)* creating the JSON file audit collection mapper file, *[3-23](#page-56-0)* creating the JSON REST audit collection mapper file, *[3-38](#page-71-0)* creating the XML file audit collection mapper file, *[3-12](#page-45-0)* CSV file audit collection mapper file creating, *[3-30](#page-63-0)* CSV file collection plug-in example audit trail for, *[3-29](#page-62-0)* CSV file collection plug-in example, *[C-15](#page-155-0)* CSV file collection plug-in manifest file, *[C-19](#page-159-0)* CSV file collection plug-in mapper file, *[C-15](#page-155-0)* schema, *[B-7](#page-128-0)* CSV file collection plug-ins, *[3-28](#page-61-0)* requirements for, *[3-28](#page-61-0)*

## D

data collection recovery phase, *[1-10](#page-24-0)* database table collection plug-in example, *[C-1](#page-141-0)* database table collection plug-in manifest file, *[C-5](#page-145-0)* database table collection plug-in mapper file, *[B-4](#page-125-0)*, *[C-1](#page-141-0)* database table collection plug-ins, *[3-2](#page-35-0)* requirements, *[3-2](#page-35-0)* database table mapper file creating, *[3-4](#page-37-0)* deploy plugin command, *[5-2](#page-108-0)* deploying an Audit Vault Agent, *[6-3](#page-113-0)* development environment, *[2-2](#page-28-0)* directory structure, *[2-2](#page-28-0)*, *[2-3](#page-29-0)* Java-based collection plug-in, *[2-4](#page-30-0)* plugin-manifest.xml file staging, *[2-4](#page-30-0)* requirements, *[2-1](#page-27-0)* setting up, *[2-1](#page-27-0)* directory structure collection plug-in, *[2-2](#page-28-0)* collection plug-ins, *[2-2](#page-28-0)* general, *[2-2](#page-28-0)*

# E

errors exception to use, *[4-19](#page-96-0)* unrecoverable condition, *[4-19](#page-96-0)* event logs Java-based collection plug-ins, *[4-23](#page-100-0)* Windows, *[4-23](#page-100-0)* Event Time to UTC, *[4-11](#page-88-0)* EventLog API, *[4-23](#page-100-0)*

EventMetaData API, *[4-26](#page-103-0)* example database table collection plug-in, *[C-1](#page-141-0)* example audit trail for a CSV file collection plugin, *[3-29](#page-62-0)* example audit trail for a database table collection plug-in, *[3-3](#page-36-0)* example audit trail for a JSON file collection plugin, *[3-22](#page-55-0)* example audit trail for a JSON REST collection plug-in, *[3-36](#page-69-0)* example audit trail for an xml file collection plugin, *[3-11](#page-44-0)* exceptions AuditEventCollectorException, *[4-19](#page-96-0)* SetAttributeException, *[4-19](#page-96-0)* types the collection plug-in can throw, *[4-19](#page-96-0)* extension fields, *[A-3](#page-117-0)* external dependencies, *[5-2](#page-108-0)* ezcollector plug-in mapper file schema, *[B-16](#page-137-0)*

# F

fields, large, *[4-17](#page-94-0)* flow of control inside the collection plug-in, *[1-8](#page-22-0)* flow of packaging, *[5-1](#page-107-0)*

## G

general procedure for writing collection plug-is, *[1-11](#page-25-0)*

# H

handling large fields, *[4-17](#page-94-0)*

# I

initializing the collector plug-in, *[4-8](#page-85-0)*

## J

Java-based audit collection plug-in directory structure, *[2-4](#page-30-0)* writing, *[4-1](#page-78-0)* Java-Based Collection Plug-in, *[4-1](#page-78-0)* Java-based collection plug-ins about, *[4-1](#page-78-0)* about creating, *[4-5](#page-82-0)* audit trail cleanup, *[4-28](#page-105-0)* classes and interfaces, useful, *[4-2](#page-79-0)* closing, *[4-19](#page-96-0)*

Java-based collection plug-ins *(continued)* CollectContext class, *[4-6](#page-83-0)* collection factory, *[4-5](#page-82-0)* connecting, *[4-9](#page-86-0)* creating, *[4-4](#page-81-0)* creating markers, *[4-18](#page-95-0)* description of, *[1-3](#page-17-0)* event logs, *[4-23](#page-100-0)* extension fields, *[4-17](#page-94-0)* fetching events, *[4-9](#page-86-0)* flow of control process, *[4-1](#page-78-0)* how they work, *[4-1](#page-78-0)* intializing, *[4-8](#page-85-0)* large fields, *[4-17](#page-94-0)* retrieving other field values, *[4-15](#page-92-0)* security considerations, *[4-29](#page-106-0)* setting checkpoints, *[4-9](#page-86-0)* source connections, *[4-21](#page-98-0)* transforming source event values to Audit Vault values, *[4-11](#page-88-0)* utility APIs, *[4-20](#page-97-0)* Java-based collector plug-ins, *[4-1](#page-78-0)* changing attributes at run time, *[4-15](#page-92-0)*, *[4-16](#page-93-0)* Java-based file collection plug-in example, *[C-25](#page-165-0)* JDK requirement for Java-Based Collection Plugin, *[4-1](#page-78-0)* JDK requirements for, *[4-1](#page-78-0)* JSON collector plug-in mapper file schema, *[B-15](#page-136-0)* JSON file audit collection mapper file creating, *[3-23](#page-56-0)* JSON file collection plug-in example audit trail for, *[3-22](#page-55-0)* JSON file collection plug-in example, *[C-11](#page-151-0)* JSON file collection plug-in manifest file, *[C-14](#page-154-0)* JSON file collection plug-in mapper file, *[C-11](#page-151-0)* schema, *[B-6](#page-127-0)* JSON file collection plug-ins, *[3-21](#page-54-0)* requirements for, *[3-21](#page-54-0)* JSON REST audit collection mapper file creating, *[3-38](#page-71-0)* JSON REST collection plug-in example audit trail for, *[3-36](#page-69-0)* JSON REST collection plug-in manifest file, *[C-24](#page-164-0)* JSON REST collection plug-in mapper file, *[C-20](#page-160-0)* schema, *[B-9](#page-130-0)* JSON REST collection plug-ins, *[3-35](#page-68-0)* requirements for, *[3-35](#page-68-0)* JSON REST file collection plug-in example, *[C-20](#page-160-0)*

## L

large fields, *[A-2](#page-116-0)*

## M

mapper file database table collection plug-in, *[B-4](#page-125-0)*, *[C-1](#page-141-0)* mapper files, *[2-5](#page-31-0)* mappings from target to Audit Vault Server, *[1-9](#page-23-0)* marker fields, *[A-2](#page-116-0)* markers in Java-based collection plug-ins, *[4-18](#page-95-0)*

## N

name pattern collection plug-in mapper file schema, *[B-14](#page-135-0)*

# $\Omega$

Oracle Audit Vault and Database Firewall what is it?, *[1-1](#page-15-0)* Oracle AVDF marker fields, *[A-2](#page-116-0)* Oracle XML Developer's Kit, *[4-28](#page-105-0)*

## P

packaging, *[5-1](#page-107-0)* external dependencies, *[5-2](#page-108-0)* flow of, *[5-1](#page-107-0)* plug-in manifest file database table collection, *[C-5](#page-145-0)* plug-ins redeploying agent, *[6-3](#page-113-0)* requirements for testing, *[6-1](#page-111-0)* testing procedure, *[6-1](#page-111-0)* plugin id, *[2-5](#page-31-0)* plugin-manifest.xml file about, *[2-4](#page-30-0)* description of, *[2-5](#page-31-0)* sample schema, *[B-1](#page-122-0)* staging, *[2-4](#page-30-0)* pre-processing audit data, *[3-44](#page-77-0)*

## R

recovery phase of data collection, *[1-10](#page-24-0)* requirements for CSV file collection plug-ins, *[3-28](#page-61-0)* requirements for database table collection plugins, *[3-2](#page-35-0)* requirements for JSON file collection plug-ins, *[3-21](#page-54-0)* requirements for JSON REST collection plug-ins, *[3-35](#page-68-0)* requirements for xml file collection plug-ins, *[3-10](#page-43-0)*

## REST collector plug-in mapper file schema, *[B-11](#page-132-0)*

## S

sample schema for a plugin-manifest.xml file, *[B-1](#page-122-0)* schema for CSV file collection plug-in mapper file, *[B-7](#page-128-0)* schema for ezcollector plug-in mapper file, *[B-16](#page-137-0)* schema for JSON collector plug-in mapper file, *[B-15](#page-136-0)* schema for JSON file collection plug-in mapper file, *[B-6](#page-127-0)* schema for JSON REST collection plug-in mapper file, *[B-9](#page-130-0)* schema for name pattern collection plug-in mapper file, *[B-14](#page-135-0)* schema for REST collector plug-in mapper file, *[B-11](#page-132-0)* schema for xml file collection plug-in mapper file, *[B-5](#page-126-0)* SDK downloading, *[2-1](#page-27-0)* security considerations Java-based collection plug-ins, *[4-29](#page-106-0)* SetAttributeException exception, *[4-19](#page-96-0)* setting up development environment, *[2-1](#page-27-0)* source attributes additional, *[4-7](#page-84-0)* Java based, *[4-6](#page-83-0)* source attributes, changing custom at run time, *[4-16](#page-93-0)* source attributes, changing Oracle AVDF at run time, *[4-15](#page-92-0)* source database connections to Java-based collection plug-in, *[4-21](#page-98-0)* source event id to source event name, *[4-13](#page-90-0)* source event ID to target type, *[4-13](#page-90-0)* source event name to Audit Vault event name, *[4-12](#page-89-0)* source event name to target type, *[4-13](#page-90-0)* source event status to Audit Vault event status, *[4-14](#page-91-0)* source event values, transforming to Audit Vault event values, *[4-11](#page-88-0)* staging plugin-manifest.xml file, *[2-4](#page-30-0)* storing audit records, *[1-6](#page-20-0)*

## T

target, *[1-1](#page-15-0)*

target collection attributes, *[3-43](#page-76-0)* target type, *[1-1](#page-15-0)* target types, *[A-6](#page-120-0)* trail checkpoint, *[1-9](#page-23-0)* trail attributes additional, *[4-7](#page-84-0)* trail-related attributes, *[4-6](#page-83-0)*

## $\cup$

undeploy plugin command, *[5-2](#page-108-0)* unresolved-external tag, *[5-2](#page-108-0)* upgrading collection plug-ins, *[5-2](#page-108-0)* utilities AVLogger API, *[4-27](#page-104-0)* Oracle XML Developer's Kit, *[4-28](#page-105-0)* utility APIs Java-based collection plug-ins, *[4-20](#page-97-0)* utility instances, *[4-7](#page-84-0)*

## W

what are collection plug-Ins?, *[1-2](#page-16-0)* Windows EventMetaData API, *[4-26](#page-103-0)* Windows EventLog, *[4-23](#page-100-0)* Windows EventLog API, *[4-23](#page-100-0)* Windows Metadata Java API, *[4-26](#page-103-0)* writing collection plug-Ins general procedures for, *[1-11](#page-25-0)*

# X

xml file audit collection mapper file creating, *[3-12](#page-45-0)* xml file collection plug-in example audit trail for, *[3-11](#page-44-0)* XML file collection plug-in example, *[C-6](#page-146-0)* XML file collection plug-in manifest file, *[C-10](#page-150-0)* xml file collection plug-in mapper file schema, *[B-5](#page-126-0)* XML file collection plug-in mapper file, *[C-6](#page-146-0)* xml file collection plug-ins requirements for, *[3-10](#page-43-0)* XML file collection plug-ins, *[3-10](#page-43-0)* XML mapper files, *[3-1](#page-34-0)* about, *[2-5](#page-31-0)*